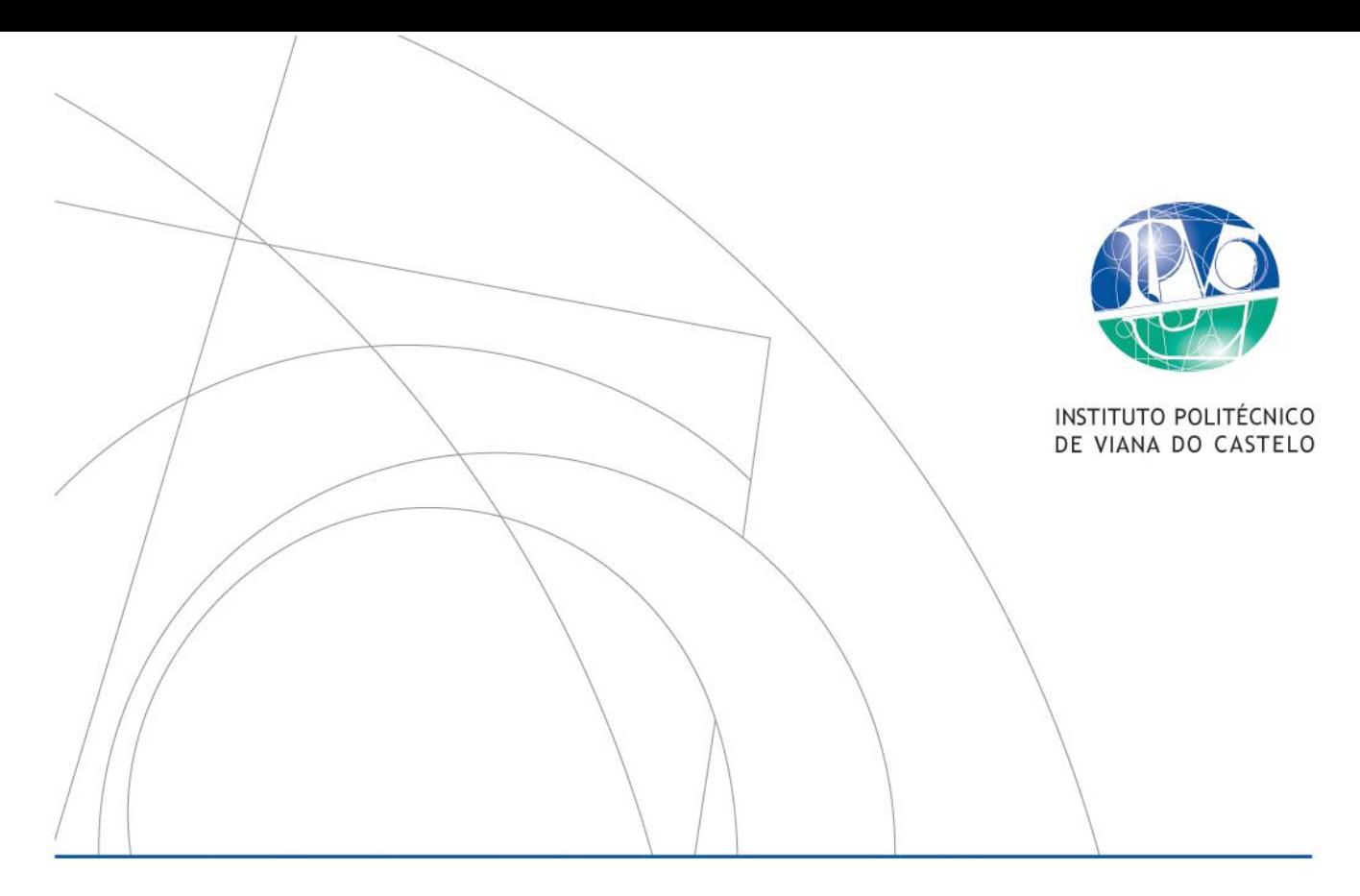

**RELATÓRIO FINAL DE PRÁTICA DE ENSINO SUPERVISIONADA** Mestrado EPE e Ensino do 1º CEB

Desenvolver o Pensamento Computacional de alunos do 3.º ano de escolaridade com recurso à programação Scratch

Escola Superior de Educação

Daniela Bouça da Silva

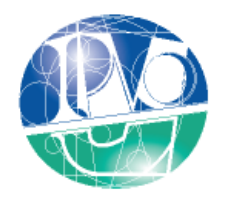

INSTITUTO POLITÉCNICO DE VIANA DO CASTELO

Daniela Bouça da Silva

# **RELATÓRIO FINAL DE PRÁTICA DE ENSINO SUPERVISIONADA** Mestrado EPE e Ensino do 1º CEB

Desenvolver o Pensamento Computacional de alunos do 3.º ano de escolaridade com recurso à programação Scratch

> Trabalho efetuado sob a orientação do(a) Doutora Lina Maria Dias da Fonseca Doutora Elisabete Ferraz da Cunha

> > fevereiro de 2023

#### **Agradecimentos**

<span id="page-3-0"></span>Ao longo destes sete anos académicos (dois anos de CTESP; três anos de licenciatura e dois anos de mestrado) chegou a altura de agradecer a todos os que contribuíram para a concretização deste sonho.

Quero agradecer, em primeiro lugar, à minha professora orientadora, Doutora Lina Fonseca, pela orientação e disponibilidade que teve em todo este percurso, pois sem todo o seu apoio eu não teria chegado até aqui. Pela paciência e compreensão com todas as minhas dúvidas, receios e dificuldades. Obrigada pela forma como marcou a minha vida profissional e pessoal. Espero um dia conseguir marcar os meus futuros alunos da mesma forma que a professora Lina me marcou.

Agradeço também, à Doutora Elizabete Cunha, que acompanhou e orientou o meu relatório e teve toda a disponibilidade e paciência em ajudar e ensinar, principalmente com as atividades e programação do *Scratch.* Muito obrigada!

Não quero deixar de agradecer aos restantes professores do IPVC que passaram por este meu percurso, a contribuição deles foi e será muito importante para a minha vida profissional. Agradeço igualmente a todo o corpo docente, com o qual comuniquei ao longo destes sete anos de formação. Obrigada por toda a preocupação, disponibilidade e ajuda.

À educadora Dulce Gonçalves e à professora Dina Alvarenga, obrigada por me ensinarem, apoiarem e me deixarem aprender através das vossas experiências. Obrigada, também a todos os alunos que fizeram parte deste percurso.

Um agradecimento profundo aos meus pais e ao meu irmão por todo o apoio e por sempre acreditarem em mim. Agradeço também a toda a minha família e amigos por todo o encorajamento e apoio que me deram.

A ti, tia Ana Bela Bouça um obrigada do fundo do coração. Foste desde sempre a minha inspiração para a concretização deste sonho. Mesmo quando faltava entusiasmo e esperança, tu sempre estiveste lá para me mostrar tudo o que de bom tinha ser educadora/professora. Obrigada por todos os conselhos, críticas e materiais disponibilizados. "Tal tia, tal sobrinha".

Ao meu namorado, por todo o apoio, segurança, confiança e amor que me deu nos momentos mais difíceis. Sempre me fizeste acreditar que conseguia chegar até aqui. Obrigada por tudo.

I

À minha amiga e parceira de estágio, Daniela Ribeiro, foi um orgulho vivenciar esta experiência contigo. Percorremos juntas esta aventura desde a licenciatura, mas foi no mestrado que nos tornámos verdadeiras parceiras. Obrigada por toda a ajuda e paciência que tiveste comigo, por todas as vezes em que te pedi ajuda com as minhas dificuldades e sempre ajudavas sem hesitação.

À Inês Ribeiro, que foi sempre a minha companheira, esteve sempre presente nos bons e maus momentos e que faz, sem dúvida, parte da minha família. Obrigada de coração por teres sido a amiga compreensível que esteve sempre disponível para mim, mesmo quando também não estava fácil para ti.

Obrigada, também às minhas queridas Andreia Macedo, Adriana Araújo e Alexia Silva. Mesmo não tendo estado presentes todos estes sete anos de formação são amizades que nunca vou esquecer e que sem dúvida continuarão presentes na vida. Foram muitas as felicidades e tristezas vividas em conjunto.

Para terminar, dedico este relatório ao meu anjinho da guarda Erica Galan, que mesmo não estando fisicamente presente sei que foi acompanhando este meu percurso e está orgulhosa da minha conquista. Dedico a ti, meu amor pequeno, que em cada criança que encontrar no meu caminho vou também encontrar um pedacinho de ti. A Nena amate.

#### **Resumo**

<span id="page-5-0"></span>No âmbito da unidade curricular de Prática de Ensino Supervisionada (PES), no mestrado de Educação Pré-Escolar e Ensino do 1.º CEB, da Escola Superior de Educação do Instituto Politécnico de Viana do Castelo, foi desenvolvido um estudo.

O estudo focou-se na área da matemática, sobre o Pensamento Computacional (PC)pretende-se analisar aspetos do pensamento computacional dos alunos, com recurso à programação Scratch, a qual pode ser explorada a partir do 1.º ciclo do ensino básico.

Para orientar o estudo foram formuladas duas questões de investigação: (1) Que aspetos do pensamento computacional revelam os alunos, quando programam em Scratch? (2) Que dificuldades manifestam os alunos?

Considerando o objetivo e as questões de investigação, optou-se por seguir a metodologia qualitativa e o método de investigação-ação. O estudo realizou-se numa escola de 1.º CEB, com uma turma de 3.º ano, constituída por 20 alunos. Para o estudo os alunos foram organizados em 10 grupos.

Ao longo das sessões foram colocados desafios aos alunos que estes realizaram de forma a atingir o objetivo final, passando principalmente pela deslocação da personagem no Scratch. Os desafios deverão ser maioritariamente registados no guião fornecido e o trabalho foi sempre realizado a pares, fixos, ao longo de todas as sessões.

Para a recolha de dados deste estudo usaram-se algumas técnicas de recolha de dados: observação participante, meios audiovisuais: registo vídeo, áudio e fotográfico e documentos escritos pelos alunos.

Com os resultados obtidos é possível verificar que o nível de conhecimentos dos alunos, relativamente ao PC, foi sendo gradualmente melhor, à medida que as sessões decorriam. No entanto, as suas principais dificuldades estavam centradas na identificação da esquerda/direita e na depuração, tanto na identificação dos erros como em corrigi-los.

A PES fez-me crescer tanto a nível pessoal como profissional, desenvolvendo novos conhecimentos e estratégias para implementar futuramente.

**Palavras-chave**: matemática, pensamento computacional, programação visual, *Scratch*, tarefas, 1º ciclo do ensino básico

#### **Abstract**

<span id="page-6-0"></span>Within the Supervised Teaching Practice (PES) curricular unit, in the Pre-School and primary Teacher Education (1st Cycle)of the School of Education of the Polytechnic Institute of Viana do Castelo, a study was carried out.

The study focused on the area of mathematics, on Computational Thinking (CT) and intends to analyse aspects of students' computational thinking, using Scratch programming, which can be explored from the 1st cycle of basic education.

To guide the study, two research questions were formulated: (1) What aspects of computational thinking do students reveal when they program in Scratch? (2) What difficulties do the students manifest?

Considering the objective and research questions, it was decided to follow the qualitative methodology and the action-research method. The study was carried out in a 1st Cycle of Basic Education school, with a 3rd year class, consisting of 20 students. For the study, the students were organized into 10 groups.

Throughout the sessions, tasks were posed to the students, which were carried out in order to reach the final objective, mainly through moving the character in Scratch. The tasks were mostly be recorded in the provided script and the activity was always carried out in pairs, fixed, throughout all sessions.

To collect data for this study, some data collection techniques were used: participant observation, audio-visual means: video, audio and photographic recording and documents written by the students.

With the results obtained, it is possible to verify that the level of knowledge of the students, in relation to CT, was gradually improved, as the sessions elapsed. However, their main difficulties were centred on identifying the left/right and debugging, both identifying errors and correcting them.

PES made me grow, both personally and professionally, developing new knowledge and strategies to implement with students in the future.

**Keywords:** mathematics, computational thinking, visual programming, Scratch, tasks, primary school

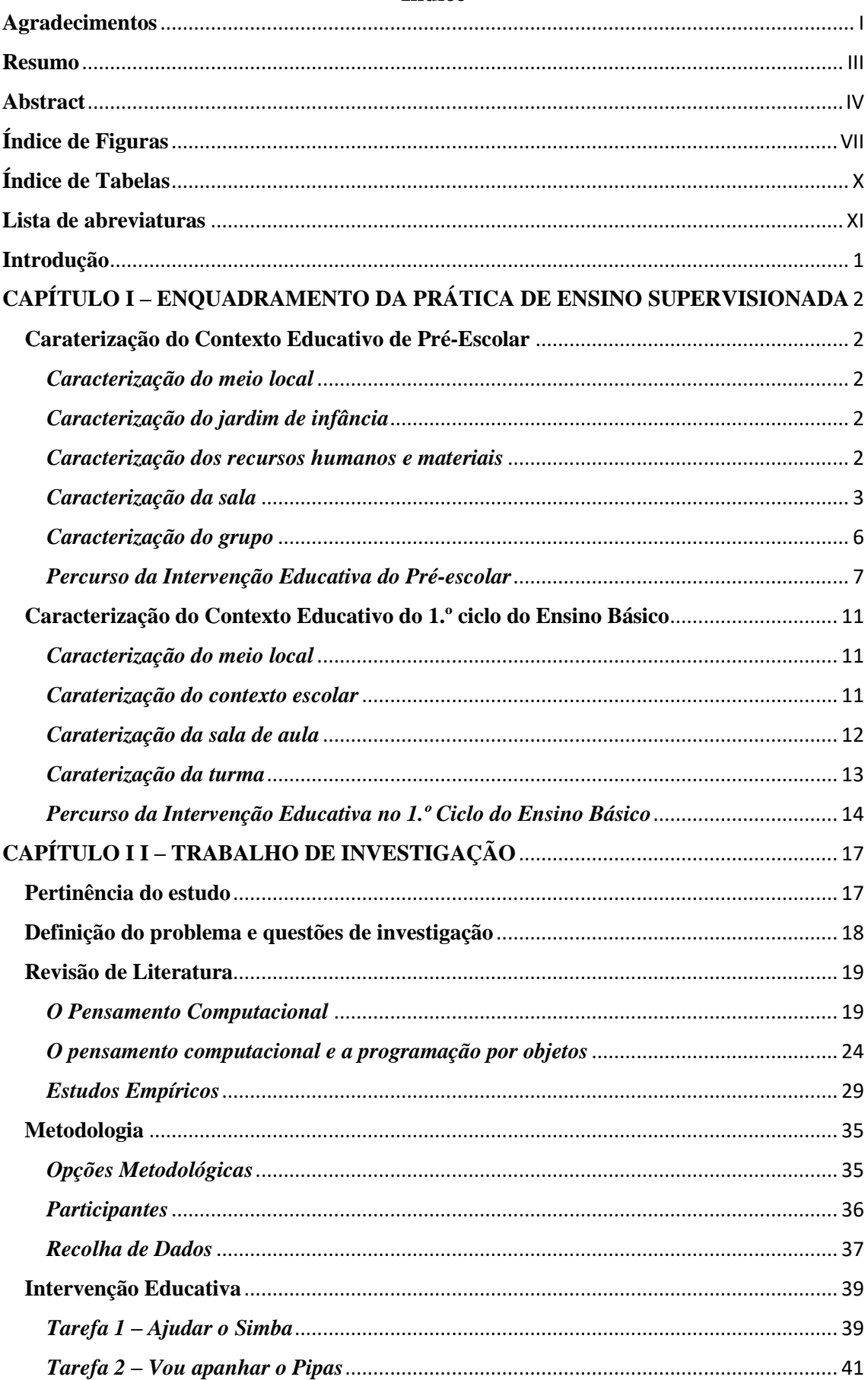

## Índice

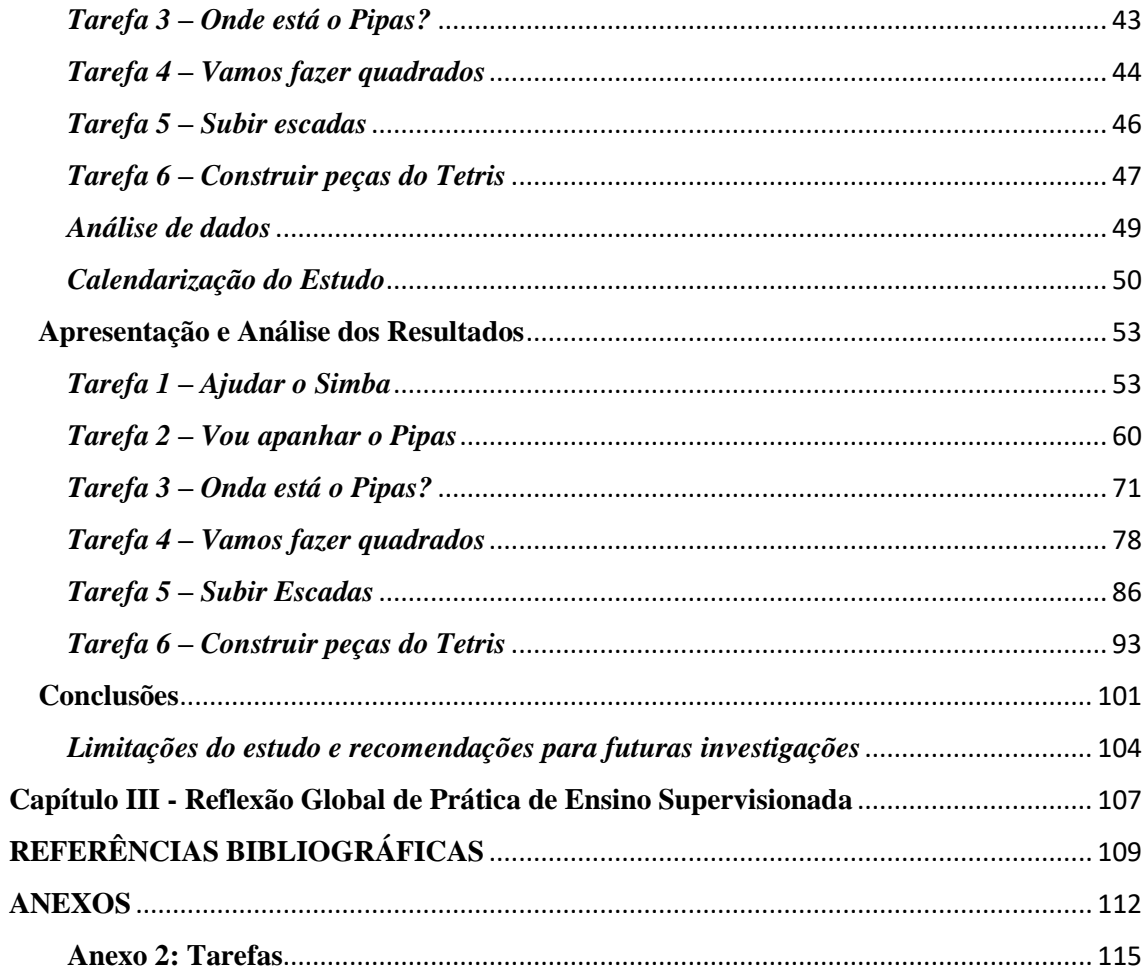

<span id="page-9-0"></span>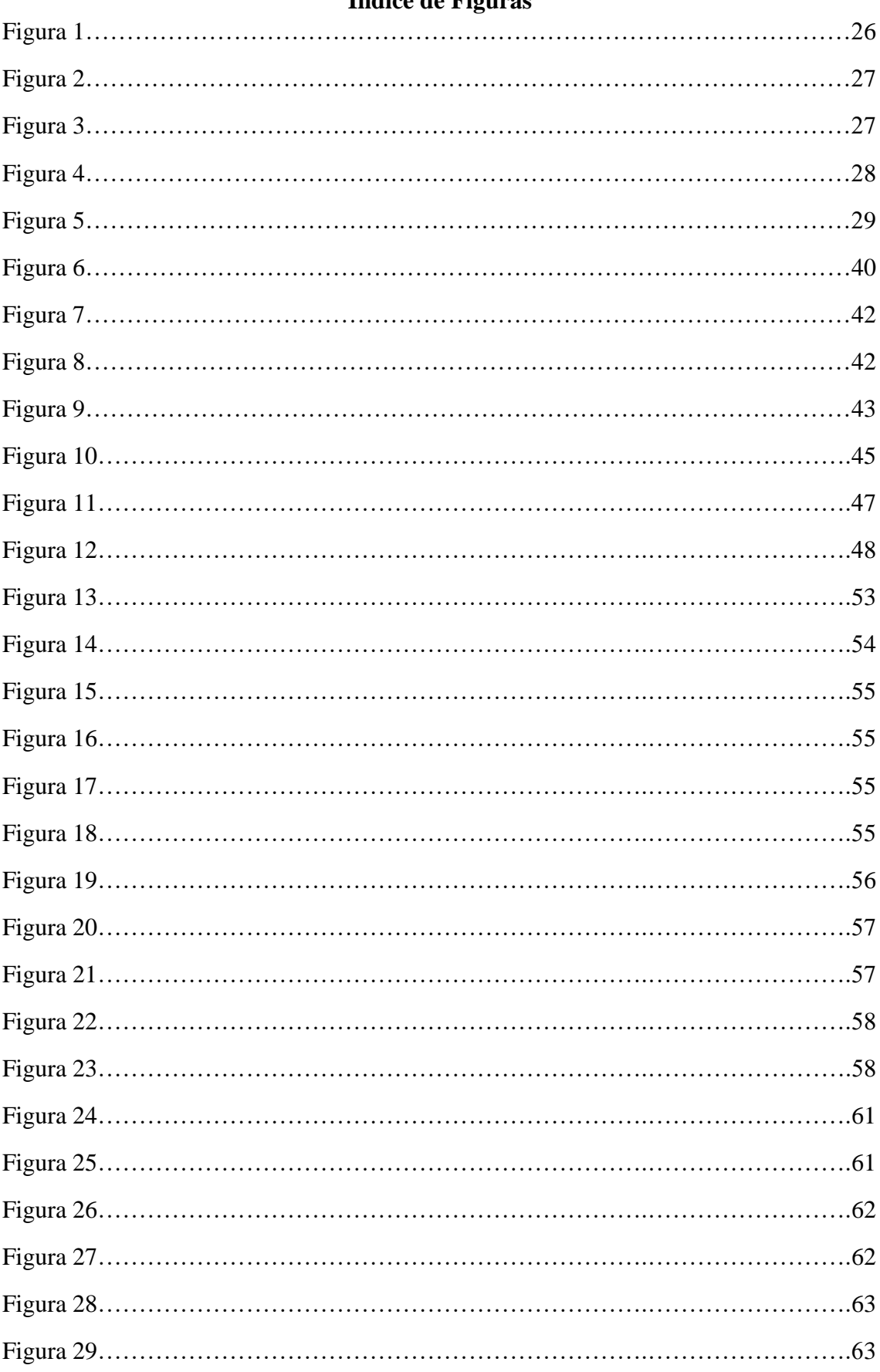

## Índice de Figuras

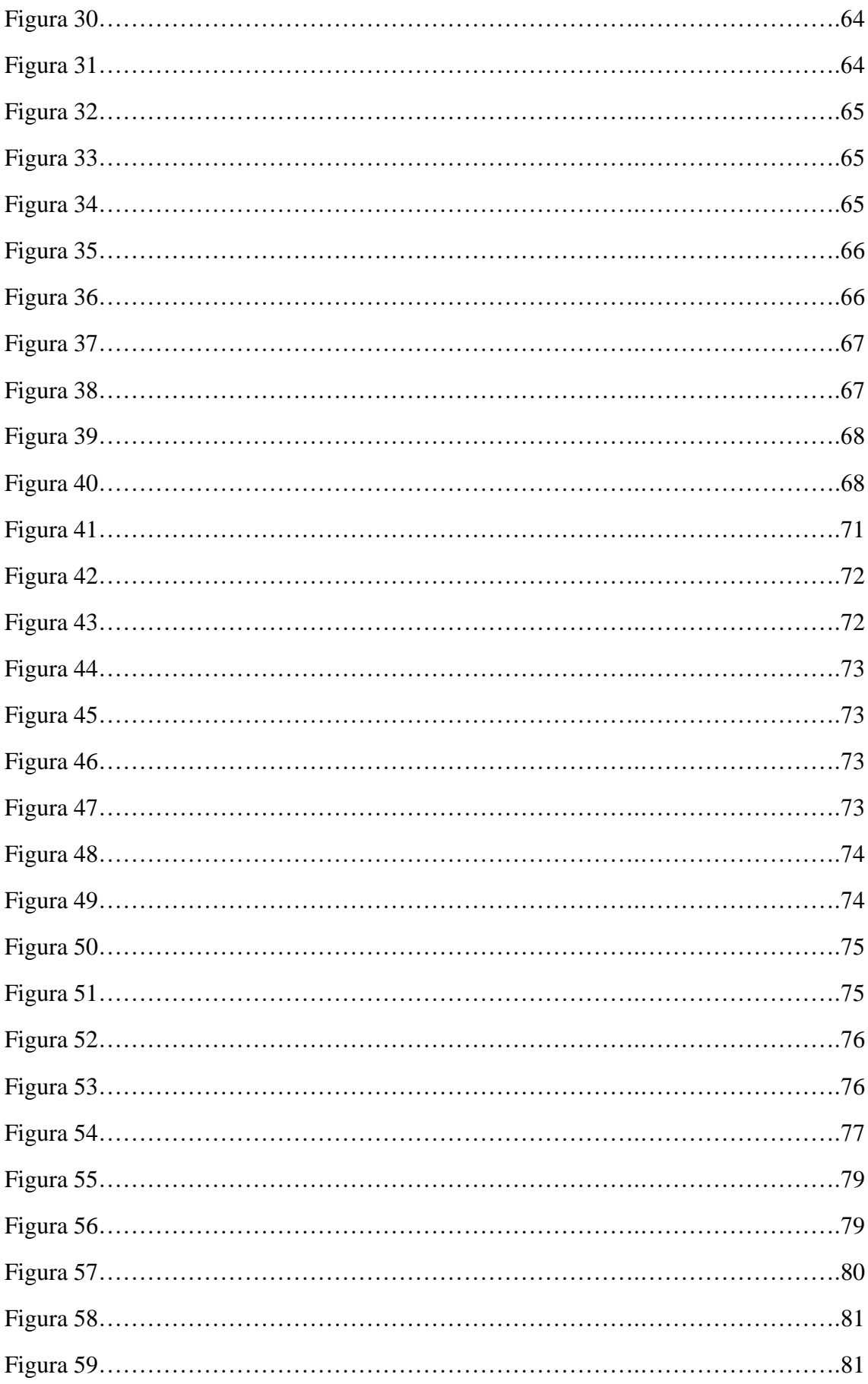

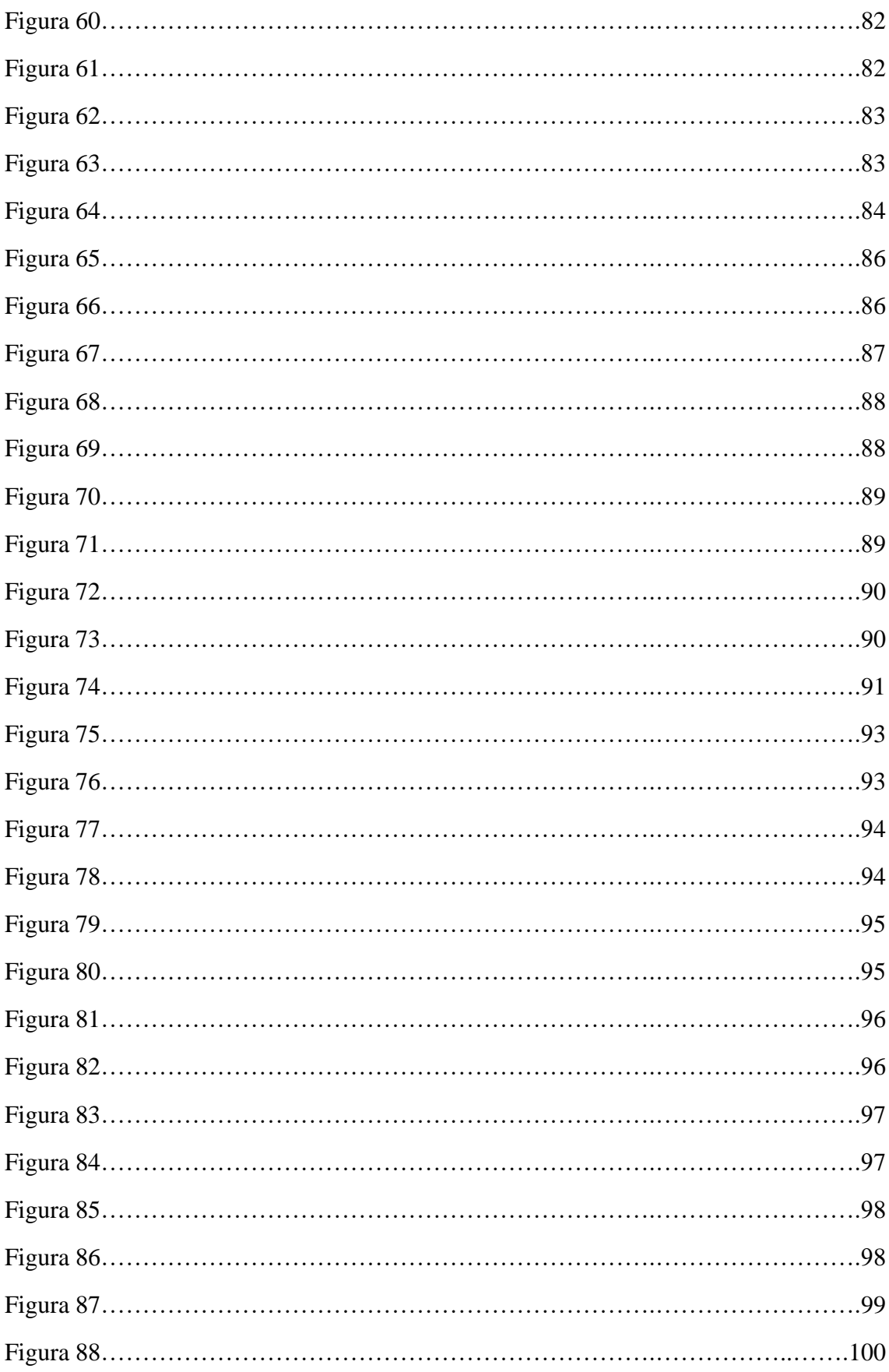

## Índice de Tabelas

<span id="page-12-0"></span>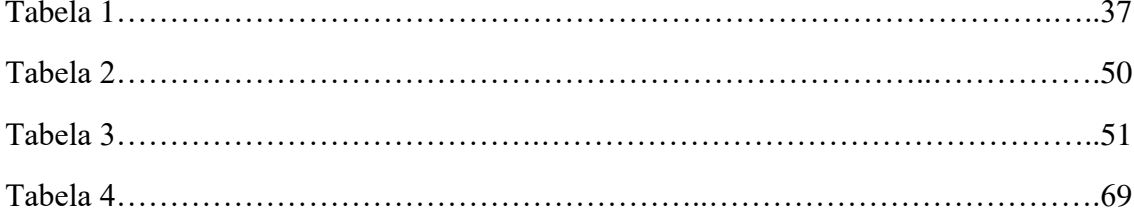

## **Lista de abreviaturas**

- <span id="page-13-0"></span>1.º CEB - 1.º Ciclo do Ensino Básico
- DGE Direção-Geral da Educação
- IPVC Instituto Politécnico de Viana do Castelo
- OCEPE- Orientações Curriculares para a Educação Pré-Escolar
- PC- Pensamento computacional
- PE Professora estagiária
- PES Prática de Ensino Supervisionada
- TIC- Tecnologias de Informação e Comunicação

#### **Introdução**

<span id="page-14-0"></span>O presente relatório foi elaborado no âmbito da unidade curricular da Prática de Ensino Supervisionada (PES) no Mestrado de Educação Pré-Escolar e Ensino do 1.º Ciclo do Ensino Básico, na Escola Superior de Educação do Instituto Politécnico de Viana do Castelo (ESE-IPVC).

Este documento está dividido em três capítulos diferentes: o capítulo I abrange o enquadramento da PES, o capítulo II o projeto de investigação e o capítulo III, a reflexão global da PES.

No capítulo I é feita a descrição dos contextos de estágio, tanto no âmbito da Educação Pré-Escolar, como no do 1.º Ciclo do Ensino Básico (CEB). É também feita a caracterização dos Agrupamentos, Jardim de Infância e Escola do 1.º CEB, nomeadamente do meio local, o contexto escolar, a sala de atividades, a sala de aula, o grupo de crianças e a turma. Por fim, é feita uma descrição o percurso de intervenção educativa executada no Pré-Escolar e no 1.º Ciclo do Ensino Básico.

O capítulo II apresenta todo o trabalho executado no âmbito do projeto de investigação, direcionado para a área de matemática, e que está dividido em cinco partes. A primeira destina-se à descrição da pertinência do estudo e são definidos o problema e questões de investigação. A segunda integra a revisão de literatura. A terceira discrimina a metodologia e integra as opções metodológicas adotadas, participantes do estudo, técnicas de recolha de dados, intervenção educativa, tarefas implementadas, procedimentos de análise dos dados e a calendarização do estudo. A quarta secção, referese à apresentação e discussão dos resultados, onde é feito uma análise das seis tarefas implementadas. A última e quinta parte refere-se às conclusões, onde são dadas as respostas às questões de investigação, apresentam-se limitações do estudo e recomendações para as futuras intervenções.

No capítulo III está presente a reflexão global de toda a PES, onde é salientado o contributo da experiência para o meu futuro profissional e pessoal.

Por fim, apresentam-se as referências e os anexos.

1

## <span id="page-15-0"></span>**CAPÍTULO I – ENQUADRAMENTO DA PRÁTICA DE ENSINO SUPERVISIONADA**

#### **Caracterização dos contextos educativos**

Neste capítulo é apresentada a caracterização do meio local, caraterização do jardim de infância, caracterização dos recursos humanos e materiais, caracterização do sala e caracterização do grupo relativos ao pré-escolar. Também será apresentada a caraterização do meio local, caracterização do contexto escolar, caracterização da sala de aula e a caracterização da turma. Por fim, é apresentado o percurso educativo relativo a cada contexto, indicando as áreas que foram abordadas e como foram trabalhadas.

## <span id="page-15-2"></span><span id="page-15-1"></span>**Caraterização do Contexto Educativo de Pré-Escolar** *Caracterização do meio local*

A Prática de Ensino Supervisionada (PES), do segundo ano do Mestrado de Educação Pré-Escolar e Ensino do 1.º Ciclo do Ensino Básico, decorreu num jardim de infância de uma freguesia do concelho de Viana de Castelo.

#### <span id="page-15-3"></span>*Caracterização do jardim de infância*

O jardim de infância está situado numa zona de fácil acesso e o edifício é de apenas um andar (rés do chão), não existindo escadas. Tem bons acessos para pessoas com mobilidade reduzida e opera apenas para o ensino do pré-escolar.

#### <span id="page-15-4"></span>*Caracterização dos recursos humanos e materiais*

A equipa do jardim de infância é constituída por quatro educadoras titulares, uma educadora coordenadora do estabelecimento, quatro assistentes operacionais, duas animadoras, duas tarefeiras e duas cozinheiras. Está também inserida nesta equipa uma professora de música, disponibilizada pela Câmara Municipal de Viana do Castelo, exercendo atividades em colaboração com as educadoras titulares dos grupos.

Com a comunidade educativa é desenvolvido um trabalho que visa o bom relacionamento entre todos e uma boa organização em termos pedagógicos de forma a criar-se um ambiente saudável. No jardim de infância estão 95 crianças matriculadas.

O mobiliário das salas é suficiente para o desenvolvimento das atividades e encontra-se em razoável estado de conservação. Ao nível dos materiais, as salas do jardim de infância possuem uma boa quantidade de materiais para o desenvolvimento de atividades de todas as áreas. No entanto, eram necessários novos materiais nomeadamente, livros, material de expressão plástica e material para a área de construção. No que diz respeito ao material multimédia de apoio às atividades, no estabelecimento podemos contar com, dois computadores na sala dos professores, uma fotocopiadora, cinco computadores em cada sala para atividades com crianças, um LCD na biblioteca, um videoprojector, uma coluna de som. Existe também um KIT de música e materiais de apoio às atividades de educação física, no entanto, seria necessário mais materiais de apoio a esta atividade.

No que diz respeito ao espaço físico, verifica-se que se trata de um local agradável para as aprendizagens das crianças, onde é possível que elas cresçam e experienciem vivências de forma agradável e segura. Estão disponíveis os seguintes locais: quatro salas para o pré-escolar, uma casa de banho para cada sala, biblioteca; polivalente; duas casas de banho para o pessoal docente, uma sala dos professores; um refeitório, uma cozinha, uma sala de arrumos, recreio. No recreio existiam diferentes espaços, começando com o espaço dos troncos onde as crianças podiam trepar às arvores, andar nos baloiços, brincar com os pneus e ainda pesquisar a naturezas através das plantas e dos insetos que iam aparecendo por perto. O espaço da areia também proporcionava às crianças explorarem a sua imaginação, com a grande caixa de areia que tinham disponível, assim como a casinha. O espaço dos triciclos era um espaço amplo onde as crianças podiam andar de triciclos e correr livremente. Por fim, espaço das estruturas que era uma zona coberta que tinha algumas estruturas de plástico que permitia às crianças brincarem livremente. Segundo as Orientações Curriculares para a Educação Pré-Escolar (2016).

O espaço exterior é um local privilegiado para atividades da iniciativa das crianças que, ao brincar, têm a possibilidade de desenvolver diversas formas de interação social e de contacto e exploração de materiais naturais (pedras, folhas, plantas, paus, areia, terra, água, etc.) que, por sua vez, podem ser trazidos para a sala e ser objeto de outras explorações e utilizações. (p.27)

#### <span id="page-16-0"></span>*Caracterização da sala*

A sala era constituída por sete áreas, e todos as crianças, sem exceção, gostavam imenso que brincar nas áreas. A distribuição das áreas era feita de forma bastante organizada. Cada dia da semana tinha uma cor, as crianças, à vez, tinham de pegar num pedaço de papel da cor correspondente ao dia da semana em que estavam e colar, no quadro exposto na sala, qual a área para a qual queria ir naquele dia. Apenas a área da casinha tinha limite de crianças, porque era a mais solicitada pelas meninas. Como forma de quebrar o relação casa-mulher e para tornar mais apetecível para todas as crianças, o facto de ser limitada fazia com que muitas crianças quisessem ser as primeiras a escolher, para escolherem logo a área da casinha. Como tal, os primeiros a escolher, normalmente, ficavam na casinha, por isso a seleção de quem eram os primeiros a escolher determinava quem eram as crianças que iam para a casinha. Esta estratégia não era favorável para todas as crianças, pois algumas não demonstram mesmo interesse na área da casinha. Segundo as Orientações Curriculares para a Educação Pré-Escolar (Lopes da Silva et al., 2016).

O conhecimento do espaço e das suas possibilidades é uma condição do desenvolvimento da independência e da autonomia da criança e do grupo, o que implica que as crianças compreendam como está organizado e pode ser utilizado, participando nessa organização e nas decisões sobre as mudanças a realizar. Esta apropriação do espaço dá-lhes a possibilidade de fazerem escolhas, de utilizarem os materiais de diferentes maneiras, por vezes imprevistas e criativas, e de forma cada vez mais complexa. (p. 26)

**Área de acolhimento**. Esta área era onde se realizavam as reuniões em grande grupo, para trocar ideias, contar histórias, cantar, partilhar vivências e refletir sobre o dia, sendo assim, um dos locais mais importante da sala. Aqui se proporciona o desenvolvimento da linguagem oral, nas conversas e diálogos realizados, tanto com a interação entre adulto-crianças como com criança-criança. Está também presente a linguagem escrita (na hora do conto), a raciocínio lógico (através do quadro de registo de presenças), do conhecimento do mundo (diálogo, registo do tempo…), da formação pessoal e social (respeito que tem de saber ter quando o outro está a falar), expressão musical (canção do bom dia).

**Área de jogos de mesa.** É um espaço destinada a jogos de mesa, que podem ser realizados individualmente ou em grupo/pares e que promovem diferentes tipos de aprendizagem. Dá a oportunidade às crianças de trabalhar o raciocínio lógico, quando classifica ou ordena diferentes materiais; linguagem oral, ao comunicar com outras crianças, bem como contacto com a linguagem escrita, pois tem presente caixas de jogos com títulos escritos e algumas regras do jogo, onde permite às crianças identificar letras do seu nome; a formação pessoal e social, porque tem que saber partilhar materiais a saber estar perante as regras de sala.

**Área de jogos de construção**. Esta área é por vezes a que cria mais situações de brigas e de mal-entendidos entre as crianças, pois deve existir uma boa partilha de materiais entre os participantes. Esta potencia muito as atividades matemáticas e o raciocínio lógico, através da exploração, imitação, resolução de problemas espaciais, seriação, comparações e o faz de conta. Esta área também estimula e favorece a cooperação e a socialização.

**Área de jogo simbólico "***Casinha***" (quarto e cozinha).** Esta área é a mais popular e a mais desejada entre o grupo. É importante salientar o jogo simbólico realizado pelas crianças, pois desenvolve a imaginação e a representação entre o mundo real e o imaginário. As crianças fazem a imitação de papéis do quotidiano exprimindo sentimentos, desenvolvendo a linguagem oral, o seu raciocínio lógico e a formação pessoal e social, através de materiais existentes na área, dando o seu uso original ou transformando em algo novo.

**Área da biblioteca.** Esta área desenvolve a imaginação quer pela linguagem oral, quer pela linguagem escrita, visto que as crianças normalmente realizam o reconto de histórias através das gravuras ou solicitam a ajuda do adulto para o reconto da mesma, tendo sempre presente a linguagem escrita. É também desenvolvido o gosto pela leitura e a familiarização pelos livros, através do toque e exploração.

**Área de pintura.** Esta área também é uma das mais desejadas entra as crianças, pois existe uma aprendizagem permanente onde as crianças fazem pinturas de expressão livre diariamente.

**Área de expressão (desenho, modelagem, recorte, colagem).** Nesta área as crianças demonstram um enorme prazer de experimentar, criar, recriar e aperfeiçoar capacidades. É nesta área que é possível reconhecer alguns gostos pessoais das crianças (representação dos desenhos), e até mesmo estabelecer uma comunicação não-oral com as crianças que tem uma maior difícil de interação, pois por vezes os desenhos realizados pelas crianças transmitem mensagem.

**Computador**. Está área foi implementada recentemente pela instituição, como tal não foi possível realizar uma grande observação. No entanto, foi possível observar o conhecimento de novas tecnologias entre as crianças, nomeadamente o saber ligar e desligar o computador, a forma de utilizar a rato e começar a memorizar algumas teclas do teclado. Os jogos e as brincadeiras também estiveram muito presentes nesta área. O conhecimento do mundo é o mais desenvolvido, pois existe um jogo mais apreciado pelas crianças onde trabalha o corpo humano.

**Quadro de giz.** O quadro de giz tem várias funções, pois para trabalha a linguagem escrita (desenhar letras), e as expressões (desenho livre). São as brincadeiras mais realizadas nesta área.

#### <span id="page-19-0"></span>*Caracterização do grupo*

A caraterização do grupo baseia-se na observação realizada na PES, as crianças são 23, sendo que 17 crianças são do sexo masculino e seis do sexo feminino e têm idades compreendidas entre os quatro e cinco anos. As crianças geralmente são pontuais e assíduas, faltando apenas quando é estritamente necessário. O grupo está junto desde o ano anterior. Este grupo de crianças é muito ativo, sendo necessário mantê-lo constantemente em atividades.

As três primeiras semanas de observação foram extremamente importantes, pois permitiram observar a ação da educadora cooperante, analisando alguns aspetos da sua metodologia de trabalho, nomeadamente a forma como interagia com o grupo e como reagia em determinados acontecimentos do dia a dia. Logo no primeiro dia, foi-nos dada a oportunidade de participar ativamente nas atividades propostas, o que se revelou importante, quer para nós como educadoras estagiárias, quer para o grupo, pois foi possível criar uma relação e começar a compreender melhor a forma como lidar com o grupo.

Tanto na observação como na implementação foi possível entender o grupo, compreender e analisar que as crianças se encontram em níveis diferentes de desenvolvimento, tal como estava previsto, onde cada um tem os seus próprios gostos e as suas características.

O grupo é muito responsável e desenvolve as tarefas que lhes são pedidas com responsabilidade. A maior parte das crianças tem uma boa relação entre pares e colaboram umas com as outras em diferentes brincadeiras e atividades. No entanto, existem alguns elementos que apresentam dificuldades na convivência entre pares. Relacionam-se muito bem com os adultos, quer seja dentro ou fora da sala, sendo comunicativos a respeitando as indicações dadas. Relativamente à audição das histórias demonstram atenção e concentração, mas nos debates em grande grupo apresentam algumas dificuldades a nível de cumprimento de regras.

O grupo apresenta bastante autonomia ao nível das diferentes atividades. Quase todas as crianças arrumam sozinhas os materiais e os brinquedos no seu respetivo lugar e demonstram sentido de responsabilidade no desempenho das tarefas. No que diz respeito às refeições algumas crianças necessitam de apoio, pois não apresentam muita autonomia.

A nível da expressão gráfica e plástica, a produção da maioria das crianças é expressiva, conseguindo expressar emoções, sensações, perceções e até mesmos gostos pessoais, através de desenhos e pinturas. Utilizam diversas cores e apresentam uma boa organização espacial dos diferentes elementos representados. Têm cuidado com o material que utilizam.

No domínio da linguagem oral, algumas crianças apresentam dificuldades quer na pronúncia das palavras, por omissão ou troca de fonemas, quer na construção das frases. As crianças mesmo demonstrando algumas dificuldades, quase todas participam por sua iniciativa nas situações de comunicação oral, sendo criativas nas suas produções orais, e mostrando imaginação na descrição de acontecimentos ou vivências, que são relatados normalmente na primeira pessoa. Para as Orientações Curriculares para a Educação Pré-Escolar (Lopes da Silva, et al., 2016).

O desenvolvimento da linguagem oral é fundamental na educação pré-escolar, como instrumento de expressão e comunicação que a criança vai progressivamente ampliando e dominando, nesta etapa do seu processo educativo. Importa ainda facilitar, nesta etapa, a emergência da linguagem escrita, através do contacto e uso da leitura e da escrita em situações reais e funcionais associadas ao quotidiano da criança. (p.6)

Ao nível da expressão motora, a maioria evidencia destreza e precisão de movimentos na manipulação de pequenos objetos. Manipulam corretamente vários instrumentos como por exemplo: tesoura, pincel, lápis etc, controlando bem pequenos movimentos. Na motricidade global o grupo demonstra desenvoltura, destreza, flexibilidade e boa capacidade de avaliar e gerir o risco. Eles gostam muito de brincar no exterior, onde é possível observar que o grupo demonstra um razoável domínio dos diferentes equipamentos disponibilizados no local e muita criatividade e imaginação das brincadeiras.

No que diz respeito ao conhecimento do mundo, o grupo demonstra muita curiosidade e vontade de saber/conhecer, é um grupo bastante participativo em sessões experimentais, quer no planeamento de implementações de metodologias de descoberta, como de investigação científica, focando os seguintes pontos: Observar, comparar, pesquisar, experimentar, registar e tirar conclusões. O grupo revela também bastante conhecimento do mundo que os rodeia, conhecimento este que os irá fazer crescer através de oportunidades de vivencias que vão tente ao longo do seu desenvolvimento.

#### <span id="page-20-0"></span>*Percurso da Intervenção Educativa do Pré-escolar*

No que diz respeito ao percurso realizado no contexto do pré-escolar, este foi realizado no primeiro semestre. A PES desenvolveu-se ao longo de treze semanas, sendo as três primeiras semanas destinadas à observação e as restantes 10 semanas foram destinadas para as implementações. As áreas ou domínios e os subdomínios estão efetivamente presentes ao longo das cinco semanas de implementação realizadas por mim. Sendo que, cada atividade realizada e explorada pelas crianças tinha diferentes intencionalidades, tendo como base a exploração lúdica. Está presente a Área de Formação Pessoal e Social, a Área de Expressão e Comunicação tendo como Domínios a Educação Motora, a Educação Artística (que está dividida em Artes Visuais, Dramatização, Música e Dança), a Linguagem Oral e Abordagem à Escrita, a Matemática e a Área de Conhecimento do Mundo.

No que diz respeito à *Área de Formação Pessoal e Social* esteve presente diariamente, estando inserida nas rotinas. As crianças tinham de revolver conflitos entre elas, havendo sempre uma entreajuda por parte dos colegas, partilha de valores, demonstrar respeito pelo outro, criar um bom clima de comunicação e participar democraticamente na vida de grupo. Também foi possível explorar esta área ao longo das sessões em diversas atividades, como por exemplo na leitura da história *Os Adultos? Nunca!* (2020) Benjamin Chaud e Davide Cali e na exploração de novos frutos, onde foi possível observar uma partilha de opiniões com respeito pelas diferenças. Segundo as OCEPE (Lopes da Silva, et al.., 2016), a Área de Formação Pessoal e Social é

considerada como área transversal, pois tendo conteúdos e intencionalidade próprios, está presente em todo o trabalho educativo realizado no jardim de infância. Esta área incide no desenvolvimento de atitudes, disposições e valores, que permitam às crianças continuar a aprender com sucesso e a tornarem-se cidadãos autónomos, conscientes e solidários. (p.6)

Na leitura da história *Os Adultos? Nunca!* e na degustação de frutos foi realizada uma conversa entre as crianças e a estagiária, com o objetivo desmistificar a ideia que que os adultos não cometem erros, esclarecendo as crianças as suas dúvidas a receios a partilha de vivências. Foram feitas algumas perguntas às quais a educadora estagiária foi respondendo ao longo da conversa. O entusiamo foi tanto que foi possível realizar uma situação de debate muito completa e extensa entre as crianças, sendo importante cada uma respeitar a sua vez de falar e ouvir com atenção os restantes colegas. Segundo Nunes et al (2008) "Saber escutar é uma tarefa activa com grande valor informativo no que respeita quer à comunicação, quer à aprendizagem."(p.37). Na realização dos debates em grande grupo foi estimulado o respeito pela vez do colega que estava a falar, bem como, o pedido para falar. Foram dois pontos fortemente visíveis, enriquecendo assim a formação das crianças de modo a prepará-las para o futuro.

Na *Área de Expressão e Comunicação* as atividades foram sempre realizadas com bastante entusiamo pela parte das crianças, o que proporcionou um bom ambiente nas suas realizações. O grupo demonstrou um grande desenvolvimento a nível destas capacidades. A nível das capacidades de manipulação de objetos o grupo realizou as tarefas sem grandes dificuldades. No que diz respeito à coordenação motora, apenas as crianças mais novas é que demonstravam mais dificuldades, sendo este aspeto esperado e assim sendo foi necessário dar mais apoio a este grupo de crianças. Relativamente ao domínio de Educação Artística esta está divida nos subdomínios das Artes Visuais, Jogos Dramáticos/ Teatro, Música e Dança. No que diz respeito à linguagem oral o grupo apresentava grandes capacidades, existindo apenas duas crianças com dificuldades na aquisição da fala, estando já sinalizadas para a terapia da fala. A matemática é um domínio que desperta muito a curiosidade das crianças, onde foi possível trabalhar com elas de forma divertida. Foram construídos jogos, maioritariamente para desenvolver a noção de número, a professora estagiária contou a história da *Lagartinha Comilona* (2007) de *Eric Carl*e e jogos com o tangram.

O domínio da Educação Motora era aquele que as crianças mais ansiavam fazer. O grupo demonstrava um grande desenvolvimento a nível motor, havendo apenas uma criança que apresentava algumas limitações a nível do equilíbrio. No entanto, ela foi capaz de realizar todas as atividades propostas. O grupo mostrou ser aventureiro, ter um espírito de equipa e de competitividade, acabando por vezes por adotar uma estratégia para vencer o jogo. Segundo as OCEPE (Lopes da Silva, et al.), o domínio da Educação Motora é constituído como

uma abordagem específica de desenvolvimento de capacidades motoras, em que as crianças terão oportunidade de tomar consciência do seu corpo, na relação com os outros e com diversos espaços. (p.6)

As atividades de Artes Visuais foram sem dúvida as mais utilizadas e também aquelas que obtinham um maior nível de sucesso na sua realização, quer com a sua elaboração, quer no entusiamo do grupo, fazendo, quase sempre, ponte de ligação com outras áreas, quer através de histórias ou até mesmo outras atividades realizadas pelo grupo. Através de atividades como o desenho, a pintura, o recorte e a colagem que se promoveu o desenvolvimento da motricidade fina. Uma das atividades onde se pode observar algumas destas técnicas das artes visuais foi a elaboração do cartucho do magusto. As crianças tiveram de pintar, recortar e colar.

No subdomínio da Música, observou-se a alegria da maioria das crianças nos momentos musicais, pois, é nestes momentos que e grupo liberta algumas das suas emoções e explora o mundo dos ritmos. Todas as semanas uma professora de música, externa ao jardim, vinha trabalhar a expressão musical com as crianças. Diariamente, para além da música dos bons dias também implementámos outras atividades deste subdomínio. Umas das atividades foi o recurso, realizado pela estagiária, de uma história contada com diferentes rimas musicais que variavam em função as ações da história, tendo por base a história *Já é Natal!* (2013) de [Jane Chapman](https://www.wook.pt/autor/jane-chapman/18658/122) onde o grupo explorou a música livremente.

Relativamente ao subdomínio da dança este foi trabalhado em algumas coreografias realizadas ao longo das implementações. Na música *Eu sou um coelhinho* foi possível observar o entusiasmo do grupo na sua elaboração.

No domínio da Linguagem Oral e Abordagem à Escrita, no que diz respeito a linguagem oral, o grupo gostava de se expressar livremente e relatar acontecimentos do dia-a-doa. Segundo Lopes da Silva, et al. "O desenvolvimento da linguagem oral tem uma importância fundamental na educação pré-escolar." (p.60) O grupo era bastante estimulado neste domínio, onde sempre que uma história era lida, as crianças foram questionadas sobre a história e no início do dia, antes de iniciar as rotinas, criava-se um ambiente de diálogo e as crianças eram desafiadas a comunicar sobre diferentes assuntos, podendo estar relacionado com o que foi feito no dia anterior ou com o que tinha ocorrido no fim de semana. Depois das rotinas, foram realizadas outras atividades que visavam a desenvolvimento da linguagem oral e abordagem à escrita, como por exemplos o *jogo da memória* com os antónimos e sinónimos, o *jogo da descoberta da base das palavras*, entre outros jogos que foram realizados ao longo das implementações.

Relativamente ao domínio da Matemática o grupo é capaz de associar o número à quantidade representada. Foram realizadas algumas atividades que desenvolviam os conhecimentos das crianças acerca deste domínio. Uma das atividades foi o ateliê de jogos, onde as crianças passavam por várias zonas que tinham diferentes temas, tais como, representação simbólica, onde as crianças tinham de associar as quantidades ao número; sequência de objetos, onde era necessário organizar de forma decrescente os objetos, formas geométricas (círculo, triângulo, quadrado e retângulo) e identificá-las. Outra atividade que também despertou muito interesse das crianças foi o tangram, onde tinham de construir imagens com as sete peças. Segundo as OCEPE (Lopes da Silva, et al.) o domínio da Matemática tem

um papel essencial na estruturação do pensamento, e dada a sua importância para a vida do dia a dia e para as aprendizagens futuras, o acesso a esta linguagem e a construção de conceitos matemáticos e relações entre eles são fundamentais para a criança dar sentido, conhecer e representar o mundo. (p.6)

Na área do Conhecimento do Mundo foram realizadas algumas atividades que despertaram interessa das crianças, nomeadamente a degustação dos alimentos; a leitura de algumas histórias e calendário do advento. Nestas atividades houve sempre a presença de grandes debates entre o grupo, onde cada um partilhava as suas vivências pessoais. Foram trabalhadas algumas datas festivas e até mesmo a apresentação de algumas lendas, para as crianças enriquecerem o seu conhecimento a nível do mundo que as rodeia.

#### <span id="page-24-0"></span>**Caracterização do Contexto Educativo do 1.º ciclo do Ensino Básico**

#### <span id="page-24-1"></span>*Caracterização do meio local*

O contexto educativo no qual foi realizada a Prática de Ensino Supervisionado ao longo do 2.º semestre (2.º e 3.º períodos do ano letivo 2021/2022), pertence à rede de escolas publicas.

O agrupamento pertence ao concelho de Vila Nova de Cerveira e conta com 11 freguesias. Faz fronteira com Valença, Paredes de Coura, Ponte de Lima, Caminha e com a Galiza, no país vizinho, Espanha. A freguesia onde decorreu a PES, tem um total de 1 347 habitantes, o que a faz ser a freguesia com maior número de habitantes do concelho.

A nível histórico, o concelho tem uma herança muito rica que remonta aos tempos da Pré-História. Existem diversos vestígios dos primeiros povos da Idade do Ferro e vestígios do período da romanização, da ocupação sueva e visigótica e das invasões árabes. Durante a formação de Portugal, no processo de reconquista, o concelho começou a ganhar expressão territorial, tendo recebido a Carta de Foral por D. Dinis onde se mandava construir o Castelo de Cerveira, tendo também o rio Minho assumido um papel de fronteira com Espanha.

#### <span id="page-24-2"></span>*Caraterização do contexto escolar*

Relativamente ao espaço exterior, a escola tem três espaços exteriores, um recreio para o pré-escolar, um para o 1ºCEB e um para outras atividades que sejam necessárias. O espaço exterior do primeiro ciclo está dividido em cinto partes, baloiços, escorrega e zona verde, trepa-trepa, campo e alpendre. Estas estruturas estão planeadas para semanalmente ir rodando pelas turmas todas.

O edifício é apenas de um piso e conta com cinco salas de aulas, sendo cada uma para um respetivo ano de escolaridade, mas existem duas turmas do 3.ºano. Há uma sala de informática onde ocorrem as aulas de robótica e outras atividades em que sejam necessários os computadores e outros equipamentos de informática, uma sala de professores, uma sala para a coordenação, duas salas de apoio, que é onde normalmente a psicóloga trabalha com os alunos, uma sala de brincadeira para o pré-escolar, um espaço polivalente que serve de recreio nos dias de chuva e onde se realizam as aulas de motricidade, refeitório, biblioteca, duas casas de banho para os docentes e quatro para os alunos/crianças, um gabinete médico e uma sala de arrumos.

Relativamente aos recursos humanos a escola conta com uma equipa de docentes 1ºCEB, uma coordenadora, quatro educadoras, dois professores de apoio, cinco professores, duas psicólogas, uma professora de música que trabalha em todo o agrupamento, cinco professores das AEC, uma para cada turma, uma professora de inglês, um professor de robótica e dezasseis funcionárias.

#### <span id="page-25-0"></span>*Caraterização da sala de aula*

A sala estava localizada na zona frontal da escola, onde os alunos tinham a possibilidade de ver para a zona de jardim frontal da escola, pois existiam grandes janelas numa das paredes da sala de aula, que permitiam a entrada de bastante luz para o interior. Estava devidamente equipada com aquecedores, quadro interativo e um quadro branco, uma banca com lavatório, uma sala de arrumos e um armário com algum material que era utilizado com mais frequência. As mesas estavam de frente para o quadro interativo e os alunos da mesma mesa tinham entre eles um acrílico a dividir, devido às normas de segurança exigidas pela pandemia do Covid-19. Existia também a mesa da professora que estava de frente para os alunos. Ao fundo da sala havia *placards* para expor trabalhos realizados pelos alunos e algumas informações sobre horários, datas, calendarizações de tarefas entre outros.

Relativamente ao horário os alunos entravam todos os dias às 9h e terminavam às 16h, com o intervalo a meio da manhã, das 10h40min até às 11h. O horário do almoço era das 12h40min até às 14h10min.

#### <span id="page-26-0"></span>*Caraterização da turma*

A PES foi realizada numa turma do 3.º ano com 20 alunos, dos quais nove eram do sexo feminino e 11 do sexo masculino. A turma tinha um bom ambiente entre colegas, não havendo grandes conflitos entre eles e no intervalo foi possível verificar que todos brincavam em conjunto.

A turma tinha alunos com personalidades muito distintas, com diferentes ritmos de trabalho e de aprendizagem e diferentes formas de compreensão, o que nos impôs a ter sempre de pensar em várias estratégias de aprendizagem. Os alunos tinham um bom comportamento, eram bastante participativos, empenhados, dinâmicos e curiosos. Tivemos a sorte de ser muito bem recebidas pela turma, pois demonstraram grande entusiasmo em trabalhar connosco. Logo no início foram muito carinhosos connosco, pois para eles esta experiência também era uma novidade, sendo a primeira vez que estavam a receber estagiárias. Os alunos demonstravam confiança na realização das atividades e não tinham receio de responder, quando questionados. Tinham vontade de aprender, principalmente quando os conteúdos eram apresentados de formas distintas, com recurso a materiais manipuláveis.

Havia três alunos que requeriam um maior cuidado e necessidade de atenção, pois demonstravam mais dificuldades de aprendizagem, sendo que um deles estava sinalizado como condicional e tinha um ritmo de trabalho mais lento do que os colegas. Contudo, nos trabalhos de grupo, os colegas ajudavam-se uns aos outros e isso era uma excelente forma de motivar aqueles que sentiam mais dificuldades.

As principais dificuldades dos alunos no que diz respeito a disciplina do Português eram a estruturação dos textos, alguns aspetos da gramática e a quantidade de erros ortográficos. Na Matemática, tinham dificuldade nas frações e nos números decimais. No Estudo do Meio os alunos eram relativamente mais empenhados e não demonstravam grandes dificuldades. No entanto, a turma tinha algumas dificuldades em trabalhar em grupo no que diz respeito a organização, devido aos confinamentos dos últimos dois anos letivo, durante a pandemia de Covid-19.

Relativamente aos modelos de ensino e modelos pedagógicos no Ensino Básico, Marchão e Portugal (2014) afirmam que

A heterogeneidade de alunos que hoje caracteriza a escola e os objetivos curriculares que se pretendem alcançar, nomeadamente nas primeiras etapas da Educação Básica, requerem diferentes e diversificadas formas de ensinar ou de mediar o processo de confronto dos alunos não só com o conhecimento, mas também com saberes de diferentes índoles – pessoais, sociais e culturais. (p.97).

#### <span id="page-27-0"></span>*Percurso da Intervenção Educativa no 1.º Ciclo do Ensino Básico*

No segundo semestre, a PES desenvolveu-se ao longo de treze semanas, sendo as três primeiras semanas destinadas à observação. As restantes dez semanas foram destinadas para as implementações, que decorreram de 28 de abril a 8 de junho, distribuídas pelos dois elementos do par pedagógico. A semana de 9 de abril e de 30 de maio foram de implementação completa. As semanas de observação permitiram começar a conhecer a personalidade dos alunos, bem como os seus gostos e interesses, assim como as dificuldades que tinham em determinadas áreas curriculares, a rotina e a dinâmica dentro e fora da sala de aula. Conseguimos observar a metodologia que a professora cooperante utilizava para lecionar conteúdos, as estratégias que utilizava, a forma como preparava as aulas e a postura que tinha na prática profissional do seu dia a dia. Estas semanas foram fundamentais para criar vínculos, quer com os alunos, quer com o pessoal docente e não docente, e para definir a prática que seria realizada ao longo das semanas. Em conjunto com a professora cooperante, selecionámos os conteúdos e as temáticas a explorar com os alunos, apoiadas nos programas curriculares.

Em conjunto com o par de estágio, criámos uma rotina dedicada à leitura, que se desenvolveu ao longo das nossas dez semanas de implementação, na qual surgiu um calendário onde se registavam as datas das leituras de cada aluno. Todas as semanas havia dois alunos que estavam responsáveis por trazer um livro para a escola. Tinham de ler e apresentá-lo à turma, estando assim destinados 20 minutos para a leitura e para um momento de discussão e partilha de conhecimentos.

Em todos as atividades relativas à área de Português, a pedido da PC, tivemos o cuidado de trabalhar com os alunos os conteúdos em que sentiam maiores dificuldades. As semanas de implementação, maioritariamente, estavam relacionadas com conjugação de verbos, com o auxílio de ficha e de texto, erros ortográficos com a introdução dos cenários ortográficos, construção de textos e leitura e interpretação. Algumas das obras trabalhadas foram retirados do "*Trinta por uma linha*" (2019) de António Torrado.

O trabalho realizado com os alunos, no que diz respeito ao Estudo do Meio, esteve dividido em cinco temas, distribuindo assim um para cada semana de implementação. Na primeira semana trabalhei com os alunos a temática dos animais, mencionando assim vários aspetos importante, nomeadamente as classes. Na segunda semana o foco esteve no estudo do meio social, abordado as culturas e povos. As restantes três semanas estiveram relacionadas entre si, tratando-se assim do relevo, de seguida das rochas e por fim, na última semana, o solo.

Uma das áreas que, em geral, mais fascinou os alunos foi a Expressão Artística. Tivemos o cuidado de todas as semanas introduzir pequenas atividades, quer através de pinturas, recorte, colagem ou outras técnicas, estando sempre relacionadas com algum dos conteúdos abordados.

A Educação Física foi trabalhada com diversos conteúdos. Na primeira semana realizámos uma visita de estudo o que não permitiu realizar aula de educação física, mas na segunda semana de implementação trabalhámos com os alunos a dança, o que acabou por ser um desafio enriquecedor. Outro dos conteúdos apresentados ao longo das semanas foi relativo aos jogos, sendo este um dos conteúdos onde os alunos apresentaram menos dificuldades. Por fim, as últimas semanas estiveram destinadas à ginástica, sendo este um dos maiores e mais enriquecedores desafios da educação física.

No que diz respeito à Educação para o Desenvolvimento e para a Cidadania Global, na semana intensiva houve um momento destinado à resolução de possíveis conflitos vivenciados ao longo da semana. Era uma das estratégias adotadas pela PC que tinha um excelente resultado com a turma. Ao longo da semana os alunos colocavam numa caixa os acontecimentos relativos a situações de conflito e, no final de cada semana, o assunto era resolvido com toda a turma.

A matemática esteve dividida em vários temas acordados com a professora cooperante. Nas duas primeiras semanas foram abordadas as unidades de medida de comprimento e as suas respetivas consolidações, na terceira semana de implementação foi trabalhado o conceito de perímetro, na quarta o de área e na última, mais direcionada para a geometria o círculo e circunferência. Além destes temas, todas as semanas de implementação também era trabalhado com os alunos o pensamento computacional através a programação *Scratch*, sendo proposto em cada semana um desafio diferente. No ensino da Matemática evidenciam-se três grandes finalidades: a estruturação do pensamento, a análise do mundo natural e a interpretação da sociedade. No Programa de Matemática para o Ensino Básico (Direção-Geral da Educação, 2013), diz que

estas finalidades só podem ser atingidas se os alunos forem apreendendo adequadamente os métodos próprios da Matemática. Em particular, devem ser levados, passo a passo, a compreender que uma visão vaga e meramente intuitiva dos conceitos matemáticos tem um interesse muito limitado e é pouco relevante, quer para o aprofundamento do estudo da Matemática em si, quer para as aplicações que dela se possam fazer. (p.2)

15

Concluída assim a explicação do trabalho desenvolvido ao longo de cada semana com os alunos e com a PC, importa refletir sobre a experiência vivida no 1.º CEB e o impacto que teve em mim.

## **CAPÍTULO I I – TRABALHO DE INVESTIGAÇÃO**

<span id="page-30-0"></span>No presente capítulo será abordado a contextualização e a pertinência, incluindo a problemática, com os objetivos e questões de investigação. Segue também a fundamentação teórica, a metodologia, a analise e discussão dos dados, assim como as conclusões de estudo.

#### <span id="page-30-1"></span>**Pertinência do estudo**

A escola, assim como o ensino, tem vindo ao longo dos anos a sofrer diversas alteações, não sendo a mesmo que era à 20 anos atrás. Mudaram os alunos e as suas necessidades, assim como as práticas a os seus gostos. Atualmente, e importante que a escola seja motivante e desafiadora, que responda às necessidades e expectativas dos alunos.

Segundo Torel et al. (2017) as Tecnologias da Informação e Comunicação (TIC) podem permitir ao aluno contribuir no processo de ensino e aprendizagem, introduzindo no cotidiano educacional, recursos visuais, sonoros e verbais. As TIC podem ser usadas de diferentes formas de aprendizagem, tornando a prática do ensino diversificada, estimulando os alunos na resolução de situações-problema.

O pensamento computacional, tem vindo ao longo dos anos a assumir um papel importante nos currículos da Matemática. Este integra o desenvolvimento através da abstração, a decomposição, o reconhecimento de padrões, a análise e definição de algoritmos, e o desenvolvimento de hábitos de depuração e otimização dos processos. Estas aplicações são importantes na matemática, ajudando assim, o aluno na resolução de problemas, especialmente na programação. (Direção-Geral da Educação, 2021)

Ao longo dos anos o mundo tem vindo a sofrer diversas alterações, como tal, tem sido colocado novos desafios à educação. Tanto o conhecimento científico como o tecnológico desenvolvesse a um ritmo muito intenso que somos obrigados um com crescimento exponencial, e necessário assim realizar ajustes que estejam de encontro ao futuro do aluno. (Direção-Geral da Educação, 2017)

Não falaremos de estágios, nenhuma ênfase será dada ao que as crianças de uma certa idade podem ou não fazer. Ao invés disto, estarei preocupado com o Piaget epistemólogo, em como suas ideias têm contribuído para a teoria do conhecimento da aprendizagem que tenho descrito, uma teoria que não divorcia o estudo de como a Matemática é aprendida da própria Matemática (Papert, 1985, p. 188).

Trabalhar o pensamento computacional permitirá ao aluno ser capaz de modificar e utilizar sistemas complexos, até mesmo quando não se conhece muito bem o sistema e de encontrar um modo de resolução para cada situação distinta. O pensamento computacional permite utilizar vários níveis de abstração para identificar o grau de dificuldade do problema e o melhor modo de o resolver (Cunha, 2019).

"O pensamento computacional são os processos de pensamento envolvidos na formulação de um problema e na expressão de sua (s) solução (ões) de maneira que um computador - humano ou máquina - possa executá-lo com eficácia." (Wing, 2014)

"O pensamento computacional não é apenas sobre a resolução de problemas, mas também sobre a formulação do problema." (Wing, 2014)

O Scratch é uma linguagem de sintaxe compreensível, construída por blocos que podem ser encaixados uns nos outros como se fosse uma construção Lego. Os trabalhos podem ser partilhados na comunidade, ficando desse modo a ser um projeto colaborativo (Maloney, et al , 2010).

#### <span id="page-31-0"></span>**Definição do problema e questões de investigação**

O estudo que se pretende realizar foi desenvolvido numa turma do 3.º ano de escolaridade, com um grupo de alunos de uma freguesia de Vila Nova de Cerveira, que está centrado na área da Matemática, mais precisamente no pensamento computacional, este pode ser trabalhado com ou sem interação direta com os computadores, sendo que existem diversas formas de o fazer. A programação Scratch é uma das possíveis interações para trabalhar o pensamento computacional com alunos a partir do 1ºciclo.

Neste estudo pretende-se analisar aspetos do pensamento computacional dos alunos, com recurso à programação Scratch, a qual pode ser explorada a partir do 1º ciclo do ensino básico. Para orientar o estudo foram formuladas as seguintes questões:

(1) Que aspetos do pensamento computacional revelam os alunos, quando programam em Scratch?

(2) Que dificuldades manifestam os alunos?

#### <span id="page-32-0"></span>**Revisão de Literatura**

Esta secção apresenta a fundamentação teórica, que suporta este relatório. Aborda o tema em estudo, tendo em conta a problemática e as questões de investigação. Está dividido nos seguintes tópicos: o pensamento computacional, identifica-o, explica a sua importância e menciona os seus componentes. O pensamento computacional e a programação visual**.** Por fim, apresentam-se casos empíricos relacionados com a temática desta investigação.

#### <span id="page-32-1"></span>*O Pensamento Computacional*

Começou-se a falar em Pensamento Computacional perto de 1980. Seymour Papert (1980) defendia no seu livro *Mindstorms: Children, Computers, and Powerful Ideas*, que o pensamento computacional era a integração dos fundamentos da vida quotidiana, contudo, não tinham sido aprofundadas nessa época as mais-valias da integração.

Cerca de 20 anos mais tarde, a definição acabou por se familiarizar com Jeanette Wing (2006). Esta autora esclarece que o pensamento computacional integra a "resolução de problemas, projeção de sistemas e compreensão do comportamento humano, com base nos conceitos fundamentais da ciência da computação" (p. 33).

Para Wing (2008) é através do pensamento computacional e com a ajuda da sua divulgação, que é possível criar desafios para a educação, com forte influência para o desenvolvimento dos jovens. O pensamento computacional deve ser integrado nas aprendizagens logo no início da infância, permitindo assim absorver o maior número de aprendizagens possíveis. Designa-se Pensamento Computacional, quando alguém organiza um determinado problema com o intuito de uma implementação computacional, usando assim um computador para essa resolução (Pedro et al., 2017).

O pensamento computacional pode ou não ser trabalhado com computador. Wing (2014) afirma que "O pensamento computacional baseia-se no poder e limites dos processos de computação, quer sejam executados por um humano ou por uma máquina" (p.33).

Wing (2021) defende que através do pensamento computacional existe melhoria das aprendizagens em várias áreas disciplinares, pelo que este conceito é fundamental na educação. Segundo, Wing (2006) deve ser planeada a forma como as aprendizagens se

desenvolvem, sendo esta uma forma de solucionar problemas com o auxílio de computadores.

A autora menciona que o pensamento computacional é muito mais do que realizar programações. Por se centrar na conceptualização, não apenas na programação requerer pensamento em múltiplos níveis de abstração é um tipo de pensamento fundamental (reflexivo e teórico), não rotineiro, uma forma de pensar que os seres humanos utilizam, não os computadores, uma forma de pensamento que combina pensamento matemático e de engenharia, refere-se a ideias, não a artefactos, é um tipo de pensamento para todos e em qualquer lugar.

Quando falamos em pensamento computacional, Wing (2021) diria que entendemos que é uma forma de compreender e aprender a lidar com os erros, assim como, com os piores cenários possíveis. Tal como a autora confirma

O pensamento computacional é pensar em termos de prevenção, proteção e recuperação dos piores cenários através de redundância, contenção de danos e correção de erros. É chamar interfaces de impasse e de contratos. É aprender a evitar condições de corrida em situações de sincronização. (p. 3)

Entendemos como pensamento computacional um conjunto de estratégias para chegar a um resultado, é realizar tentativas sem a certeza do resultado para chegar ao objetivo pretendido. Distingue-se também como o aproveitamento das informações recolhidas de forma de aligeirar a computação. Como podemos observar no defendido ainda por Wing (2021):

Pensamento computacional é usar o raciocínio heurístico para descobrir uma solução. É planear, aprender e agendar na presença de incertezas. É pesquisa, pesquisa e mais pesquisa, que resulta numa lista de páginas Web, uma estratégia para ganhar um jogo, ou um contraexemplo. Pensamento computacional é utilizar quantidades enormes de dados para acelerar a computação. (p. 3)

A autora refere que o pensamento computacional será um componente da educação.

Também Lu e Fletcher (2009) afirmam que o pensamento computacional ficará a ser um elemento base para possíveis novos conhecimentos e mudanças em todas as áreas, será uma componente na educação das crianças.

Nas Aprendizagens Essenciais do 1.º CEB (Direção Geral da Educação, 2021), existe uma especial atenção e um cuidado com o pensamento computacional, de forma a que este esteja sempre presente para todos os níveis de ensino. As Aprendizagens Essenciais dos alunos do 1.º ciclo em articulação com as Áreas de Competências do Perfil dos Alunos à saída da escolaridade obrigatória (ME-DGE, 2017) integram o desenvolvimento das capacidades do pensamento computacional que se relacionam com o raciocínio lógico, a resolução de problemas, o pensamento crítico, a capacidade de abstração e o saber científico, técnico e tecnológico, permitindo desta forma a melhoria dos conhecimentos dos alunos (Direção Geral de Educação, 2017).

A Direção-Geral da Educação criou em 2015 um projeto para iniciar a programação no 1.º ciclo do ensino básico. O seu objetivo era ensinar os alunos a programar e ao mesmo tempo desenvolver a compreensão do pensamento computacional. Desta forma, os alunos tinham a oportunidade de ser criativos e criadores, resolver problemas e aumentar o contacto com as novas tecnologias (Direção Geral de Educação, 2015).

Já em 2016, inseriu-se a robótica, com objetos mais evidentes. Programar robots proporciona aos alunos uma aprendizagem mais motivadora (DGE, 2016). O projeto da Programação e Robótica tive início no ano letivo 2017/1018.

Segundo a Direção Geral da Educação (Direção Geral de Educação, 2021), a partir do ano letivo 2022/2023, entram em vigor as novas aprendizagens essenciais de matemática para 1.º, 3.º, 5.º e 7.º anos de escolaridade. O pensamento computacional estará presente logo a partir do 1.º ano do ensino básico. Deve ficar aqui o que é referido sobre Pensamento Computacional (PC) nas aprendizagens. Onde é possível observar através das aprendizagens essenciais a preocupação com as componentes de ensino, abstração, depuração, reconhecimento e padrões, algoritmia e a depuração.

Wing afirma que o conceito de PC teve um forte realce na comunidade da ciência da computação. Para Wing (2021)

Pensamento computacional envolve a resolução de problemas, a conceção de sistemas e a compreensão do comportamento humano tirando partido dos conceitos que são fundamentais para a ciência da computação. O pensamento computacional inclui um leque de ferramentas mentais que reflete a amplitude do ramo das ciências informáticas (p.2)

Segundo o Ministério da Educação (Direção Geral de Educação, 2021), as diferentes componentes do pensamento computacional são cinco:

Abstração- Extrair a informação essencial de um problema (…) Decomposição-Estruturar a resolução de problemas por etapas de menor complexidade de modo a reduzir a dificuldade do problema (…) Reconhecimento de padrões- Reconhecer ou identificar padrões no processo de resolução de um problema e aplicar os que se revelam eficazes na resolução de outros problemas semelhantes (…) Algoritmia - Desenvolver um procedimento passo a passo (algoritmo) para solucionar um problema de modo que este possa ser implementado em recursos tecnológicos (…)

Depuração - Procurar e corrigir erros, testar, refinar e otimizar uma dada resolução apresentada. (pp.15-16)

#### Abstração

A abstração permite aos alunos criarem oportunidades de representarem um problema de forma simplificada, havendo assim um foco na informação essencial. "Realçar processos relevantes e secundarizar detalhes e especificidades particulares" (Direção Geral de Educação, 2021, p.15).

Para Wing (2006), a abstração tem um dos papeis mais importantes do pensamento computacional, porque ao longo do processo a abstração é utilizada inúmeras vezes, sendo elas: a) na escrita do algoritmo e suas iterações; b) na seleção dos dados importantes; c) na escrita de uma pergunta; d) na alteridade de um indivíduo em relação a um robô; e) na compreensão e organização de módulos em um sistema.

Liukas (2015) vê a abstração como se fosse um procedimento em que se separa o que não é necessário de forma a focar-se apenas no que é importante.

#### Decomposição

A decomposição permite aos alunos, através de uma execução de tarefa, incentivar o reconhecimento de elementos importantes, bem como e sua ordenação. Criando assim, "oportunidades para os alunos decomporem a tarefa em partes mais simples, diminuindo desta forma a sua complexidade" (Direção Geral de Educação, 2021, p.16).

Liukas (2015) afirma que a decomposição é um procedimento pelo qual os problemas passam, de forma a ficaram mais pequenos. Esta autora dá exemplos práticos do dia a dia, nomeadamente com as refeições e as respetivas receitas de culinária. Resume-se a partir problemas em porções menores, o que permite um melhor entendimento do problema. As partes menores são analisadas e resolvidas de forma individual, o que facilita todo o trabalho.

Um problema torna-se mais difícil quando não está decomposto, ou seja, trabalhamos com muitas fases diferentes em simultâneo. Uma forma de facilitar a resolução é dividir em partes menores e resolver cada uma delas.
#### Depuração

A depuração permite aos alunos criarem estratégias de testagem e de correção quando alguma coisa não funcionou como era esperado. Com a finalidade dos alunos "encontrarem erros e melhorarem os seus processos, incentivando a sua perseverança no trabalho em Matemática e promovendo progressivamente a construção da sua autoconfiança." (Direção Geral de Educação, 2021, p.17)

A depuração pode ser entendida por Valente (2016),

em termos de alguma convenção da linguagem de programação, sobre um conceito envolvido no problema em questão, ou ainda sobre estratégias sobre como usar o conceito ou sobre como explorar os recursos tecnológicos. A depuração implica uma nova descrição e, assim, sucessivamente, ou seja, descrição-execução-reflexão-depuração-nova descrição (pp.871-872)

#### Reconhecimento de Padrões

O reconhecimento de padrões é uma estratégia que permita aos alunos que durante a resolução de um problema identifiquem padrões, permitindo que eles realizem previsões tendo em conta os padrões identificados. Permite também "a procura de semelhanças e a identificação de padrões comuns a outros problemas já resolvidos de modo a aplicar, a um problema em resolução, os processos que anteriormente se tenham revelado úteis." (Direção Geral de Educação, 2021, p.16).

Os padrões são características ou semelhanças que os problemas podem ter em comum e que por sua vez, permitem a sua exploração de forma a simplificar ou solucionar o problema.

Liukas (2015) explica que o reconhecimento de padrões é uma possibilidade de encontrar semelhanças que tem o intuito de fazer resolver problemas complexos de forma mais eficaz. Como tal, em cada problema identificam-se elementos que sejam iguais ou semelhantes.

### Algoritmia

A algoritmia permite desenvolver a prática de estruturar, passo a passo, o procedimento de resolução de um problema. Permitindo aos alunos a criação de "algoritmos que possam descrever essas etapas nomeadamente com recurso à tecnologia, promovendo a criatividade e valorizando uma diversidade de resoluções e representações que favoreçam a inclusão de todos." (Direção Geral de Educação, 2021, pp. 16-17).

Referido por Wing (2014), o algoritmo é um plano, uma estratégia ou um conjunto de instruções claras necessárias para a solução de um problema (Csizmadia et al., 2015). No algoritmo, as instruções são realizadas e ordenadas de forma a que os objetivos sejam atingidos, podem por exemplo, ser escritas em forma de diagrama, para depois tomar numa linguagem de programação.

Liukas (2015) definiu os algoritmos como passos específicos usados para resolver determinados problemas e diz também que programa é uma sequência de instruções mencionadas com um código que os computadores compreendem.

#### *O pensamento computacional e a programação por objetos*

O pensamento computacional tem o poder de simplificar os problemas que nos podem surgir no dia a dia e resolvê-los (Wing, 2008). Quando existe uma aprendizagem ou evolução do pensamento computacional, a pessoa fica mais rica a nível do seu conhecimento tecnológico. Deste modo, é visível a forma como utilizam as tecnologias, não sendo só simples utilizadores, mas produtores. Começam a fortalecer os seus próprios sistemas, reforçam competências adjacentes.

Ramos e Espadeiro (2014) referem que:

O pensamento computacional tem recebido considerável interesse por parte da comunidade científica e educativa e resulta, em boa parte, da chamada de atenção de Jeannete Wing que, através do texto seminal "Computational Thinking", escrito em 2006 onde a autora reintroduziu o conceito e reclamou o seu uso e adoção por todos os cidadãos, incluindo jovens e crianças, como forma de proporcionar os conhecimentos e capacidades decorrentes das formas e recursos cognitivos próprios das ciências da computação e que, pela sua natureza transdisciplinar e universal, poderia ser útil a todos, recusando a ideia, até aí dada como adquirida, de que estas capacidades apenas seriam destinadas aos cientistas da computação. (p. 5)

Uma pessoa que conseguisse raciocinar da mesma forma que um computador, era também uma pessoa que podia utilizar o computador como forma de comunicação fluida. O artigo referido de Wing, despertou o interesse de investigadores, cientistas informáticos e educadores, afirmando que o pensamento computacional era uma junção de resolução de problemas fixados num computador, que é uma capacidade que deve fazer parte das capacidades analíticas de cada criança. Wing (2014) afirmou também que o pensamento computacional é como a capacidade de "resolver problemas, conceber sistemas, e compreender o comportamento humano, recorrendo aos conceitos fundamentais da ciência da computação" (p.33).

O pensamento computacional está inserido na ciência da computação, contudo Wing afirma que este tipo de pensamento pode auxiliar a todos, visto que "representa um conjunto de atitudes e competências de aplicação universal" (Wing, 2006, p. 33).

A lógica de programação de computadores está associada a uma sequência lógica para chegar a um determinado objetivo. Essa sequência é adaptada a uma linguagem que o computador possa compreender.

O raciocínio é algo abstrato, intangível. Os seres humanos têm a capacidade de expressá-lo através da palavra falada ou escrita, que por sua vez se baseia em um determinado idioma, que segue uma série de padrões (gramática). Um mesmo raciocínio pode ser expresso em qualquer um dos inúmeros idiomas existentes, mas continuará representando o mesmo raciocínio, usando apenas outra convenção. Algo similar ocorre com a Lógica de Programação, que pode ser concebida pela mente treinada e pode ser representada em qualquer uma das inúmeras linguagens de programação existentes. (Forbellone & Eberspacher, 2005, pp. 2-3).

A linguagem computacional LOGO foi produzida em 1967 pelo grupo LOGO (constituído por elementos do MIT), o objetivo era fazer o aluno interagir com o computador. O ambiente LOGO tem comandos, estes comandos permitem aos alunos controlar a personagem tartaruga, que desenha traços na tela, conforme os comandos inseridos. A tartaruga tem a vantagem de ser fácil de programar e raciocinar (Papert, 1985).

De acordo com Brennan, K., &; Resnick, M. (2012), depois de alguns anos de procura e de estudo das atividades realizadas com a programação *Scratch*, eles definiram três aspetos fundamentais do pensamento computacional:

• Conceitos computacionais: são os conceitos usados no programa;

• Práticas computacionais: existem comportamentos que se envolvem com os conceitos, depuram o programa ou corrigem;

• Perspetivas computacionais: os comportamentos existentes entre os participantes e o envolvente ao redor;

O *Scratch* é uma linguagem de programação visual criada pelo Massachusetts Institute of Tecnology (MIT) dos Estudos Unidos da América. Esta programação está disponível nas versões 1.4, 2.0 e 3.0. Sendo a versão 3.0 a mais ressente, é essa que será usada para o estudo.

A programação visual no Scratch é baseada nos encaixes dos blocos visuais de código. Estes blocos encaixam-se noutros blocos, criando assim uma sequência de blocos que desencadeiam uma determinada ação ou instrução dentro do ambiente Scratch.

O Scratch está disponível de duas formas: on-line, através do navegador da internet e do site<https://scratch.mit.edu/> e off-line, instalando o software no computador. Disponível para as plataformas: Windows, Linux e Mac iOS;

De acordo com Sérgio (2018) a programação é constituída por:

• Visualizador da ação ou palco – É neste local que toda a ação acontece. O programa que criar será apresentado nesse ecrã.

• Fundo do palco ou cenário - Onde podes alterar o fundo branco para outra cor ou imagem.

• Categoria dos blocos - Ao clicar sobre uma categoria, os blocos das ações mudam, conforme o nome da categoria selecionada.

• Ator - É o objeto que está no palco.

• Blocos de ações - São as instruções do programa. Devem ser arrastadas para a zona de trabalho.

• Zona de trabalho - Esta zona é onde são colocados todos os blocos de ações que permitem programar.

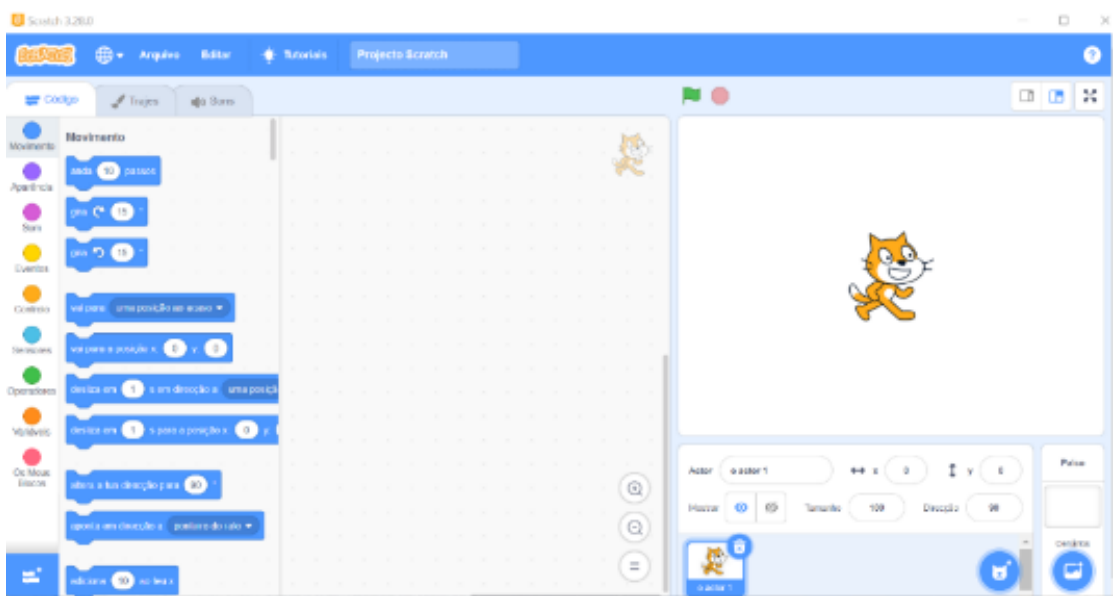

#### *Figura 1 Tela para criação de código*

# Palco

É onde tudo acontece. Quando alguém começa um projeto, o palco fica em branco. Neste espaço os atores podem interagir entre si e ter comportamentos orientados pelo utilizador. É o local onde as animações produzidas são apresentadas. O aspeto do palco pode ser alterado através dos diferentes cenários. Existem diversos cenários no botão "Escolher cenário".

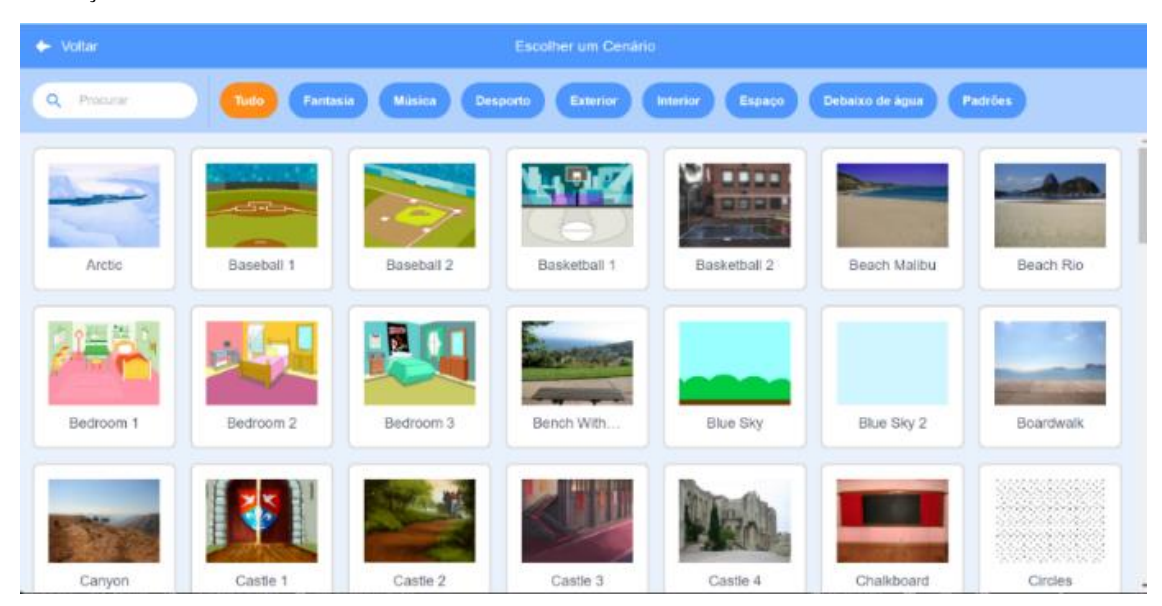

*Figura 2 Mudança de cenário*

# Ator

É o objeto que está no palco. Quando se começa um projeto, o ator que aparece é o gato. No entanto, é sempre possível alterar esse ator e ter mais do que um ator no palco. *Figura 3*

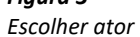

![](_page_40_Picture_6.jpeg)

Quando queremos que o ator marque o seu trajeto é necessário clicar no botão das extensões que está no canto inferior esquerdo e depois clicar na opção da caneta, só assim essa opção fica visível na categoria de blocos. Cada ator que está inserido no palco tem as coordenadas representadas por (x ,y) que ajudam a identificar a sua posição.

# Eventos

Os eventos são ações ou condições que permitem ativar a sequência de blocos do código, como o clicar na bandeira, pressionar uma determinada tecla, uma mensagem recebida, etc.

#### *Figura 4*

*Comandos de eventos*

![](_page_41_Figure_5.jpeg)

# Ciclos

Quando há uma parte do código que se repete, devem ser utilizados os ciclos (formas de repetição de programação). Os ciclos estão disponíveis na categoria "Controlo". Existem vários de ciclo, por exemplos: Repete x vezes ou repete para sempre.

*Figura 5 Comandos de controlo*

![](_page_42_Figure_1.jpeg)

## *Estudos Empíricos*

Neste tópico serão apresentados estudos empíricos focados no pensamento computacional.

O estudo de Cunha (2016) foi realizado com crianças do 3.º e 4.º ano de escolaridade. Foram construídas seis questões orientadoras de investigação: "Quais as ferramentas tecnológicas que os alunos do terceiro e quarto ano de escolaridade utilizam com frequência?", "Os alunos gostam ou não de ter aulas de programação?", "Onde é que os alunos sentem mais dificuldades em realizar as atividades. No Processador de texto;

Code.org; Scratch ou Algoritmos?", "O que é que os alunos consideram mais estimulante: As atividades realizadas no Processador de texto; Code.org; Scratch ou Algoritmos?", Os alunos consideram importante aprender a programar?" e "Os alunos gostariam de continuar a ter ou não aulas da linguagem de programação Scratch no próximo ano letivo?" $(p.6)$ .

Como forma de chegar às respostas para as questões orientadoras do estudo que foi realizado por Cunha (2016) "Os procedimentos metodológicos associados à forma de inquérito: questionário composto por dois tipos de questões: de resposta fechada e de resposta aberta que são característicos de abordagens quantitativas e abordagens qualitativas." (p.52). Realizou "análise documental de artigos de opinião sobre a temática e documentos disponíveis na plataforma Moodle, disponibilizada pela Direção Geral de Educação (http://moodle.erte.dge.mec.pt/) de apoio/colaborativo aos docentes envolvidos no projeto-piloto." (p.53). Inicialmente foram apresentados aos alunos testes diagnósticos como forma de identificar "dificuldades dos alunos inerentes à utilização das tecnologias". (p.54). Seguidamente foram abordados conteúdos sobre os algoritmos.

Cunha (2016) depois a realização do seu projeto-piloto concluiu que "Os participantes do quarto ano de escolaridade utilizam o telemóvel, o tablet e jogos de consola com mais frequência. Os participantes do terceiro ano de escolaridade utilizam o tablet e jogos de consola com frequência." (p,82), e que "todos os alunos gostam de ter aulas de programação" (p.82). O autor conclui também que "a maioria dos participantes sentiu dificuldades em realizar os algoritmos." (p.82), "os alunos do terceiro e quarto anos de escolaridade consideram as atividades realizadas no code.org e no Scratch mais estimulantes." (p.83),

os alunos consideram importante aprender a programar pela transferência de conhecimentos para outras situações; considerando que é fundamental saber trabalhar com o computador; pela possibilidade que lhes pode dar numa perspetiva futura; e o apoio para a resolução de problemas do seu dia-a-dia, destacando-se a motivação gerada para a realização das aprendizagens. (p.83).

Por fim, Cunha (2016) também concluiu que "os alunos gostariam de ter aulas de linguagem de programação Scratch no próximo ano letivo." (83).

O estudo de Davide (2021) baseia-se na aprendizagem do PC com alunos de seis escolas do 4ºano da região de Lisboa. Os alunos realizaram atividades *unplugged (desligadas – em formato analógico),* de modo a confrontaram-se com aprendizagem do PC, sem terem de contactar intencionalmente com atividades digitais potenciadoras da aprendizagem destas competências. "Os alunos envolvidos no estudo realizaram actividades unplugged – em formato analógico, através de um teste designado "Computational Thinking Test for Beginners"" (p. 12)

Davide (2021) construiu cinco questões de investigação. "Que conhecimentos e habilidades associadas a competências de PC desenvolvem os alunos do 1.º CEB sem que haja utilização intencional de tecnologia neste sentido?". "Existem diferenças na aquisição destes conhecimentos e habilidades entre alunos de escolas públicas ou privadas?". "Existem diferenças na aquisição destes conhecimentos e habilidades entre alunos que desenvolveram atividades com tecnologia e alunos que não utilizaram tecnologia neste sentido?". "Quais os conceitos computacionais com maior nível de desenvolvimento no final do 1º CEB?" e "existe relação entre as aprendizagens essenciais do 1º CEB e a promoção de conhecimentos e habilidades associadas ao pensamento computacional?" (p.11)

Davide (2022) indica que "a amostra deste estudo foi constituída por 539 alunos do 4º ano de escolaridade de seis escolas públicas e duas escolas privadas do distrito de Lisboa." (p.37). Relativamente à investigação "essa recolha foi concretizada através da resposta às questões apresentadas num formulário online, criado através do Google Forms, em ambiente de turma, na presença dos investigadores e dos professores titulares."(p.38)

Segundo Davide (2022) através dos resultados foi possível observar que os alunos desenvolveram competências de pensamento computacional até ao final do 1.º CEB, mas podendo ser de forma mais ou menos aprofundada conforme os seus conhecimentos computacionais, não tendo sido possível compreender que áreas contribuíram para a evolução. (p.61). É concluído por Davide (2022) que

é de salientar que o teste utilizado permitiu aferir os conhecimentos e as habilidades dos alunos associados a competências de pensamento computacional e não a avaliação dessas competências, uma vez que não é esse o propósito do teste utilizado neste estudo, nem tal seria possível através deste instrumento. No entanto, os resultados obtidos sugerem um contexto favorável para que essas competências, associadas aos conceitos computacionais analisados, se encontrem em desenvolvimento ou já desenvolvidas. Não é, contudo, possível aferir se cada competência foi ou não totalmente desenvolvida, pois tal só seria possível através da observação e explicação da resolução dos desafios por parte dos alunos de modo a compreender os processos cognitivos que levaram à solução. (pp. 63-64)

O estudo de Guerra (2016) foi realizado com alunos do 4.º ano do 1.º CEB, que explorou diversas situações de aprendizagem através do *Scratch* e como pode isso contribuir para os instruir-se na matemática. Formulou a seguinte questão de investigação "Em que medida a utilização da ferramenta *Scratch* potencia a aprendizagem?" (p.9)

Guerra (2016) realizou um estudo de caso e o caso foi uma turma do 4.º ano de escolaridade. Os alunos usaram a programação *Scratch* através dos computadores que tinham disponíveis. Guerra dividiu o estudo em dois momentos diferentes, no primeiro os alunos começaram por contactar com a programação *Scratch*, sendo esta uma fase de iniciação. As sessões seguintes, foram de exploração em contexto de sala de aula com a orientação de um guião, que tinham como base as potencialidades de *Scratch.* Por sim, os alunos resolviam, gradualmente, exercícios práticos no *Scratch.*

Guerra (2016), conclui que

o recurso ao Scratch é uma forma de promover um maior envolvimento dos alunos nas atividades pedagógicas. Este maior envolvimento pode ter origem nas possibilidades que o Scratch proporciona às crianças, na criação dos seus próprios mundos. É de salientar que, durante esta investigação foi observada motivação, empenho, entusiasmo, alegria quando se recorreu ao Scratch e ao computador.  $(p.63)$ 

O estudo de Guerreiro (2022) permitiu analisar e avaliar as capacidades da programação visual em *Scratch* no desenvolver das competências do pensamento computacional com alunos do 4.º ano 1.º CEB, relacionada com as aprendizagens dos conteúdos programáticos desse ano. As questões de investigação do estudo eram: "Qual o contributo da programação visual em Scratch no desenvolvimento do pensamento computacional dos alunos do 1º Ciclo do Ensino Básico?". "Que conceitos de pensamento computacional podem ser aplicados e avaliados com o ambiente de programação visual Scratch, no 1º Ciclo do Ensino Básico?" (p.34).

Guerreiro (2022), indica que

a recolha de dados foi realizada através da observação participante, de um teste de avaliação de pensamento computacional, da avaliação de 48 projetos em Scratch, e das respostas a uma questão que os alunos realizaram. Os dados recolhidos do teste BCTt tiveram um tratamento estatístico, os 48 projetos Scratch tiveram uma avaliação do seu conteúdo relativa à presença dos conceitos de pensamento computacional. A resposta à questão foi analisada quanto ao seu conteúdo com o recurso à estatística simples. (p.33)

O autor concluiu que a avaliação da investigação permitiu confirmar a presença de conceitos do pensamento computacional feitos em Scratch. Nomeadamente, "conceitos de sequências, ciclos condicionais e de dados." (p.73). Afirmou ainda que

Na avaliação dos seus projetos em Scratch desenvolveram competências de pensamento computacional, demonstrando facilidade em aplicar os conteúdos das áreas curriculares nos seus projetos de programação visual por blocos Scratch. Scratch, uma plataforma de programação visual por blocos, onde se proporciona a resolução de problemas, e se aprende fazendo, de forma criativa e onde é manifestada uma grande satisfação no fazer, na conquista de soluções, na partilha de saberes e interajuda entre pares de forma inclusiva. (pp.73-74)

### **Metodologia**

Neste capítulo apresentam-se as opções metodológicas do estudo, a caraterização dos participantes e os instrumentos utilizados para a recolha de dados. De seguida, será feita a exposição da intervenção educativa com a explicitação das tarefas implementadas, assim como os métodos de análise de dados. Por fim será apresentada a calendarização do estudo.

### *Opções Metodológicas*

No que diz respeito à educação, a metodologia de investigação pode ser de natureza qualitativa, quantitativa ou mista. De acordo com Bogdan e Biklen (1994), os paradigmas naturalistas e construtivistas com o decorrer dos anos revelam-se cada vez mais importantes na investigação em ciências sociais, e particularmente na educação. Vale (2004) refere-se à metodologia qualitativa como uma opção que se tem vindo a destacar cada vez mais na Educação Matemática. Esta autora, baseando-se em Denzin e Lincoln (1994), afirma que a investigação qualitativa é  $\sim$ 

um método multifacetado envolvendo uma abordagem interpretativa e naturalista do assunto em estudo. Isto significa que os investigadores qualitativos estudam as coisas no seu ambiente natural numa tentativa de interpretar o fenómeno (p.2).

O investigador participa de forma direta e ativa ao longo da investigação, simplificando deste modo a perceção e a explicação do que acontece. Neste estudo usouse a metodologia qualitativa. Desta forma foi possível resolver os dilemas com base nos conhecimentos obtidos de forma a alcançarmos um melhor entendimento e esclarecimento das situações em estudo. Teve-se como foco a compreensão aprofundada dos problemas, investigando o que se encontra no "por trás" de determinados comportamentos, atitudes ou convicções (Patton, 1991). É também uma investigação referida como" naturalista, qualitativa ou ainda mais recentemente, construtivista", que surge no seculo XX, em meados da década de 60, sucedendo assim com as primeiras referências do conceito de paradigma (Coutinho, 2014, p. 16).

O método seguido para concretização do estudo foi o de investigação-ação, porque, apesar de todas as tarefas estarem previamente planeadas e sequenciadas, foi também ponderada a possibilidade de serem adaptadas/reformuladas, em função das dúvidas, sugestões e do desempenho global dos alunos. O método da investigação-ação tem como características: participativa e colaborativa; prática; cíclica; crítica e auto avaliativa. Consequentemente, tem como objetivos compreender e refazer práticas e

intervenções em pequenas escalas. Já as suas metas são: melhorar a prática social e educativa; articular a investigação, a ação e a formação; aproximar da realidade; fazer dos educadores protagonistas (Coutinho et al., 2009)

#### *Participantes*

O estudo foi realizado com uma turma do 3.º de escolaridade do ensino básico, composta por 20 alunos, dos quais 10 eram meninas e 10 eram meninos. Tinham idades compreendidas entre os oito e os dez anos. Para dar início ao estudo foi necessário entregar um documento aos encarregados de educação, no qual, se solicitava a autorização para a realização do estudo com a colaboração dos seus educandos. Obtevese a confirmação e a autorização por parte de todos os encarregados de educação.

Todos participaram de forma ativa nas atividades propostas.

A turma no geral apresentava um bom aproveitamento no que diz respeito à Matemática, nomeadamente na geometria e na multiplicação. Contudo havia três alunos que se destacavam muito na matemática em relação ao resto da turma, apresentavam uma maior facilidade em resolver problemas de processo, que podem ser realizados com recurso a diferentes estratégias, do que em relação ao resto de turma.

Eram muito dedicados e comunicativos, expondo de forma ativa as suas dúvidas ou ideias. Apresentavam um excelente comportamento e gosto nas tarefas. As principais dificuldades encontravam-se na interpretação e resolução de problemas.

À medida que as tarefas do estudo eram realizadas, o seu grau de exigência aumentava, o que acabou por se tornar um pouco mais difícil para alguns alunos. Contudo, todos os pares foram capazes que realizar as tarefas e todos os elementos de cada par participavam de forma ativa.

Como se pretendia que os alunos trabalhassem diretamente nos computadores, houve necessidade de os organizar em pares. Foram obtidos 10 pares de alunos que se mantiveram ao longo de todas as sessões. Os pares 1, 2, 7 e 9 foram constituídos apenas por meninos, já os pares 4, 5 e foram constituídos apenas por meninas. Os pares 3, 6 e 8 eram mistos, constituídos por meninos e meninas.

A organização dos pares foi feita com a ajuda da professora cooperante. Houve o cuidado de juntar alunos com mais dificuldade na Matemáticos com alunos com mais facilidade, assim como juntar alunos mais participativos com alunos menos participativos, de forma a construir grupos cujos elementos se pudessem ajudar. Para garantir o anonimato, os alunos participantes foram codificados.

Grupos Alunos Sexo Idade (anos) G1 A;B Masculino; masculino G2 C;D Masculino; masculino G3 E;F Masculino; feminino G4 H;I Feminino; feminino G5 J;K Feminino; feminino 8 G6 L;M Masculino; feminino G7 N;O Masculino; masculino G8 P;Q Masculino; feminino G9 R;S Masculino; masculino G10 T;U Feminino; feminino

*Tabela 1 Codificação das crianças do grupo em estudo*

### *Recolha de Dados*

A recolha de dados é "uma fase crucial em qualquer investigação" (Vale, 2004, p. 179). É essencial começar por definir o problema, o objetivo, as questões de investigação e a metodologia a usar, para a seguir, eleger as técnicas de recolha de dados e assim ser possível fazer uma análise cuidada dos dados recolhidos.

## Segundo Vale (2004)

os dados qualitativos são obtidos a partir de acções que comportam com elas intenções e significados. Estas acções ocorrem sempre em situações específicas, num contexto social e histórico e são interpretadas profundamente, quer pelos participantes ("insiders") quer pelo investigador ("outsider")" (p. 179).

Para a recolha de dados deste estudo usaram-se algumas técnicas de recolha de dados, nomeadamente: observação participante, meios audiovisuais: registo vídeo, áudio e fotográfico e documentos escritos pelos alunos (tarefas).

## *Observação Participante*

As observações são uma das técnicas de recolha de dados, para Vale (2004) "a melhor técnica de recolha de dados do indivíduo em actividade, em primeira mão, pois permitem comparar aquilo que diz, ou que não diz, com aquilo que faz" (p. 181). Para além disso, esta técnica "permite que o investigador observe os participantes sem ter de depender do que lhe respondem" (Coutinho, 2018, p. 53).

Anteriormente à implementação pedagógica e à recolha de dados, foi possível conhecer e observar os alunos, bem como as suas rotinas, gostos, dificuldades e desempenho e cada aluno. Esta observação foi importante para compreender se o tema de estudo, assim como as tarefas se adequavam ao grupo de alunos. Foi possível ter uma noção das possíveis dificuldades durante a recolha de dados. Para Bogdan e Biklen (1994), "os acontecimentos vulgares tornam-se dados quando vistos de um ponto de vista particular" (p. 149).

Na implementação, esta técnica foi praticada através da observação dos alunos enquanto realizavam as suas tarefas, assim como as respostas que cada um proferia acerca das suas estratégias de resolução, justificações e forma de raciocínio.

### *Documentos dos Alunos – Tarefas*

Neste estudo foi importante organizar tarefas para os alunos resolverem. Foram implementadas seis tarefas e todas realizadas a pares, sendo sempre com os mesmos alunos nos pares. Houve situações em que um dos elementos do par estava a faltar, a nesse caso o elemento sobrante assegurava a realização de toda a tarefa. Estas propostas foram realizadas sempre com um fio condutor, indo ao encontro dos conhecimentos dos alunos.

Todas as tarefas estavam relacionadas com o pensamento computacional e com a utilização do computador, sendo que só a primeira tarefa é que não estava associada à programação *Scratch*. A utilização das tarefas foi importante pelo facto de os alunos terem de registar as suas tentativas, assim como os seus erros e raciocínios, permitindo assim um maior rigor do estudo em causa.

# *Meios Audiovisuais – Registo Vídeo, Áudio e fotográfico*

O recurso aos meios audiovisuais foi também outro método de recolha de dados. Usaram-se registos vídeo, áudio e fotográfico. Estes registos acabaram por ser fundamentais, pois como a observação foi participante, seria muito difícil realizar todos os registos em simultâneo com a implementação.

Como se pretendia analisar os resultados da programação *Scratch* concretizada pelos alunos, bem como os erros e suas tentativas, era importante que todos esses processos ficassem registados de forma a permitir uma análise mais detalhada. Como tal, os registos facilitaram a transcrição detalhada dos momentos de execução dos resultados das tarefas.

A gravação áudio foi um instrumento fundamental para identificar a forma como os alunos se expressaram ao explicar o seu raciocínio, proporcionando assim, ao investigador a captação das suas expressões verbais e as discussões que se desenvolveram entre eles.

Por outro lado, as gravações em vídeo permitiram uma melhor perceção dos participantes, observando assim a linguagem verbal e não verbal. Segundo Sousa (2009), a vídeo gravação "Regista tudo o que sucedeu durante o tempo da observação. Acções, atitudes, comportamentos, relações, verbalizações, deslocações, mímica e todo os outros acontecimentos que possam ter sucedido durante o período que se videogravou." (p.200).

#### **Intervenção Educativa**

Este estudo é composto pela implementação de seis tarefas relacionadas com o pensamento computacional, onde cinco dessas tarefas envolveram a programação *Scratch*.

As tarefas foram organizadas à volta de duas personagens: o Simba que era um gato, e o Pipas que era um rato. Apresentou-se sempre interação entre ambas as personagens.

Apresenta-se de seguida um resumo das tarefas desenvolvidas ao longo do estudo, com indicação da data em que foi realizada cada tarefa, a área e domínio a trabalhar, os objetivos e uma descrição das propostas desenvolvidas.

![](_page_52_Picture_116.jpeg)

#### *Tarefa 1 – Ajudar o Simba*

**Descrição da tarefa -** Para dar introdução ao pensamento computacional e à programação, a professora estagiária (PE) começou por organizar a turma em pares. Os pares definidos foram os mesmo ao longo de todos as sessões, para que fosse possível verificar e existência ou não de evolução por parte dos alunos.

Foi entregue a cada par uma folha que continha um desafio.

*Figura 6 Tarefa1*

> Data $/$ O gato Simba quer chegar até ao rato Pipas, mas para isso ele vai precisar de ajuda. Aiuda o Simba dando instruções de como se deve movimentar. Deves mencionar a seguência das instruções Instrucões **Lib**

Foi pedido aos alunos para realizar o procedimento do caminho que o gato deveria percorrer até chegar ao rato. A posição do rato não foi igual para todos os pares. Existiam cinco desafios diferentes, tendo dois grupos o mesmo desafio. Estes tiveram de seguir as orientações de andar para a frente, para trás, rodar à esquerda ou à direita. Os alunos ficaram livres de expressar o seu raciocínio quer por texto quer por símbolos.

Após a conclusão das tarefas a PE recolheu os trabalhos dos alunos e chamou um par, de cada vez, para ir realizar uma atividade no exterior e os restantes alunos permaneceram na sala e terminaram outras tarefas com a professora cooperante. À medida que os pares foram terminando a tarefa no exterior quando regressavam à sala chamavam outro grupo. Foi entregue a cada grupo a folha de registo de outro grupo. No chão estava construído o mesmo quadriculado que estava presente no enunciado da folha. Os alunos tiveram a oportunidade de escolher quem queria fazer o papel de gato e quem queria fazer o de instrutor. Um dos alunos tomava a posição inicial do gato e o outro ficava virado de costas para o colega e começava a dar as indicações que foram escritas pelos colegas. À medida que o instrutor dava as instruções, o aluno com o papel de gato tinha de se movimentar.

No final cada par devia verificar se conseguiu chegar ao rato. Caso isso não tenha acontecido devia ser feita uma pequena reflexão com a PE para perceber as razões para essas diferenças.

| Calendarização da Tarefa | 9 de maio de 2022                                          |  |
|--------------------------|------------------------------------------------------------|--|
| Objetivos                | 1 Reconhecer algumas funções da programação Scratch        |  |
|                          | 2 Movimentar o gato de forma correta                       |  |
|                          | 3 Trabalhar o pensamento computacional                     |  |
|                          | 3.1Desenvolver o algoritmo através da forma de raciocínio. |  |
|                          | 3.2 Realizar os procedimentos da programação               |  |
|                          | 3.3 Prever os movimentos de gato.                          |  |
|                          | 3.4 Depurar e otimizar processos                           |  |
|                          | 4 Analisar os resultados                                   |  |
|                          | 5 Reconhecer possíveis erros                               |  |
|                          | 6 Testar os procedimentos                                  |  |

*Tarefa 2 – Vou apanhar o Pipas* 

**Descrição da tarefa -** Os alunos foram informados que iriam para a sala do futuro. Deveriam levar apenas um lápis e uma borracha e ficar sentados de acordo com os pares com quem tinham vindo a trabalhar. A identificação dos pares foi colocada no monitor do computador. Essa identificação permaneceu no computador até que a última atividade de *Scratch* fosse realizada.

A PE começou por dizer aos alunos que estes iriam trabalhar com uma nova programação que se chama *Scratch*. Ela abriu o programa e projetou no quadro interativo para que todos conseguissem visualizar a explicação.

Continuando com a história das personagens, Simba, o gato, e Pipas, o rato, realizou-se um diálogo em grande grupo onde os alunos deveriam prever o que irá acontecer quando se clicava em cada um dos botões. A PE experimentou para verificar se as previsões dos alunos estavam corretas ou não. Se não estivessem corretas analisavam-se as razões e voltavam a experimentar para os alunos perceberem exatamente o efeito de cada comando sobre o Simba. A PE informou de que para se deslocar, de uma casa para a seguinte, o Simbas tinha de andar 50 passos.

Foi também relembrado aos alunos a diferença entre meia-volta e um quarto de volta, para a direita e para a esquerda, assim como a forma correta para o Simba andar. De seguida, os alunos tiveram autorização para ligar os computadores e experimentar eles próprios os movimentos do gato.

No segundo momento de aula foi entregue aos alunos uma folha de registo.

![](_page_55_Picture_0.jpeg)

![](_page_55_Picture_64.jpeg)

Cada par devia colocar os nomes e desenhar no quadriculado, que estava presente na folha, as posições do gato e o rato, pois cada par teria os atores (Simba e Pipas) em posições diferentes. Deveriam então mencionar os procedimentos do gato

para chegar até ao rato, podendo assim usar símbolos (setas) ou escrever os códigos.

# *Figura 8*

*Símbolos e códigos da programação*

![](_page_55_Figure_6.jpeg)

Após escrever os procedimentos na folha de registo, os alunos deveriam passar para a programação e testar se o seu pensamento foi realizado de forma correta, ou seja, se o gato conseguiu chegar até ao rato a movimentar-se de forma correta. Este passo só poderia ser realizado depois de uma PE ou a professora cooperante chegar junto deles e fotografar o écran. Caso não tivesse sido bem-sucedido o par deveria analisar onde ocorreu o erro e tentar mais duas vezes. Por fim, voltavam a realizar outra atividade, com os atores em posições diferentes.

*Tarefa 3 – Onde está o Pipas?*

| Calendarização da Tarefa | 13 de maio de 2022                                        |
|--------------------------|-----------------------------------------------------------|
|                          | 1 Trabalhar o pensamento computacional                    |
|                          | 1.1Desenvolver o algoritmo através do raciocínio do aluno |
| Objetivos                | 1.2 Analisa as possibilidades                             |
|                          | 1.3 Prever os movimentos de gato.                         |
|                          | 1.4 Depurar e otimizar processos                          |
|                          | 1.5Decomposição de processo                               |
|                          | 2 Resolução de problemas                                  |
|                          | 2.1 Resumir a um problema mais simples                    |

**Descrição da tarefa -** Os alunos foram informados de que teriam de ir para a sala do futuro. Deviam levar apenas um lápis e uma borracha e ficar sentados de acordo com os pares, tal como tinham vindo a trabalhar.

Foi entregue a cada par de trabalho uma folha (Figura 5). Nessa folha estava o quadriculado do fundo do palco do gato e o código para o seu movimento. Os alunos tiveram de ler e interpretar esse código, para perceber a deslocação do gato. Após isto, os alunos tiveram de prever os movimentos dos atores e desenhar na folha de registo os movimentos do gato Simba. Como forma de comprovar se estava correto o resultado, os alunos tiveram de ligar o computador, selecionar os códigos e ordená-los tal como estava presente na folha de registo, executar os movimentos e por fim analisar os resultados de modo a perceber se a previsão estava correta.

![](_page_56_Figure_4.jpeg)

![](_page_56_Figure_5.jpeg)

1. Seguindo o código será que consegues descobrir onde está o Pipas?<br>Desenha na grelha o caminho que o Simba vai percorrer até chegar ao rato Pipas<br>Desenha o Pipas no seu respetivo lugar.

2. Introduz os comandos no Scratch e clica na bandeira verde. A tua previsão estava correta? Se não explica onde erraste.

![](_page_56_Picture_8.jpeg)

E se fosses tu a programar<sup>o</sup>

Apresenta uma sugestão para levar o gato Simba até ao rato Pipas, mas que utilize menos comandos. Explica como pensaste.

Foram discutidas, em grande grupo, as diferenças encontradas e os alunos tiveram de identificar as razões pelas quais entenderam de um determinado modo e o computador realizou de outro. Em seguida, foi colocada a seguinte questão aos alunos: "E se fosses tu a programar? Apresenta uma sugestão para levar o gato Simba até ao rato Pipas, mas que utilize menos comandos."

Este momento serviu para os alunos refletirem sobre as diferentes possibilidades de resposta.

A PE foi dando algumas indicações aos alunos nomeadamente: É possível obter mais do que uma resposta correta? Existe mais do que um caminho para chegar até uma Pipas? O que podes mudar? Há instruções iguais? O que se repete? Quantas vezes se repete?

Os alunos exploraram estas tentativas através da programação, chamando as PE e a professora cooperante ao realizar as tentativas, para registo fotográfico.

Pretendia-se que os alunos percebessem que neste código há aspetos que se repetem e que podem ser "condensados", criando-se assim o contexto para a apresentação do comando Repete.

![](_page_57_Picture_125.jpeg)

![](_page_57_Picture_126.jpeg)

**Descrição da tarefa -** Os alunos foram informados de que teriam de ir para a sala do futuro. Deviam levar apenas um lápis e uma borracha e ficar sentados de acordo com os pares, tal como tinham vindo a trabalhar.

A PE começa por apresentar um pequeno resumo sobre o que foi realizado na aula anterior, debatendo assim as possíveis respostas da tarefa anterior e desta forma chegar ao comando Repete. Foi proposto aos alunos que trabalhem livremente de forma que o Simba desenhe um quadrado com o seu percurso. Para isso, foi entregue aos alunos um guião onde tiveram de registar os procedimentos que o Simba deveria realizar para construir um quadrado.

Os alunos passaram os códigos de programação que escreveram na folha de registo que dizem respeito aos procedimentos a realizar pelo Simba. Seguidamente, como já é habitual, chamaram uma das professoras para realizar a gravação dos seus resultados. De seguida, cada grupo analisou os seus resultados e os respetivos códigos para debaterem possíveis erros. Caso não houvesse erros cada par devia analisar as instruções que utilizou, fazendo perceber assim se havia instruções repetidas e se havia, quando vezes se repetiam, de modo a preparar o ambiente para a instrução "repete".

Em grande grupo, foram comparados os códigos usados pelos diferentes grupos, assim como a ordem pela qual os códigos foram listados.

A PE explicou aos alunos que mesmo com diferentes caminhos/raciocínios podemos chegar à mesmo resposta.

Por fim, os alunos tinham de listar os procedimentos/códigos de modo a obter outro quadrado, mas desta vez com o menor número de comandos possível. Estes quadrados podiam ter diferentes dimensões. Este processo é exatamente igual ao anterior no que diz respeito ao registo e filmagem.

# *Figura 10*

![](_page_58_Figure_5.jpeg)

*Tarefa 5 – Subir escadas* 

| Calendarização da Tarefa | $\frac{127}{20}$ de maio de 2022                          |
|--------------------------|-----------------------------------------------------------|
|                          | 1 Trabalhar o pensamento computacional                    |
|                          | 1.1Desenvolver o algoritmo através do raciocínio do aluno |
| Objetivos                | 1.2 Analisa as possibilidades                             |
|                          | 1.3 Prever os movimentos de gato.                         |
|                          | 1.4 Depurar e otimizar processos                          |
|                          | 1.5Decomposição de processo                               |
|                          | 2 Resolução de problemas                                  |
|                          | 2.1 Reduzir a um problema mais simples                    |
|                          | 3. Comparar segmentos de reta.                            |

**Descrição da tarefa -** Os alunos foram informados de que teriam de ir para a sala do futuro. Deviam levar apenas um lápis e uma borracha e ficar sentados de acordo com os pares, tal como tinham vindo a trabalhar.

De forma a dar continuidade a toda a programação que foi trabalhada com os alunos, foi proposto um desafio de desenhar/pintar segmentos de retas congruentes de modo a construir escadas (figura 11).

O desafio é que o Simba suba cinco degraus para conseguir chegar até ao Pipas. Os degraus têm de ser todos da mesma altura e da mesma largura. Foi então entregue aos alunos uma folha de registo, na qual os alunos tiveram de registar os procedimentos de modo a obter os cinco degraus.

Antes de comprovar/testar a programação deviam solicitar uma das professoras para realizar a filmagem. Após a realização da tentativa os alunos devem refletir sobre os resultados. "O Simba subia os 5 degraus pedidos?" "Que relações existem nesta programação?".

De seguida foi feita, em grande grupo, a discussão de resultados, de modo a perceber se todos os alunos utilizaram a mesma estratégia e os mesmo procedimentos. Pretendia-se que os alunos percebessem se seria possível existir, ou não, mais do que um tipo de resposta.

*Figura 11 Tarefa5*

#### Tarefa 5-Subir Escadas.

O Simba quer chegar até ao Pipas, mas para isso ela tem que subir 5 degraus. Sabemos apenas que os 5 degraus são todos com o mesmo comprimento e a mesma largura.

1. Achas que vamos conseguir ajudar o Simba? Faz o registo de códigos que o Simba vai precisar para subir os 5 degraus de forma a chegar até ao Pipas.

![](_page_60_Picture_92.jpeg)

- 1.1 Conseguiste construir os 5 degraus tal como era pedido? Se não, analise os teus erros e indica onde erraste.
- 2. Analisa os resultados para debateres em grupo com os teus colegas, identifica todos as ralações existentes.

*Tarefa 6 – Construir peças do Tetris* 

| Calendarização da Tarefa | 08 de junho de 2022                                       |
|--------------------------|-----------------------------------------------------------|
|                          | 1 Trabalhar o pensamento computacional                    |
|                          | 1.1Desenvolver o algoritmo através do raciocínio do aluno |
| Objetivos                | 1.2 Analisa as possibilidades                             |
|                          | 1.3 Prever os movimentos de gato.                         |
|                          | 1.4 Depurar e otimizar processos                          |
|                          | 1.5Decomposição de processo                               |
|                          | 2 Resolução de problemas                                  |
|                          | 2.1 Reduzir a um problema mais simples                    |
|                          | 3. Comparar segmentos de reta.                            |

**Descrição da tarefa -** Os alunos foram informados de que teriam de ir para a sala do futuro. Deviam levar apenas um lápis e uma borracha e ficar sentados de acordo com os pares, tal como tinham vindo a trabalhar.

De forma a finalizar as atividades que foram realizadas ao longo das implementações e relembrar os conteúdos abordados através da programação *Scratch*, foi proposto aos alunos o desafio de construírem peças de Tetris.

A PE distribuiu aos alunos, como já é habitual, um guião (figura 12). A tarefa tinha por objetivo ajudar o Simba a construir peças de Tetris para mais tarde jogar com o Pipas.

*Figura 12 Tarefa 6*

![](_page_61_Figure_3.jpeg)

1.1.2 Conseguiste construir a peca? Se não, qual foi o erro?

Os alunos deviam realizar os procedimentos da construção de três peças diferentes, que estão representadas do guião. À medida que os alunos faziam os procedimentos, registavam na folha e no final, como era necessário realizar tentativas os alunos passaram os seus procedimentos para a programação e testaram para verificar se o Simba construía a figura pretendida. Ao realizarem a tentativa tinham de chamar a PE para realizar a filmagem. Os alunos tinham mais do que uma tentativa. Pretendia-se que cada vez que errassem deviam refletir sobre o seu erro e corrigi-lo.

### *Análise de dados*

O processo da análise de dados acontece a partir do momento que é feita a recolha dos dados, estes devem ser preparados, estudados e compreendidos para assim, serem percebidos pelos outros.

Vale (2004) defende que "Analisar é um processo de estabelecer ordem, estrutura e significado na grande massa de dados recolhidos e começa no primeiro dia em que o investigador entra em cena" (p. 183). Para a autora a análise de dados qualitativa obriga o investigador a "ser contadores de histórias, já que ser capaz de contar uma história é essencial nesta atividade de descrever" (p.184).

Os autores Miles e Huberman (1994, citados por Vale, 2004) reconheceram como elementos de análise de dados a redução dos dados, a apresentação dos dados e as conclusões e verificação.

A redução dos dados, refere-se ao processo de seleccionar, focar, simplificar, abstrair, transformar e organizar os dados que aparecem escritos nas notas de campo e nas transcrições de modo a que se possam tirar conclusões "finais". (…) A apresentação dos dados, (…). Genericamente, trata-se de uma reunião de informação organizada e condensada que permite tirar conclusões e actuar. (…) conclusões e verificação (…) desde o princípio da recolha de dados que o investigador começa a decidir o que as coisas significam; a notar regularidades, padrões, explicações, possíveis configurações, fluxos causais e proposições. (Vale, 2004, pp. 184–185).

A análise de dados, segundo Estrela (1986, citado por Sousa, 2009) "existem no campo da investigação em educação, duas grandes correntes de análise de dados obtidos numa metodologia de observação: a analise de interação e a análise naturalista ou participante." (p.128).

Este estudo segue uma análise naturalista, pois foi possível criar uma grande interação com os alunos de modo a poder conhecê-los melhor. Para Sousa (2009) a análise naturalista "valoriza a presença prolongada do observador no meio em que decorre a observação, vivendo em comunidade com os sujeitos para melhor os conhecer como pessoas, conversando com elas, entrevistando-os, e reconhecendo dados mais de natureza qualitativa que quantitativa". (p.128)

Em seguida, na tabela 2, encontram-se as categorias de análise criadas para o presente estudo, tendo por base as questões de investigação, a revisão de literatura e os dados recolhidos nas resoluções dos alunos.

*Tabela 2 Categorias de análise de dados* 

| Questões de Investigação | Categorias de análise      | <b>Indicadores</b>             |
|--------------------------|----------------------------|--------------------------------|
|                          | Extração de informação     | -Identifica a informação       |
|                          | essencial do problema      | essencial do problema.         |
|                          |                            | -Identifica os dados e         |
|                          |                            | condições.                     |
|                          |                            | -Identifica o pedido.          |
|                          | Decomposição do processo   | - Reduz um problema em         |
|                          |                            | partes                         |
|                          |                            | -Identifica os movimentos.     |
|                          |                            | -Identifica a ordem em que     |
| Que aspetos do           |                            | se repetem os movimentos.      |
| pensamento               | Reconhecimento de padrões  | - Identifica semelhanças nas   |
| computacional revelam    |                            | instruções                     |
| os alunos, quando        |                            | - Identifica os movimentos     |
| programam em Scratch?    |                            | que se repetem (motivo         |
|                          |                            | mínimo                         |
|                          | Identificação dos passos a | - Listas organizadamente       |
|                          | seguir para programar      | instruções                     |
|                          |                            | - Estrutura corretamente os    |
|                          |                            | comandos                       |
|                          | Depuração                  | - Identifica os erros          |
|                          |                            | - Corrige os erros             |
|                          |                            | - Otimiza as instruções        |
|                          |                            | - Identificar esquerda/direita |
|                          | Interpretação              | -Reconhecer a diferença        |
|                          |                            | entre meia-volta e um quarto   |
|                          |                            | de volta                       |
| Que dificuldades         |                            | - Prever o movimento           |
| manifestam os alunos?    |                            | - Descrever os                 |
|                          | Programação                | movimentos/indicações          |
|                          |                            | - Otimizar lista de comandos   |
|                          | Expressão do pensamento    | -Explicar claramente o seu     |
|                          |                            | raciocínio                     |
|                          |                            | - Identificar os erros         |
|                          |                            | - Corrigir os erros            |

# *Calendarização do Estudo*

O estudo teve início em fevereiro de 2022 e prolongou-se até fevereiro de 2023, passando por várias fases.

A primeira fase foi a pesquisa sobre a tema, Pensamento Computacional, e a observação dos participantes. A observação dos participantes teve uma duração de três semanas, que consistiu em conhecer os alunos, o seu comportamento e os seus gostos. Foi feita também a caraterização do contexto, foram definidos o problema de investigação e as questões orientadoras. De seguida, fez-se uma pesquisa sobre o tema escolhido, começando assim a criar as tarefas para este estudo. Por fim, foi entregue aos

encarregados de educação os pedidos de autorização para a participação dos seus educandos no estudo.

Na segunda fase foi feita a implementação das tarefas, para se proceder à recolha de dados.

A terceira fase e última, destinou-se à análise dos dados recolhidos, à escrita e conclusão do relatório.

De seguida, a tabela 3 apresenta a calendarização das diferentes etapas.

#### *Tabela 3*

*Calendarização do estudo* 

![](_page_64_Picture_138.jpeg)

### **Apresentação e Análise dos Resultados**

Esta secção é dedicada à análise dos resultados obtidos através das diferentes tarefas implementadas. Começou-se pela análise de uma tarefa realizada no exterior, que nos permitiu ter uma noção sobre os conhecimentos dos alunos ao nível do pensamento computacional. De seguida, são apresentadas e analisadas mais cinco tarefas do estudo.

## *Tarefa 1 – Ajudar o Simba*

A primeira tarefa teve como objetivo compreender as dificuldades dos alunos no que diz respeito à construção de indicações, à sua interpretação e simulação.

Para esta tarefa a PE começou por dividir a turma em pares, explicando que seriam sempre os mesmos até concluir todas as atividades do estudo. Foi entregue um guião a cada par com o seguinte exercício:

![](_page_66_Figure_5.jpeg)

Nestas tarefas os alunos tinham de descrever a sequência de instruções que o Simba tinha de seguir para chegar até ao Pipas. Foi possível observar algumas dificuldades por parte dos alunos, no que diz respeito à forma de representação das instruções e da noção de uma volta ou um quarto de volta. Verificando essas dificuldades a PE fez uma pequena explicação de como podia ser feita a representação.

O G2, na realização da tarefa 1, sentiu a necessidade de escrever e voltar a apagar o que tinha realizado, como se pode verificar na figura 2. De forma a perceber o que estava a acontecer e o motivo pelo qual o aluno escreveu e voltou a apagar, a PE fez a seguinte questão ao aluno C:

PE: Porque apagaste e voltaste a fazer? Aluno C: Porque estava a ficar muito confuso com tantas setas.

![](_page_67_Figure_2.jpeg)

![](_page_67_Picture_74.jpeg)

Neste exercício obtivemos três tipo de respostas diferentes: (a) apenas com símbolos (setas); (b) palavras acompanhadas de símbolos; e (c) apenas palavras. Cinco grupos optaram por o tipo (c), quatro grupos optaram pelo tipo (b) e apenas um grupo optou pelo tipo (a). Assim sendo, aquele que mais se destacou foi o tipo (c), recurso apenas a palavras.

Uma grandes partes dos alunos, tanto aqueles que escolheram o tipo (b), como aqueles que escolheram o tipo (c), inicialmente estavam a utilizar o tipo (a), mas decidiram apagar e optar por outro tipo de registo, em grande parte, devido à forma confusa como se tornava a leitura da instrução.

A maior parte dos alunos sentia-se mais familiarizado com as instruções apenas por palavras, sendo assim para eles a forma mais segura de não cometer erros na sua interpretação, visto que nem todos os alunos tinham facilidade em interpretar as setas.

Nas imagens seguintes, é possível observar três tipos de respostas diferentes. Na figura 5 resposta realizada apenas com setas; figura 4 resposta organizada com setas acompanhadas de texto e na figura 3 resposta feita apenas por texto.

![](_page_68_Figure_1.jpeg)

No segundo momento da aula, a PE chamou um par de cada vez para se deslocarem ao exterior e executarem a interpretação e a correção da tarefa 1, que foi realizada por um dos pares dos colegas. Essa seleção foi feita aleatoriamente, calhando assim um par para cada grupo. Cada grupo, à chegada junto da PE, ficava a saber que grupo iria implementar e corrigir. No chão estava desenhado o mesmo quadriculado do enunciado e o objetivo foi o de representar os movimentos indicados pelos colegas, do modo a desenvolver uma estratégia de correção e interpretação, salientando que os enunciados eram diferentes uns dos outros.

Um aluno fica responsável por ler e interpretar o que foi escrito, por outro grupo, e o outro colega tem de se movimentar de acordo com as instruções dadas por quem está a ler.

### **Tarefa de exterior feita pelo G1**

O grupo G1 ficou responsável por corrigir a tarefa do grupo G10.

*Figura 18 Resposta do G10*

![](_page_68_Figure_7.jpeg)

O aluno B demonstra algumas dúvidas por onde devia começar a ler.

PE – Começa por ler a primeira que aparece. Aluno B– Virar à esquerda; três passos para a frente, um passo para a direita.

Aluno A demonstra algumas dúvidas de como se deve movimentar.

PE – Se o B diz para dares um passo para a direita tens de dar apenas um passo para a direita assim. Aluno B– Um passo para trás.

O aluno A volta a mostrar dificuldades em movimentar-se.

PE – Tem quer ser mesmo de costas. Vamos ver se está certo. Já terminou? (A PE volta a indicar a posição inicial do rato.) O aluno A começou aqui, e agora está ali. E o Rato onde está? Está algures por aqui (aponta com o dedo) consegues ver? Aluno B consegues pôr-te no sítio do Rato? Conta os quadradinhos. Quantos quadradinhos tem?

O aluno B vai para o local que pensa ser do Rato.

PE - É aí mesmo, exatamente! O Gato começa aqui, o aluno A ficou ali e o Rato está ali. (a PE vai gesticulando com os braços). Onde será que elas se enganaram? (Dá algum tempo para os alunos pensaram na resposta)

PE– Para começar erram porque o A teve de andar para trás e nós não andamos assim, pois não? E depois? O que será que foi mais o erro?

Aluno B– Ele ali… (não concluiu)

PE – O aluno A aqui tinha de virar para a esquerda e ele virou para a direita.

PE – Se o aluno A não se tivesse enganado lá trás, efetivamente teria chegado ao sítio certo, só que o mal é que os gato não andam de marcha atrás. As vossas colegas vieram ter ao sítio certo, mas não puseram o gato a andar da forma correta.

Nesta tarefa foi possível encontrar dois erros muito comuns nos alunos: a forma incorreta de pôr o gato a movimentar-se e trocar a esquerda com a direita. Isto acontece porque os alunos confundem a sua esquerda com a esquerda do gato e porque se esquecem que o gato tem de se movimentar em frente. É importante salientar também que o grupo que realizou a tarefa por escrito G10 optou por utilizar o tipo (b) palavras acompanhadas de símbolos.

**Figura 19** *G1 a interpretar as instruções do G10* 

![](_page_69_Picture_14.jpeg)

# **Tarefa de exterior feita pelo grupo G10**

O G10 ficou responsável de corrigir as instruções do G8.

![](_page_70_Picture_101.jpeg)

*Figura 20*

Aluna U – Dois passos para a frente. Virar à direita…

A aluna U mostra algumas dificuldades em continuar a ler

Aluna U – Dar três passos para a frente Aluna T– Sai fora! Eles erraram! PE– Não, por acaso foste tu. Sabes porquê? Aluna T – Não PE – Tu estavas aqui (a PE vai para a posição inicial) e a aluna U disse para dares dois passos para a frente e tu destes dois passos para a frente. Depois ela disse para virares à direita, tu quando tinhas de virar à direita, tinhas de virar dentro do mesmo quadrado e tu viraste e mudaste de quadrado. Quando dizem virar à direito ou à esquerda, só tens de virar não mudas de quadrado. Agora conseguiram perceber onde foi o erro? Aluna T - Sim

Nesta situação existiram dois acontecimentos muito comuns: o facto de as instruções estarem realizadas com o tipo (b) palavras acompanhadas de símbolos, o que dificultou muito a sua interpretação e o que levou ao facto da aluna U sentir dificuldades em ler. O outro erro muito comum é que os alunos além de mudarem de direção, também avançaram uma casa, o que vai fazer com que o resultado já não seja correto.

**Figura 21** *G10 a interpretar as instruções do G8*

![](_page_70_Picture_8.jpeg)

# **Tarefa de exterior feita pelo grupo G7**

O G7 ficou responsável de corrigir as instruções do G4.

*Figura 22 Resposta do G4*

![](_page_71_Picture_74.jpeg)

Aluno O – Dois passos para a frente. Vira para a direita. Três passos para a frente. O aluno P movimenta-se sem grandes dúvidas.

PE – Acham que esta correto? Aluno P e O – Sim! PE– Muito bem! Vocês fizeram bem as instruções e o G4 tinham as instruções corretas.

Nesta tarefa não surgiram dificuldades nem dúvidas, os alunos conseguiram realizar a interpretação dos colegas corretamente. É de salientar que o grupo de realizou a tarefas por escrito G4 optou pelo tipo (c) apenas palavras, e foi, de certa forma, um facto importante para a boa interpretação do G7. O Aluno P também realizou os movimentos de forma correta sem demonstrar grandes dificuldades, como aconteceu anteriormente com outros colegas.

**Figura 23** *G7 a interpretar as instruções do G4*

![](_page_71_Picture_8.jpeg)
## **Síntese**

Relativamente à tarefa, os pares mostraram compreender o objetivo pretendido. Quatro pares de alunos realizaram a tarefa sem dificuldade, desses pares três usaram o tipo (b) e um usou o tipo (c), fazendo assim, o Simba chegar até ao Pipas. No entanto, houve alunos a demonstrar algumas dificuldades, por exemplo, em fazer o Simba chegar até ao Pipas, em colocá-lo a andar em frente, o que resultou nos seguintes erros: pôr o gato a andar de forma incorreta ou seja, andar de lado ou de marcha-atrás; trocar a esquerda com a direita; realizar uma má interpretação devido à utilização de símbolos; não usar todas as instruções necessárias, pois quando viraram à direita ou esquerda consideraram que o Simba avançava uma casa, o que não acontece.

No que diz respeito à correção realizada por parte dos colegas, dois grupos erraram devido à sua interpretação. O erro, em ambos, foi realizado pelo aluno que fazia o papel do Simba e os dois com o mesmo erro, confundiram a esquerda com a direita. Neste contexto mais físico defendo que o erro foi realizado por mera distração. Normalmente a dificuldade está associada a distinguir a esquerda do Simba com a esquerda do aluno, o que não era o que acontecia neste caso.

A realização da primeira tarefa foi extremamente importante para dar continuidade às tarefas seguintes, pois foi através da primeira tarefa que foi possível verificar o nível a que os alunos se encontravam, bem como as suas principais dificuldades. Visto que uma das principais dificuldades dos alunos se centrou no rodar à direita ou à esquerda, para ajudar a colmatar esta dificuldade, a tarefa seguinte já foi pensada com um especial cuidado nesse sentido.

No que diz respeito à programação das respostas, quando feita apenas por seta e não por texto, torna a leitura dos alunos mais difícil, assim como os resultados obtidos. A taxa de maior sucesso foi para os alunos que utilizaram apenas texto, pois explicitaram as suas opções com clareza.

Já na primeira tarefa foi possível verificar alguns aspetos do pensamento computacional que eram dominados por alguns grupos. No que diz respeito à extração de informação essencial do problema, os grupos já demonstravam saber identificar informações essencial do problema; identificavam os dados e condições e identificavam o que era pedido.

Alguns grupos também já apresentaram conhecimentos da decomposição do processo, nomeadamente na identificação dos movimentos, na identificação dos passos a seguir para programar, realizando assim uma lista organizada de instruções.

Por fim, as dificuldades manifestadas pelos alunos estão essencialmente centradas na interpretação, ou seja, identificação da esquerda/direita, na programação no que diz respeito à previsão dos movimentos e no descrever os movimentos/indicações, onde sentem dificuldade em expressar o pensamento e explicar claramente o seu raciocínio. Isto foi essencialmente visível nos grupos que não conseguiram programar as instruções corretamente de modo a fazer o Simba chegar até ao Pipas.

## *Tarefa 2 – Vou apanhar o Pipas*

Nesta segunda tarefa, o Simba pretendia apanhar o Pipas. Mantendo os pares da tarefa anterior, os alunos deslocaram-se até a sala o futuro e foram para os computadores previamente definidos pela PE.

Antes de dar início à tarefa 2 a PE faz uma pequena reflexão sobre a tarefa anterior.

PE – Tínhamos duas imagens, que era o Simba e o Pipas. O que é que o Simba tinha de fazer?

Aluno J - Tinha de apanhar o Pipas.

PE – Sim, boa, o que estivemos a fazer? Lembras-te?

Aluno J – Sim, estivemos a corrigir os trabalhos dos outros, tinha uma parte se o Simba andava para a frente ou se andava para trás ou se andava para os lados.

PE – Exatamente, então no fundo aquilo que nós vamos fazer hoje é exatamente a mesma coisa. Só que em vez de estarmos mesmo com o quadriculado, como tínhamos lá fora, vamos testar aqui nesta programação.

De seguida a PE fez uma pequena explicação sobre como funcionava a programação e qual a função de cada comando para facilitar a realização da tarefa 2.

Cada computador tinha a programação *Scratch* instalada e aberta. Cada grupo tinha o Simba e o Pipas em posições diferentes no quadriculado da sua programação e foi pedido para realizar 3 tarefas, onde o Pipas e o Simba tinham sempre posições aleatórias e diferentes para cada grupo.

Aluno T – Mas vão ser os mesmos lugares do Simba e do Pipas? PE – Não. Os lugares vão variar de grupos e de exercício para exercício, nunca vão ser os mesmos.

Foi solicitado aos pares para marcarem os seus atores (Simba e Pipas) na grelha das suas folhas de registo.

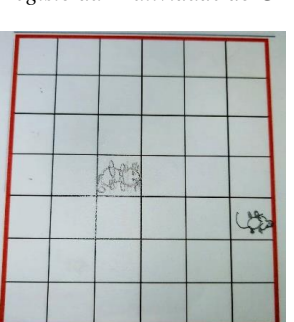

*Figura 24 Registo da 1ª atividade do G4*

Antes de começarem a testar as programações verifiquei que alguns alunos não estavam a fazer a correta representação dos atores, pois era importante mencionar em que posição se encontravam e com que orientação, pois só assim permitiria que o resultado fosse correto.

No exercício 1 o G3 fez o registo dos seus atores sem indicar corretamente a sua orientação. A PE pediu ao grupo para, de alguma forma, indicar na folha de registo a orientação dos atores. O grupo optou por utilizar setas para ajudar na identificação da orientação do Simba e do Pipas. Aqueles que não faziam a representação correta dos atores optaram pelas setas, sendo apenas essas duas (setas ou representação correta do ator) as únicas formas de representação presente. Contudo, houve grupos a não ter atenção à posição os atores e não a mencionaram nas folhas de registo.

*Figura 25 Registo do G3 na 1ª atividade*

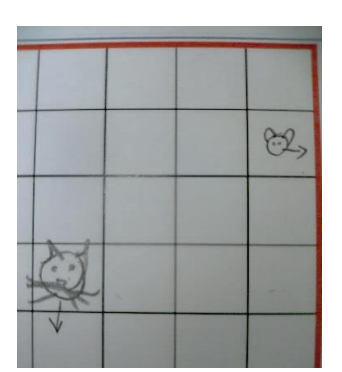

## Exercício 2.1

No exercício 2.1 quatro grupos conseguiram realizar a tarefa na primeira tentativa, dois grupos realizaram na segunda tentativa e quatro grupos necessitaram das três tentativas.

Os grupos G6; G1; G4 e G8 foram os que conseguiram realizar a tarefa apenas com uma tentativa, o grupo G8 e G6 utilizaram o registo tipo (a), apenas por símbolos, o G1 e G4 utilizaram o registo tipo (c) apenas palavras.

### *Figura 26*

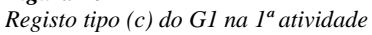

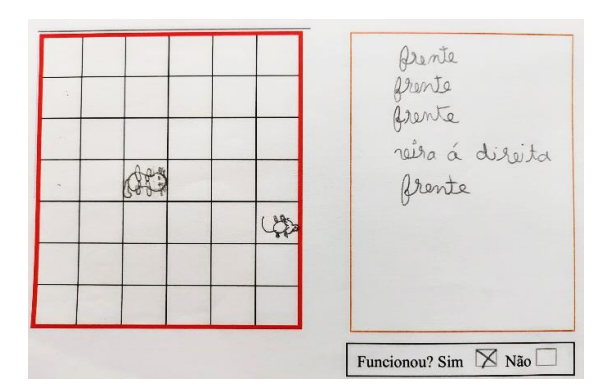

*Figura 27 Registo tipo (a) do G6 na 1ª atividade*

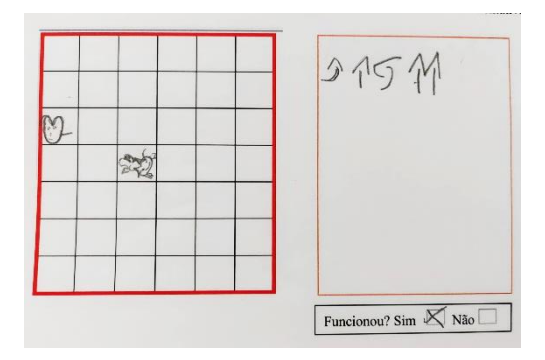

O G7 e o G5 foram os grupos que realizaram a tarefa na segunda tentativa. O G7 quando realizou a primeira tentativa deixou o percurso do Simba a meio, ficando assim uma parte por concluir.

*Figura 28 Registo do G7 na 1ª atividade*

| Aa, | viro esquirdo<br>esquerda<br>frente, prente, | frente, uma vez<br>para a esiquarda<br>para a pante |
|-----|----------------------------------------------|-----------------------------------------------------|
|     | Funcionou? Sim X Não                         | Funcionou? Sim $\times$ Não                         |

O G5, no final da programação, colocou o Simba a girar, mas não o colocou a andar em frente. O Simba, quando lhe é pedido para girar, não muda de casa e neste caso o grupo associou que a girar ou mudar de direção também está relacionado com andar uma casa.

*Figura 29 Registo do G5 na 1ª atividade*

|  | vivar à esquestra<br>frants<br>points à esprendo<br>parts                      |
|--|--------------------------------------------------------------------------------|
|  | vinar à inquirida<br>in para a frants<br>in para a frants<br>reirar à esquerda |

O G3; G9; G10 e o G2 foram os grupos que precisaram das três tentativas para realizar a tarefa.

O G3 em ambas as tentativas estava a trocar a esquerda do Simba, no monitor, com a esquerda dos alunos. Na primeira tentativa o grupo não se pôs no papel do Simba e trocou ao longo de toda a programação a esquerda deles com a esquerda do Simba. O grupo apercebeu-se do seu erro e começaram corretamente a segunda tentativa. Contudo, apenas o corrigiram na primeira instrução. Na instrução seguinte era necessário girar e voltaram a fazer o mesmo erro, não conseguindo levar o Simba até ao Pipas. Por fim detetaram o erro e fizeram a programação corretamente.

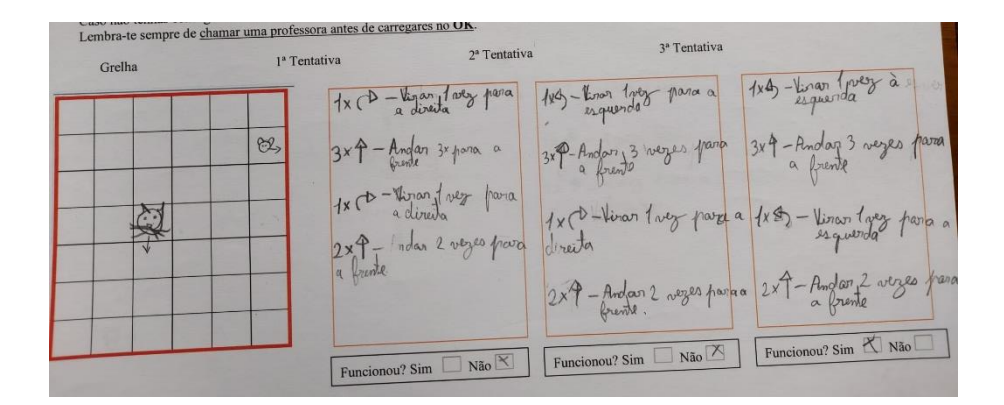

O G9, na primeira tentativa, cometeu também o erro de trocar a esquerda com a direita e deixou a programação a meio, ficando assim o Simba a meio do percurso. Já na segunda tentativa os alunos colocaram o Simba a andar de marcha-atrás e voltaram a trocar a esquerda com a direita.

### *Figura 31 Registo G9 na 1ª atividade na 1ª atividade*

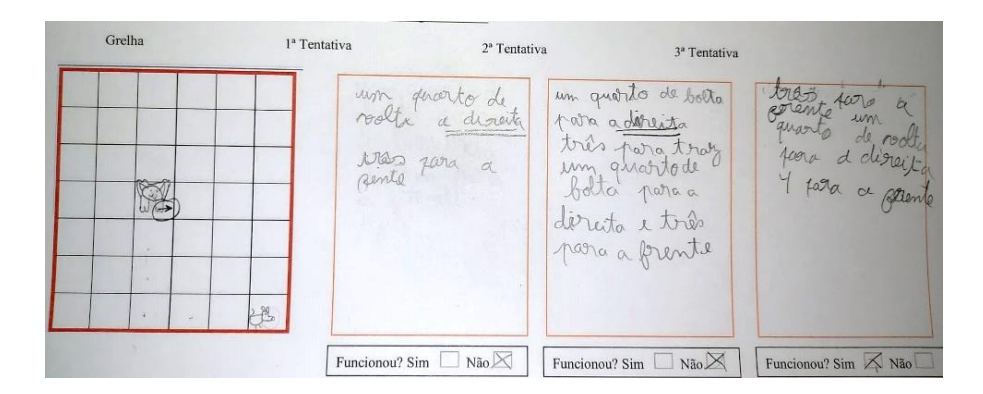

O G10, na primeira tentativa, colocou o Simba a andar de forma incorreta, visto que este deve andar sempre em frente e nunca de lado nem de marcha-atrás e trocaram a esquerda com a direita. Já na segunda tentativa apenas trocaram a esquerda com a direita. A forma como foi feita a programação pode também ser um fator erro para o grupo, visto que foi possível verificar na Tarefa 1 que a programação tipo (a) setas, é mais propícia ao erro.

*Figura 32 Registo do G10 na 1º atividade* 

|           |           |      |               |        | ココラロリ                 | 777577             | 7777777              |  |
|-----------|-----------|------|---------------|--------|-----------------------|--------------------|----------------------|--|
|           |           |      |               |        |                       |                    |                      |  |
|           |           | - 20 | or e          | ×      | $\xi \in G \psi$      |                    |                      |  |
|           |           | 雨    | $\sim 100$    | 8.14   |                       |                    |                      |  |
|           |           |      |               |        |                       |                    | <b>COLLECT</b>       |  |
| $\otimes$ | $\subset$ | 千    | $\mathcal{N}$ | (8.65) |                       |                    |                      |  |
|           |           |      |               |        |                       |                    |                      |  |
|           |           |      |               |        | NaO<br>Funcionou? Sim | Funcionou? Sim Não | Funcionou? Sim X Não |  |

O G2 cometeu os mesmos erros tanto na primeira como na segunda tentativa, deixando assim o percurso a meio, não permitindo o Simba chegar ao seu destino e também trocaram a esquerda deles com a esquerda do Simba.

# *Figura 33*

*Registo do G2 na 1ª atividade* 

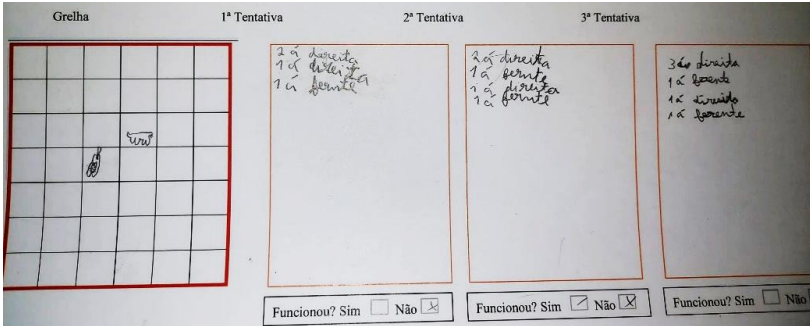

# Exercício 2.2

Nesta tarefa nenhum grupo necessitou de realizar as três tentativas, o que mostra que os alunos já começaram o compreender alguns erros cometidos no primeiro exercício. Para os grupos G2; G4; G5; G6; G7 e G9, apenas foi suficiente realizar uma tentativa para fazer o Simba chegar até ao Pipas. Os grupos G10; G1; G8 e G3 concretizaram a tarefa na segunda tentativa.

#### *Figura 34 Registo do G4 na 2ª atividade*

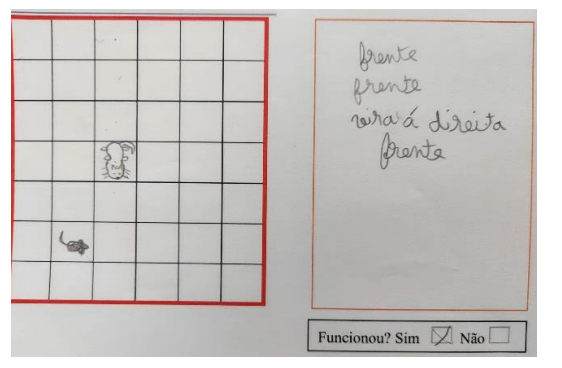

O grupo G4 conseguiu fazer o Simba chegar até ao Pipas com o registo tipo (c), apenas com recurso a palavras. O grupo G6 foi o único, dos que realizou a tarefa à primeira tentativa, a continuar a usar o registo tipo (a).

Os grupos G1; G8 e G3 cometeram o mesmo erro, trocaram a esquerda com a direita não se colocando assim no papel do Simba.

*Figura 35 registo G8 na 2ª atividade* 

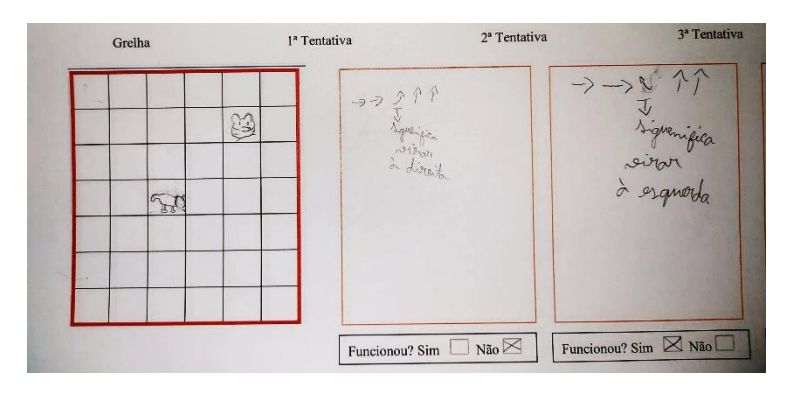

O grupo G1, apesar de ter a resposta correta, optou por seguir um caminho mais longo. Inicialmente, o grupo começou por apenas fazer o Simba chegar até ao Pipas, sem terem a preocupação das voltas que poderiam dar ou qual o caminho fazer, visto que isso também nunca foi mencionado pela PE como sendo um problema. O grupo optou por usar o caminha mais longo, mas acabaram por compreender que havia caminhos mais curtos.

Aluno A – Nós chegamos onde queríamos, mas acho que demos muito voltas.

Aluno B- Não importa! O importante é que chegamos ao Pipas.

PE- Para esta situação o caminho que percorreram não é relevante, mas muito bem observado.

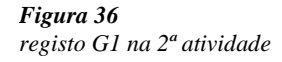

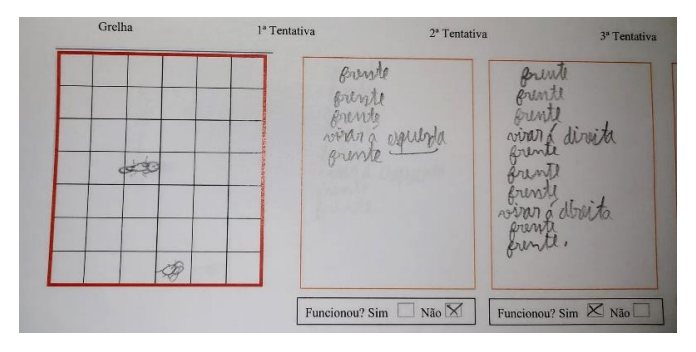

Já o G10 além de trocar a esquerda com a direita, como os grupos anteriores, usou também um caminho mais longo e acabou por colocar o Simba a andar demasiado. A

utilização das setas pode também ter sido um dos motivos que levou o grupo a não chegar ao Pipas na primeira tentativa.

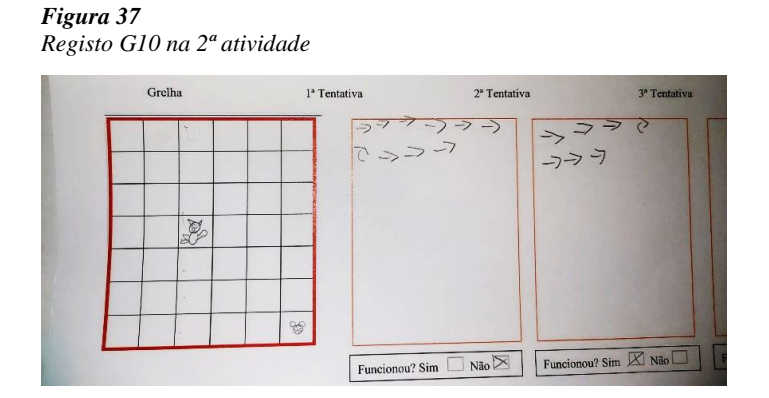

No exercício 2.2 foi possível verificar uma melhoria significativa nos resultados dos grupos.

## Tarefa 2.3

Existiram nove grupos, nomeadamente os grupos G1; G2; G3; G4; G5; G7; G8; G9 e G10, que apenas necessitaram de uma tentativa para realizar o exercício corretamente.

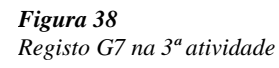

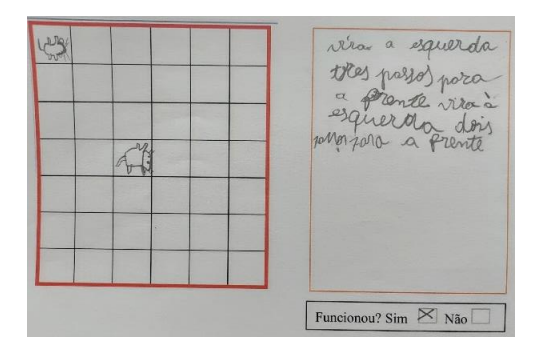

O G7 realizou a tarefa apenas com um a tentativa com o registo tipo (a), assim como fez ao longo de toda a tarefa.

O G6 precisou de duas tentativas para fazer o Simba chegar até ao Pipas. No caso do G6, o erro não estava na formação da programação, mas sim na passagem da programação do papel para o computador, porque o G6 estava a virar à direita quando passou a programação para o computador, contudo o grupo tinha registado virar à

esquerda, que era o correto. O grupo deu conta do erro e fez a sua correção, voltando a

passar a programação corretamente.

*Figura 39 Registo G6 na 3ª atividade.*

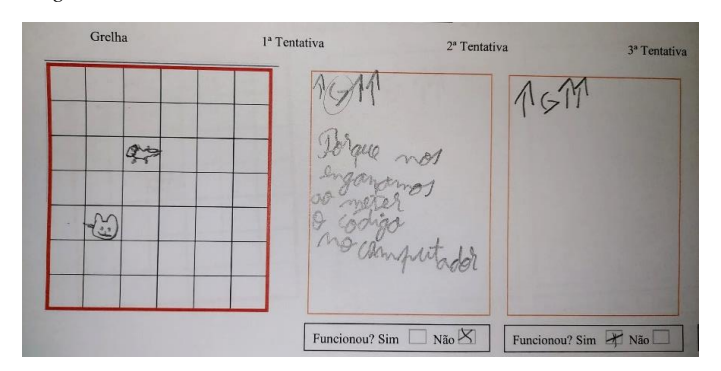

### *Figura 40*

*Programação do G6 na 3º tarefa na primeira tentativa.*

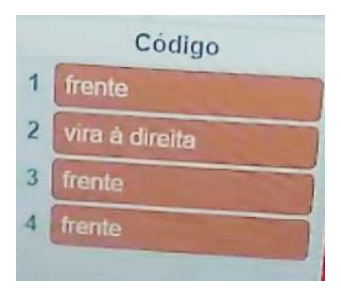

Este último exercício foi o que teve maior taxa de sucesso, o que indica que à medida que os alunos foram realizando as atividades e foram detetando os seus erros os resultados por sua vez também foram melhorando.

## **Síntese**

Esta segunda tarefa foi mais direcionada para a programação *Scratch*. Além de os alunos se começarem a familiarizar com a programação, também os colocou a pensar de forma mais abstrata, tendo assim que se por no papel do Simba.

Nesta tarefa a maioria dos grupos cometeu o erro de trocar a esquerda com a direita, este erro está relacionado com o sentido da lateralidade e é um erro que já foi observado na Tarefa 1. O erro ocorreu porque os alunos tem de se colocar no papel do ator que está no écran, visto que a esquerda do aluno nem sempre coincide com a esquerda do ator. Como tal, é necessário pensar de uma forma mais abstrata.

Outro erro identificado foi o da programação incompleta. O erro aconteceu porque por vezes os grupos distraíram-se a conversar uns com os outros, o que fez com que perdessem a linha do raciocínio, acabando assim por não perceberem que a programação estava incompleta.

Ainda no primeiro exercício foi possível verificar que houve um grupo a não realizar corretamente o registo do ator na folha de registo. O grupo não identificou o sentido do movimento dos atores e quando quis começar a realizar a programação não sabia qual a posição inicial correta do ator.

Por fim, outro erro existente no exercício 2.1 foi a forma como os grupos fizeram o seu raciocínio relativamente aos movimentos do Simba, ou seja, alguns grupos relacionaram o movimento de mudar de direção com o mudar de casa/avançar uma casa. No nosso dia a dia quando nos movimentamos realizamos estes movimentos de forma natural, trocamos de direção e deslocamo-nos quase em simultâneo. Dada a rapidez dos nossos movimentos não temos consciência da realização dos dois movimentos diferente: rodar e avançar. O mesmo não acontece quanto temos de colocar o Simba a movimentarse. Os alunos que realizaram este erro pensaram no dia a dia deles e não de forma computacional. Outros grupos, não fizeram o movimento de girar/mudar de direção e colocaram o Simba a andar de marcha-atrás.

Um dos grupos que mais se destacou nesta tarefa foi o G4, que em todas as tarefas apenas necessitou de uma tentativa. Outros grupos também demonstraram bons resultados, tais como os grupos G1; G2; G5; G7; G8; G9 e G6 onde em duas tarefas ou mais precisaram de apenas uma tentativa.

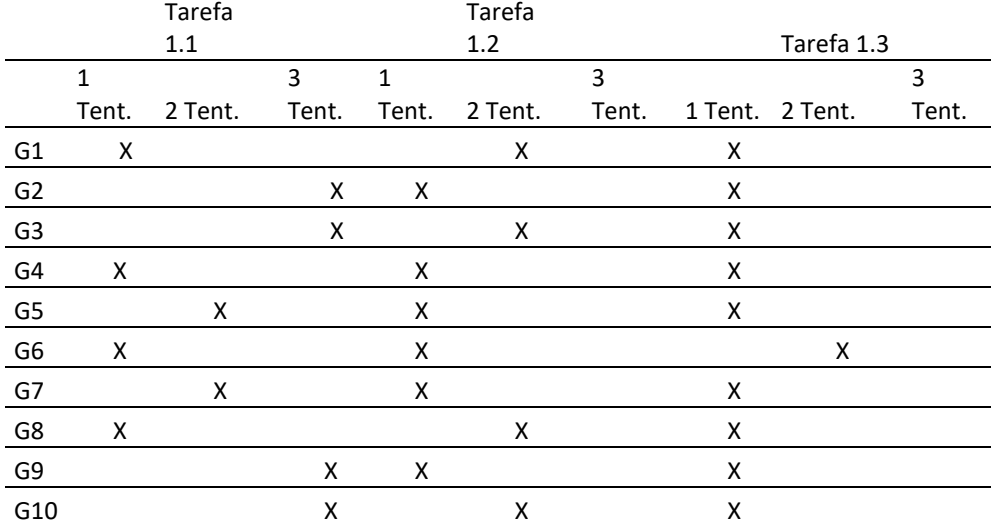

#### *Tabela 4 Resultados das tarefas*

Podemos verificar que da primeira tarefa para a terceira, houve uma grande melhoria nos resultados dos alunos, pois a maioria dos grupos realizou a tarefa 1.3 na primeira tentativa. Esta tarefa permitiu aos alunos detetar os seus erros, corrigi-los e por sua vez melhorar os seus resultados nas seguintes tarefas.

Umas das dificuldades sentidas pelos alunos, além dos erros já mencionados, foi a forma como ficou feito os registos das tarefas. Foi pedido aos grupos para deixar todos os seus registos na folha de registo, mas houve grupos a apagar e corrigir os erros, mesmo sendo pedido mais do que uma vez pela PE, para deixarem o registo tal como estava. Assim defendo que os alunos têm dificuldade em deixar os erros registados, pois não gostam de os mostrar.

Na primeira tarefa, alguns grupos que não conseguiram realizá-la na primeira tentativa, conseguiram identificar e corrigir partes do erro (esquerda/direita), numa sequência de vários movimentos. No entanto, não conseguiram identificar estes erros todos, todas as vezes que o cometeram. Assim alguns grupos tiveram necessidade de realizar uma terceira tentativa.

Quando programam em *Scratch* alguns grupos revelaram alguns aspetos do pensamento computacional, nomeadamente a extração de informação essencial do problema, porque os alunos identificaram a informação essencial do problema; identificaram os dados e condições e identificaram o que lhes é pedido. Revelam também a decomposição do processo quando mostram saber identificar os movimentos; identificaram dos passos a seguir para programar através das listas organizadas de instruções e. Note-se o início da manifestação da prática da depuração.

As dificuldades que os grupos manifestaram estavam relacionadas com a interpretação em identificar esquerda/direita e reconhecer a diferença entre meia-volta e um quarto de volta. Na programação apresentaram dificuldades em prever o movimento, descrever os movimentos/indicações e otimizar a lista de comandos. Na expressão do seu pensamento manifestaram dificuldades em explicar claramente o seu raciocínio, identificar os erros e corrigi-los.

70

### *Tarefa 3 – Onda está o Pipas?*

A terceira tarefa também foi realizada na sala do futuro e os grupos retomaram aos computadores com que trabalharam na tarefa anterior.

A PE, antes de dar início à tarefa 3, fez uma pequena explicação à turma sobre o que significava girar 90°, que, para o Simba girar/mudar de direção, era necessário colocá-lo a girar 90° que significa o mesmo que dar um quarto de volta; esperar 1 segundo, que era a pausa que o Simba realizava e andar 50 passos, que era o mesmo que andar o lado de uma quadrícula.

Esta tarefa estava dividida em três exercícios. No primeiro exercício, o Pipas estava oculto e foi pedido aos alunos para representarem o Pipas no quadriculado da folha de registo. Nessa folha tinha um código de programação de fazia o caminho do Simba até ao Pipas. Os grupos tinham de ler e interpretar a programação, percebendo assim qual era o local onde o Pipas de escondia.

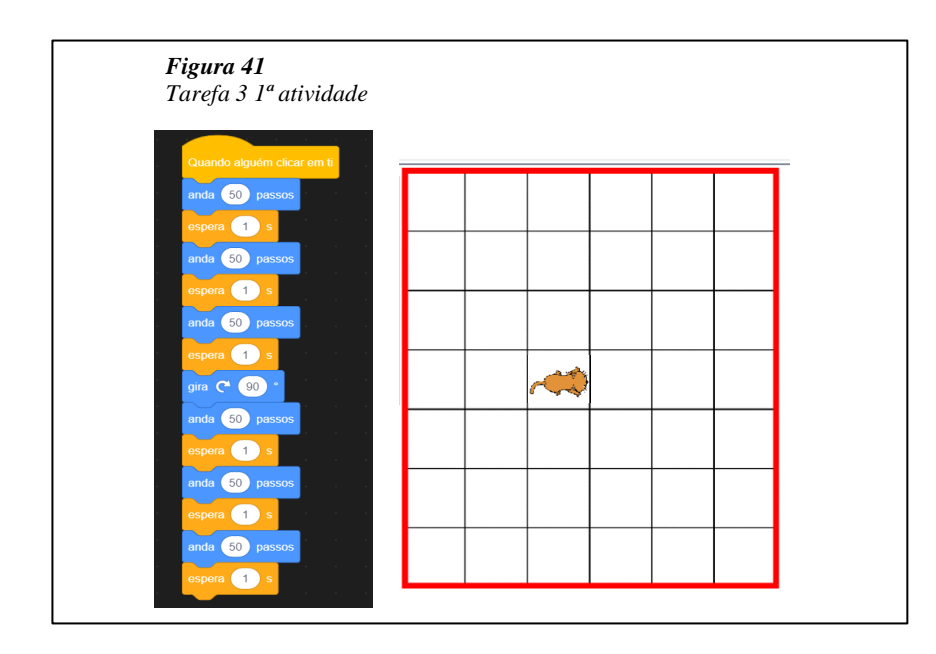

Todos os alunos representaram o Pipas na grelha, sendo ou não o local correto. Os alunos realizaram este primeiro exercício de forma bastante autónoma sem solicitar ajuda da PE, nem revelar dúvidas, mas ao longo da implementação foi possível perceber que alguns alunos tinham o exercício errado, porque quando tinham de girar, em vez que girar para a direita estavam a girar para a esquerda.

No exercício dois foi pedido aos alunos para introduzirem os comandos, inicialmente dados, na programação *Scratch* e, de seguida, clicar na bandeira verde. Esta tarefa serviu para os alunos verificarem o local correto onde o Pipas se encontrava, e ao mesmo tempo, se começarem a familiarizar com os comandos da programação.

Nesta tarefa os alunos tinham a autonomia de corrigir o seu próprio exercício e verificar onde estava o erro. Relativamente aos resultados, os grupos G2; G4; G1; G7; e G6 conseguiram realizar a tarefa de forma correta colocando assim, o Pipas no local correto.

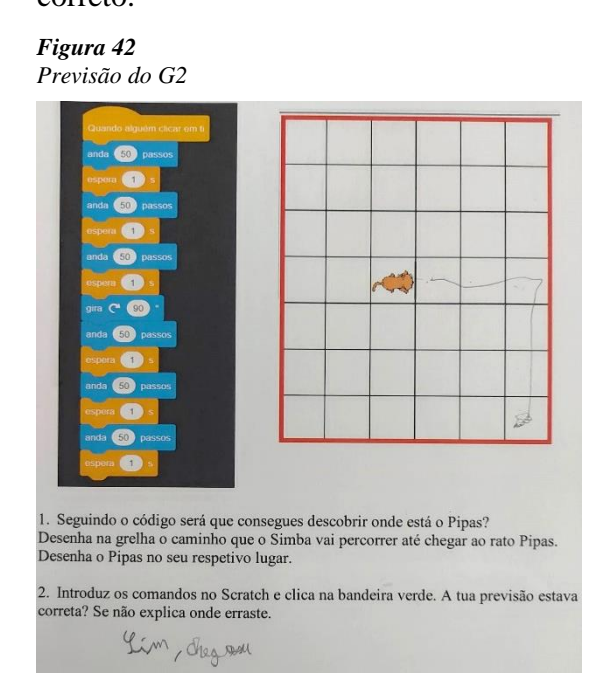

Por outro lado, o grupo G10; G3; G5; G8 e G9 não colocaram o Pipas no local

## correto.

*Figura 43 Registo do G5*

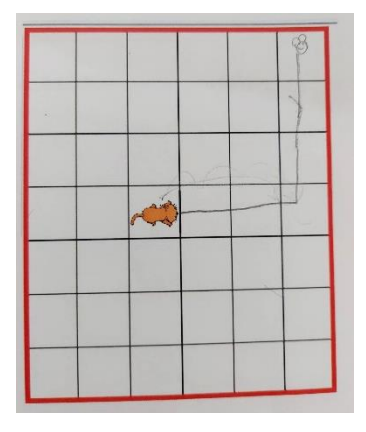

O G5, assim como o G3 e o G9, trocaram a esquerda deles com a esquerda do ator, o que fez com que girasse para o sentido contrário.

Todos os grupos que erraram conseguiram detetar os erros na resolução da tarefa. Os grupos G10 e G8 concluíram que lhes faltou andar mais 50 passos para o Pipas ficar no local correto.

*Figura 64 Resposta do G10* 

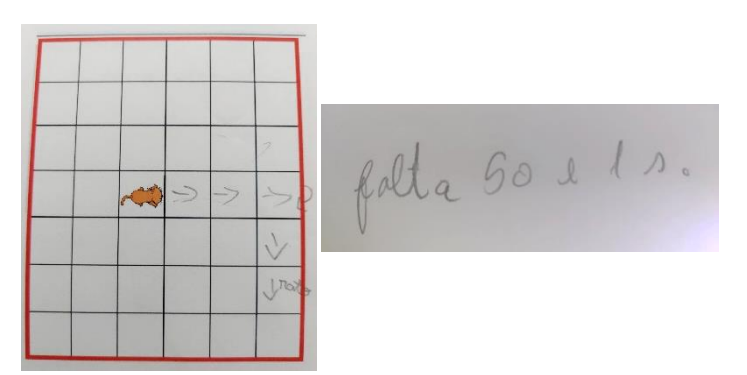

O grupo G8 teve uma resposta muito semelhante ao grupo G10, mas o erro foi diferente. O grupo introduziu mal os comandos na programação *Scratch* e, por isso, é que lhes estava a dar resultados diferentes. De seguida, o grupo analisou com mais atenção o código fornecido e o que introduziram e, por fim o grupo conseguiu detetar o erro e corrigi-lo.

*Figura 45 Resposta do G8*

correta? Se não explica onde erraste.<br>dive funcional porque faltou andar 50 parson

Já os grupos G3; G5 e G9 ambos cometeram o mesmo erro, trocar a esquerda deles com a esquerda o Simba, sendo este o erro mais comum que tem vindo a acontecer ao longo das tarefas.

*Resposta do G9*  e clica na bandeira verde. A tua provis Raco, porque o gato poi fara suma

*Figura 47 Resposta do G3* 

*Figura 46*

h e clica na bandeira verde. A tua previsão estava e. Drocennos a esquerda e a direita

*Figura 48 Resposta do G5* 

correta? Se nao expiica onue errasie. correta? Se não expirca vince enasce.<br>Mão, en tragueri o girar e puis rara in para a esposada l'est para à diroits.

No exercício três foi pedido aos grupos para serem eles a realizar a programação, com o objetivo de o Pipas se deslocar exatamente da mesma forma e chegar ao mesmo sítio, mas sem utilizarem tantos comandos no código da programação. Neste exercício foram várias as formas de raciocínio dos alunos, havendo assim várias respostas diferentes. No entanto, podemos concluir que dentro dos vários tipos de resposta apenas existiram duas respostas certas, que foram as respostas dos grupos G5 e G2, porque puseram o Simba a deslocar-se exatamente da mesma forma que na programação anterior.

*Figura 49 Programação do G2*

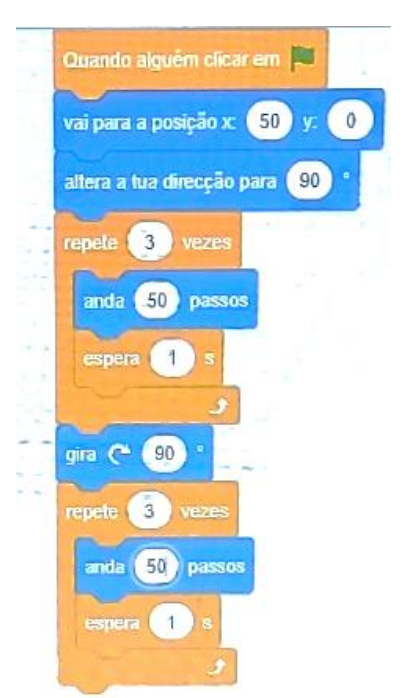

A estratégia mais utilizada pelos grupos foi a de somar o número de passos. Os grupos G3; G8; G1; G7 e G10 optaram por andar 150 passos girar e andar mais 150 passos, em vez de 50 mais 50 mais 50, como estava no exemplo do enunciado. Estas respostas não são consideradas corretas porque o Simba não se desloca exatamente da mesma forma, não são feitas as pausas de 1 segundo em cada intervalo.

*Figura 50 Programação G3*

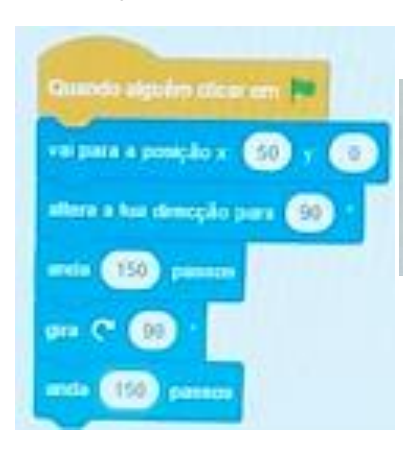

Explica como pensaste. x para a frente ou seja 150 passos, winamos andamos

Aluno E – Foi muito rápido, quase não o vi a andar. Professora- Porque achas que isso aconteceu? Aluno E- Não sei.

O grupo G3 apesar de se aperceber de que o Simba anda muito rápido não conseguiram detetar o erro.

O grupo G6 e o Grupo G9 optaram por apenas somar o tempo de pausa e utilizar apenas dois botões, não utilizaram tantas vezes o comando "Espera", contudo não somaram o número de passos e continuaram a andar de 50 em 50. Apesar do Simba fazer as pausas, não faz exatamente como estava a fazer na programação inicial, como tal, as respostas não são consideradas corretas.

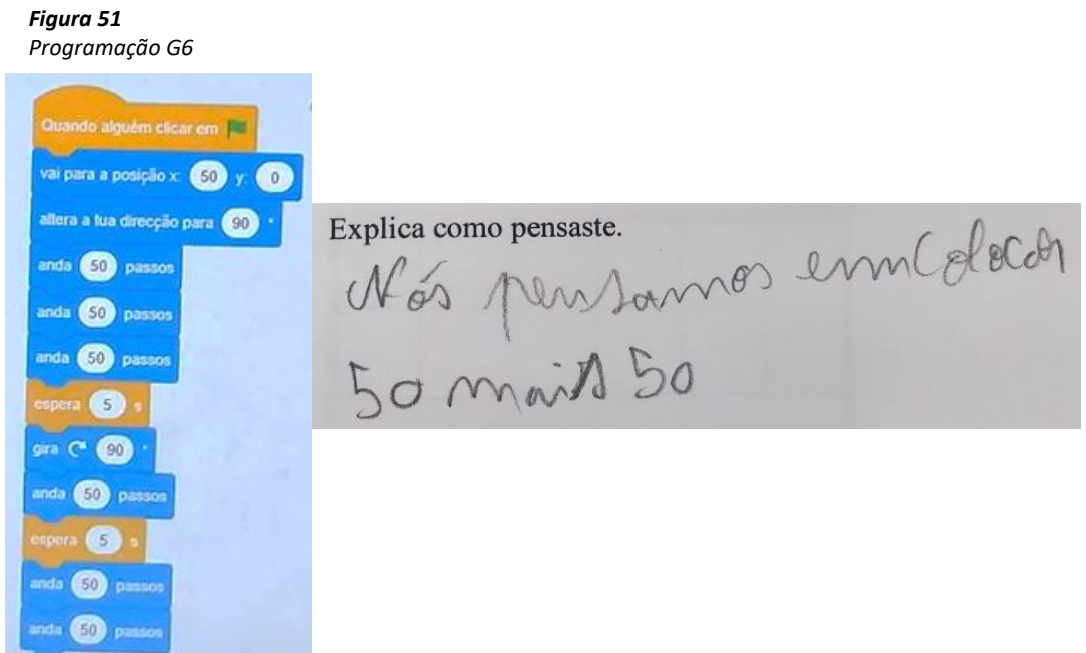

Professora – Acham que o Simba andou exatamente da mesma forma como andou na outra programação? Aluno T – Sim, andou.

O grupo G6 não conseguiu detetar que o Simba não se estava a deslocar exatamente da mesma forma que na programação anterior, e por isso não conseguiram identificar nem corrigir o erro.

O grupo G4 utilizou uma estratégia muito semelhante aos grupos anteriores, somou os passos em algumas partes da programação e reduziu o número de comandos "Espera", mas não os somou. No final acabou por não ter uma resposta correta, pois o Simba não se deslocou exatamente da mesma forma.

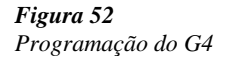

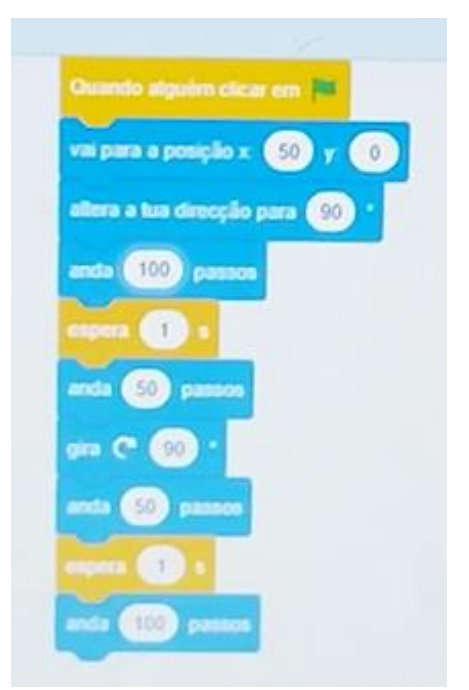

O grupo G4 não realizou registos deste exercício na folha de registos.

Por outro lado, os grupos G5 e G2 utilizaram uma estratégia diferente. Utilizaram o comando "Repete". Dessa forma conseguiram colocar o Simba a deslocar-se exatamente da mesma forma com apenas 10 comandos.

*Figura 53 Programação G5*

En pensei para repetir as primeiras 3<br>50 passar a insperar 20. Depois pas a

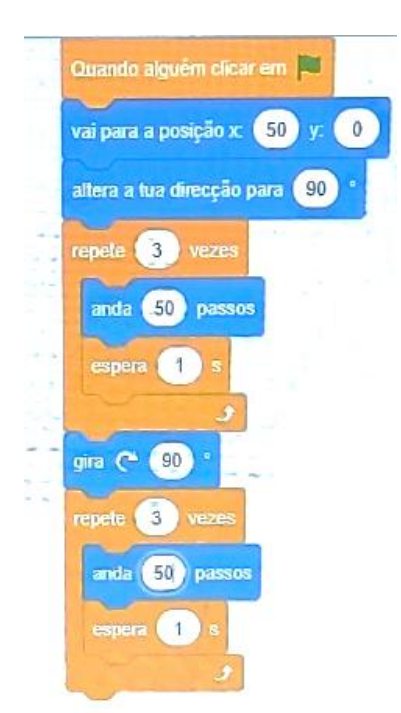

## **Síntese**

Relativamente à tarefa 3 no exercício 2, metade dos grupos não conseguiu realizar o exercício corretamente, existindo assim dois tipos de erros. O erro menos comum, que só foi realizado por dois grupos, foi a falta de comandos. As linhas de programação não estavam completas faltando assim andar mais 50 passos e esperar 1 segundo. Julgo que este erro, tal como nas tarefas anteriores, está associado a distração dos alunos ou quebra de raciocínio.

Outro erro, que continua a ser bastante comum, está associado à lateralidade, pois os grupos ainda demonstraram dificuldades em distinguir a direita deles com a direita do ator em movimento no écran.

Foi possível verificar que alguns grupos não conseguiram chegar à resposta correta porque não passaram a programação da folha de registo para a programação do computador. Esta falha mostra que alguns grupos têm algumas dificuldades em usar/manipular a programação *Scratch*.

No exercício 3, ouve uma grande taxa de insucesso. Apenas dois grupos realizaram o exercício corretamente. Apesar de existirem raciocínios diferentes (somar os passos ou somar os segundos) este erro está associado a falhas na depuração, ou seja, alguns grupos não conseguiram detetar o erro.

Nesta tarefa os grupos que mais de destacaram foram o grupo G5 e o G2 que realizaram todas as tarefas com sucesso.

Na realização desta tarefa alguns grupos continuam a revelar alguns aspetos do pensamento computacional. Uma delas é a extração de informação essencial do problema, porque os grupos identificaram a informação essencial do problema; os dados e condições e o que lhes é pedido, ou seja, os grupos já compreendem toda a informação essencial da tarefa, bem como a que é importante reter. Revelaram também decomposição do processo, o que acontece quando os grupos reduzem um problema em partes e identificam os movimentos (gira; anda x passos e espera x segundos). Os grupos apresentaram ainda, através da identificação das semelhanças nas instruções, reconhecimento de padrões. E, por fim, a identificação dos passos a seguir para programar através das suas listas organizadas de instruções.

A maioria dos grupos continuam a evidenciar como dificuldades a interpretação em identificar esquerda/direita e reconhecer a diferença entre meia-volta e um quarto de volta, aspetos que se manifestam na programação; prever os movimentos; descrever os movimentos/indicações e otimizar lista de comandos, porque os grupos têm dificuldade em saber qual o trajeto que o Simba vai percorrer e onde vai chegar. Na expressão do pensamento existem dificuldades em explicar de forma clara os seus raciocínios, identificar os erros e corrigi-los. Por vezes os grupos não conseguiram explicar claramente os seus raciocínios. Para os ajudar a professora estagiária questionava-os sobre a forma como pensaram "O que fez o Simba?"; "O que falta acontecer?", "Em que sítio está e Pipas?".

## *Tarefa 4 – Vamos fazer quadrados*

Esta tarefa foi realizada na sala do futuro e os grupos tomaram os lugares previamente definidos, como nas tarefas anteriores. Esta tarefa tinha como principal objetivo ajudar a Simba a desenhar um quadrado.

Antes de dar início à tarefa a PE voltou a fazer uma pequena reflexão sobre o que tinha sido realizado na aula anterior e relembrar as regras do girar.

Professora - Vamos ver no exemplo aqui no quadro. O Simba está nesta posição, virado para cima. Eu quero que ele fique virado para baixo. O que tenho de fazer?

Aluno B – Viras uma vez à esquerda ou à direita.

Aluna J – Ah! Não, isso assim é dar um quarto de volta. Tens de virar duas vezes à esquerda ou à direita.

Professora – Muito bem! E sempre que quisermos que o Simba gire um quarto de volta temos de colocar 90° no comando "girar". Esse comando vai aparecer sempre por defeito com 15°e nós temos de alterar para 90°.

Aluna J – Então neste caso ficava gira 90° e gira mais 90° para a esquerda ou para a direita. Professora – Certo, muito bem!

De seguida a PE entregou um guião e a folha de registos aos alunos, para os ajudar

a mudar o ator, alterar as coordenadas e a ativar o comando da caneta.

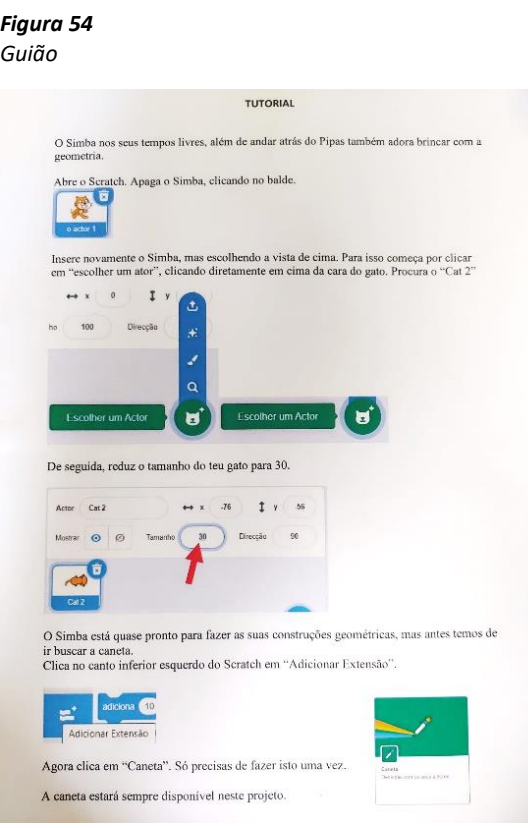

Os grupos tinham uma folha de registo com início do código numa tabela, onde tinham de contruir os códigos que iriam usar para desenhar um quadrado na programação *Scratch* e depois registar na folha de registos, para, seguidamente, testar no *Scratch*.

## *Figura 55*

*Início do código fornecido aos grupos*

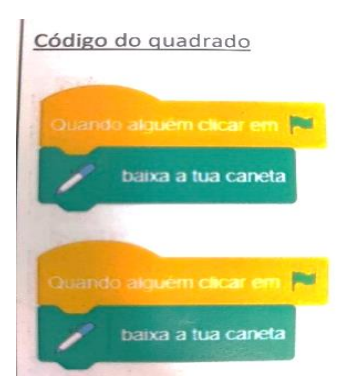

Inicialmente foi pedido aos alunos para construir um quadrado. Neste primeiro exercício os grupos G1; G2; G3; G4; G5; G7 e G9 conseguiram construir o quadrado, usando todos a mesma programação.

Apresenta-se a proposta do grupo G3 optou por andar 100 passos girar à direita andar mais 100 passos, voltar a girar à direita, andar mais 100 passos girar à direita e por fim mais 100 passos. Desta forma conseguiram construir um quadrado.

#### *Figura 56*

*Registo e programação do G3*

Código do quadrado Quimidé alguém clicar em 100 p. bacca a lua canet anda (100 passes gan (\* 60) anda 100 hallos **COD** passes meta give 2 90° ura C 600 anda 100 tasses  $q_{\text{ora}}$   $\infty$  90  $(100)$ anda  $100 + 90$ gira  $\rightarrow$  $\overline{100}$ anda. russes 100 разво 1.1. Conseguiste construir o quadrado? onde erraste. Not compray and the property of the parameters of desertions do gato bas

Os grupos G10, G6 e G8 não conseguiram construir o quadrado, porque cometeram um erro no comando "girar". Este erro estava relacionado com o valor da amplitude do ângulo de rotação que viraram. Os grupos G10 e G8 cometeram o mesmo erro e giraram apenas 15°, enquanto o G6 girou 30<sup>°</sup>.

*Figura 57 Resultados do G10*

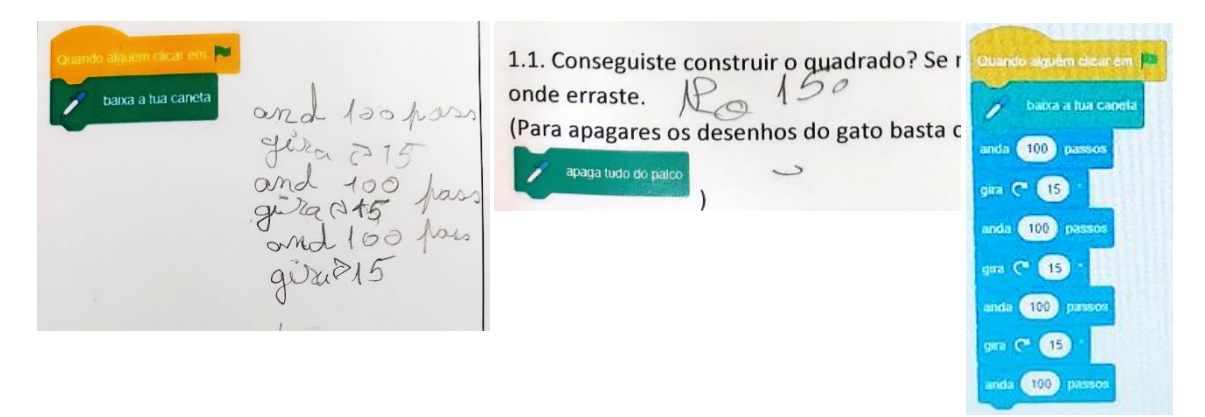

Quando puseram o computador a executar as instruções que listaram, os alunos do G10 perceberam que haviam cometido algum erro.

Aluna T – Ui! Alguma coisa falhou. Professora – O que acham que falhou? Aluna T – O Simba só subiu um bocadinho. Professora – E porque será que subiu? Onde estará o erro? Nos passos ou no girar? Aluna U – No girar. Professora – Então analisem melhor a parte do girar. Aluna T – Acho que já sei.

Apesar de na folha de registo não ter a programação completa, o G10, quando a concretizou no *Scratch*, fê-lo por completo, e, por isso, considero que esse erro tenha sido cometido por mera distração. No que diz respeito ao erro da construção do quadrado, o grupo em vez de girar 90° girou 15°, valor que aparecia inicialmente, por defeito, na programação.

# *Figura 78*

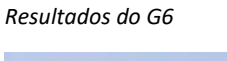

 $100$ 

100

 $100$  pane

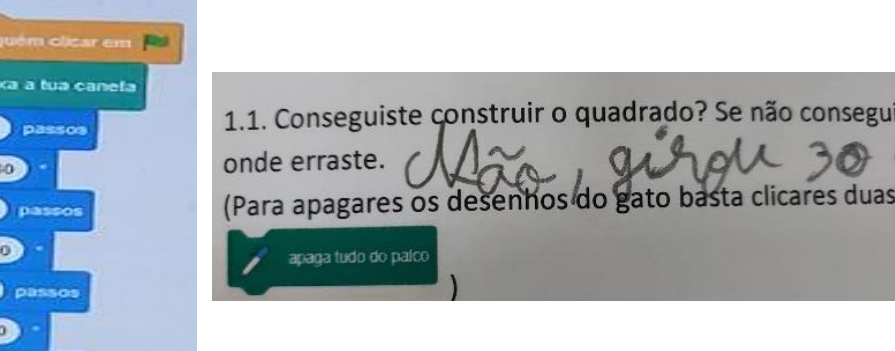

O G6 cometeu um erro semelhante ao grupo G10 e G8, mas em vez que girar 15° girou 30°. Estes alunos não compreenderam bem o valor que tinham de girar, visto que a programação começa sempre a girar com 15° e os alunos alteraram para 30°, quando deviam ter alterado para 90°.

No exercício 1.2 foi pedido aos grupos para analisarem se havia conjuntos de comandos repetidos na sua programação. Praticamente quase todos os grupos conseguiram concluir que sim, que havia. Exceto o grupo G2 que respondeu à questão 1.2 que não havia nenhum conjunto de comandos a repetir-se.

*Figura 59 Resposta do G3*

1.2. Analisa se no teu código há conjuntos de comandos qu Anda 4x 100 passos para a frente<br>Evira 4x 90º para a esquerda

O G3, assim como o G1; G4; G5; G6; G7; G8; G9 e o G10 conseguiram identificar um padrão de repetição, repete quatro vezes, andar 100 passos em frente e girar quatro vezes para a esquerda, separando o "andar" das "voltas".

*Figura 60 Resposta do G2*

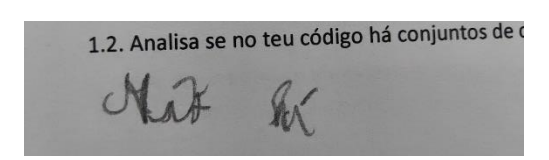

Já o G2 teve uma resposta muito contraditória, pois apesar de responder que não havia nenhum comando que se repetia, contruiu inicialmente o quadrado e conseguiu chegar ao comando repete no exercício seguinte. Esta resposta pode estar relacionada com a não compreensão da questão, visto que foi uma resposta contraditória.

No exercício 1.3 foi pedido aos alunos para usarem o comando repete para desenharem o quadrado com o menor número dos comandos possíveis. Nesta tarefa foi possível observar uma melhoria dos resultados, pois todos os grupos conseguiram chegar ao comando "repete" e utilizar o mínimo de comandos. Alguns grupos, nomeadamente, G1; G2; G3; G5; G6; G7; G8 e G10 conseguiram fazê-lo à primeira tentativa e o G4 e G9 à segunda.

*Figura 61 Resposto do G7*

| Código do Quadrado              |                          |
|---------------------------------|--------------------------|
|                                 | Quando alguns cicar em i |
| gerando algorion clica on p     | bana a lua caneta        |
| Devisa a tus<br>repole 4 reezes | separte 1 (19) viczes    |
| anda 100 pollos                 | 100 pannos<br>anda       |
| giva go"                        | <b>QXII</b><br>$7 - 90$  |
|                                 |                          |

Na realização deste exercício houve dois grupos (G4 e G9) que só chegaram à resposta correta à segunda tentativa.

#### *Figura 62*

*Primeira tentativa do G9*

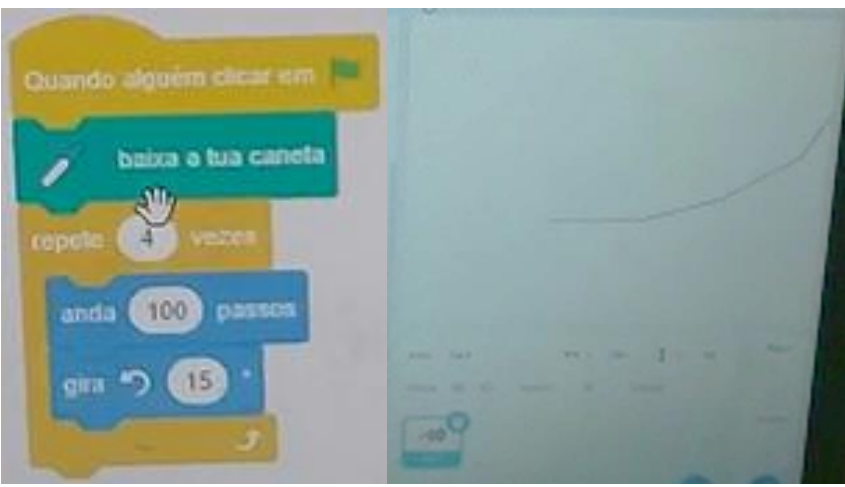

Aluno R – Ui o que é isto? Professora – Então o que será que aconteceu? Aluno R – Não sei, mas não resultou. Isto não é um quadrado. Professora - Pois não, agora vocês têm de perceber onde está o erro e corrigir.

Nesta situação o G9 fez um erro que já tinha sido feito anteriormente por outros grupos: não alteraram o comando "girar" para o valor 90°. Considera-se este erro, como sendo de distração.

*Figura 63 Primeira tentativa do G4* 

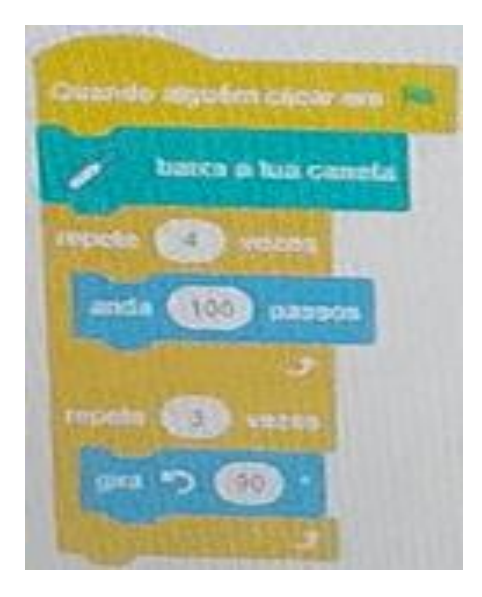

Aluna H – Ui, ele fez uma linha e depois andou à roda. Não era nada disto que queríamos. Professora – Porque será que o Simba fez isso? Aluna H – Não sei, mas nós usamos o comando repete. Professora- Como pensaram? Aluna H – Contamos quantas vezes repete o girar e o andar e depois usamos os botões.

O G4 contou o número de vezes que repetia o "andar 100 passos" e colocou o comando "repete" quatro vezes, depois separou noutro comando "repete" 3 vezes girar 90°. O resultado não foi o esperado, pois o motivo mínimo não estava correto. Os alunos perceberam as instruções que se repetiam, mas não respeitaram a ordem pela qual apareciam. Por fim, o grupo detetou o erro, estavam a separar uma parte da programação que devia de ficar junta em sequência e voltou a fazer a programação com o motivo mínimo correto.

### **Síntese**

No primeiro exercício sete grupos conseguiram contruir o quadrado sem demonstrar grandes dificuldades. Os três grupos que não o conseguiram construir tiveram dois erros semelhantes, mas conseguiram identificá-los e corrigi-los. Os erros estiveram associados ao facto de os grupos usarem o valor 15° para a rotação, valor este que aparecia, por defeito, associado ao comando "rodar". Como os alunos ainda não conheciam os conceitos de ângulo e de amplitude foram informados de que teriam de usar sempre o valor 90º . Estes grupos esqueceram-se de fazer esta alteração e por isso

não obtiveram um quadrado. Também um pouco de falta de atenção, visto que não temos dados suficientes para compreender o motivo do erro, porque o grupo alterou 15° para 30°, em vez de alterar para 90°.

No último exercício apenas dois grupos não conseguiram usar ao comando repete à primeira tentativa. Podem ter-se distraído ou não ter conseguido identificar corretamente as ações que se repetiam e quantas vezes isso acontecia. Os grupos entenderam que o motivo mínimo poderia ser "anda quatro vezes seguidas e depois gira quatro vezes seguidas", quando na verdade tinha de ser repete quatro vezes "anda x passos e gira 90º". Os grupos contaram quantas vezes se repetia cada ação isoladamente e utilizaram um comando "repete" para cada um e não analisaram a sequência para identificar a repetição de comandos. Tiveram dificuldade em identificar o motivo mínimo deste padrão de repetição.

Uma das dificuldades sentidas pelos grupos foi deixar os erros registados nas folhas de registo, o que por vezes não ajudou na análise dos resultados.

Esta tarefa teve, de forma geral, bons resultados. Contudo o G1; G3; G5; G7 e G10 foram os que mais de destacaram realizando assim toda a tarefa corretamente logo na primeira tentativa.

À medida que as tarefas foram sendo implementadas foram visíveis as melhorias nos grupos. Alguns erros que eram cometidos com muita frequência nas tarefas anteriores, em particular relativamente à depuração, nomeadamente no que diz respeito ao identificar o erro e corrigi-lo, visto que os grupos tinham muita dificuldade em identificar os erros e por vezes optavam por apagar e fazer tudo de novo. Dificuldades na interpretação e programação p, foram sendo, ao logo das sessões, menos frequentes. São revelados conhecimentos do PC, nomeadamente domínios na extração de informação; decomposição de processo; depuração e identificação dos passos a seguir.

Os grupos que se destacaram com mais melhorias foram o G10; G3 e G5, visto que nas tarefas anteriores eram dos que cometiam mais erros e nesta tarefa já se destacaram pela positiva.

85

## *Tarefa 5 – Subir Escadas*

A quinta tarefa também foi realizada na sala do futuro e os grupos retomaram aos computadores com que trabalharam nas tarefas anteriores.

Neste desafio o Simba quer chegar até ao Pipas, mas, para isso, ele precisa de subir 5 degraus de uma escada, cujos degraus têm todos o mesmo comprimento e a mesma altura.

*Figura 64 Escadas do Simba*

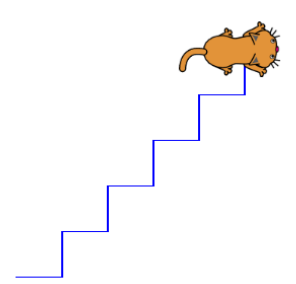

Foi pedido aos grupos para programarem o caminho que o Simba tinha de percorrer para subir os 5 degraus até chegar ao Pipas. Os grupos G5; G3 e G8 conseguiram construir os cinco degraus logo à primeira tentativa. Nenhum grupo usou o comando "repete".

# *Figura 65*

*Códigos de programação do G8*

| Código para subir os 5 degraus                                                                                                    |                                                                                 |
|----------------------------------------------------------------------------------------------------|---------------------------------------------------------------------------------|
| Tuando alguer dicapap<br>taica a tua caneta<br>anda 25 tasses<br>9000000000000<br>ando 25 hasses<br>gira 12 90°<br>anda 25 passes<br>90000030<br>anda 25 passes<br>give 2 90°<br>ando 25 hasses<br>$divia = 30°$<br>onda 25 passes<br>$0.020 \div 90$ | anda 25 passas<br>guia R 90°<br>anda 25 passes<br>90000003000<br>anda 25 passes |
| anda 25 passes<br>900000000                                                                                                    |                                                                                 |
|                                                                                                    |                                                                                 |

Os grupos G10; G7; G9 e G1 não conseguiram logo à primeira tentativa construir as escadas. Em vez de escadas construíram um quadrado. Nota-se que todos os grupos usaram o comando "repete".

*Figura 66 Programação do G9 1ª tentativa*digo para subir os 5 degraus alguén

Após observarem o écran, os alunos, depois de executarem os comandos, notaram que algo não estava bem. Obtiveram um quadrado em vez de uma escada. Depois de uma breve análise conseguiram identificar o erro cometido.

 Aluno S – Olha isto é um quadrado! Aluno R – Isto foi o que fizemos na última aula, quadrados. Professora –E porque é que será que fez um quadrado em vez das escadas? Aluno S – Não sei. Aluno R – Ele gira sempre para o mesmo lado e não pode. Professora- Exatamente, verifiquem bem o erro e voltem a fazer.

Na tarefa 1.1 os grupos que erraram na sua realização foi porque não conseguiram identificar o motivo mínimo, ou seja, os grupos revelaram dificuldade na identificação dos padrões. Os grupos até foram capazes de compreender que havia algo que se repetia e que tinham de girar 90°, mas não conseguiram compreender que tinham de girar umas vezes à direita e depois à esquerda, sequencialmente.

O erro cometido pelo grupo G4 e G6 está apenas relacionada com o comando "da caneta". Os grupos usaram o comando "repete".

*Figura 67 Programação do G6 1ª tentativa*

.<br>Código para subir os 5 degraus

Aluno L – Olha, o Simba não desenhou nada, só de mexeu. Aluna M – Alguma coisa não fizemos bem. Professora – O que será que vos aconteceu?

Tanto o grupo G4 como o G6 cometeram o mesmo erro, realizaram bem toda a programação e até foram capazes de perceber qual o motivo mínimo, contudo em vez de escolher a opção de o comando "baixar a caneta" optaram por utilizar o comando "levantar a caneta". Penso que este erro está relacionado com os movimentos que realizamos na escrita manual, pois para escrever alguma coisa, inicialmente temos de levantar a caneta, lápis ou o quer que seja. Os grupos associaram o movimento de levantar como o movimento correto.

O grupo G2 foi o único, nesta primeira tentativa, a realizar um erro de rotação.

## *Figura 68*

*Programação do G2 1ª tentativa*

Apesar do G2 não completar o registo da programação na folha de registo, na programação *Scratch* fez a programação completa. Contudo, não girou o valor correto. Tinha de girar 90 ° e girou apenas 15°.

Na segunda tentativa, para a primeira tarefa, dos sete grupos que não tinham conseguido realizá-la corretamente, três conseguiram com rigor. O grupo G6 em vez de pôr o Simba a subir escadas colocou a descer, isto aconteceu porque o grupo começou a programação a girar para a direita e tinha de ser para a esquerda.

#### *Figura 89*

*Programação do G6 2ª tentativa*

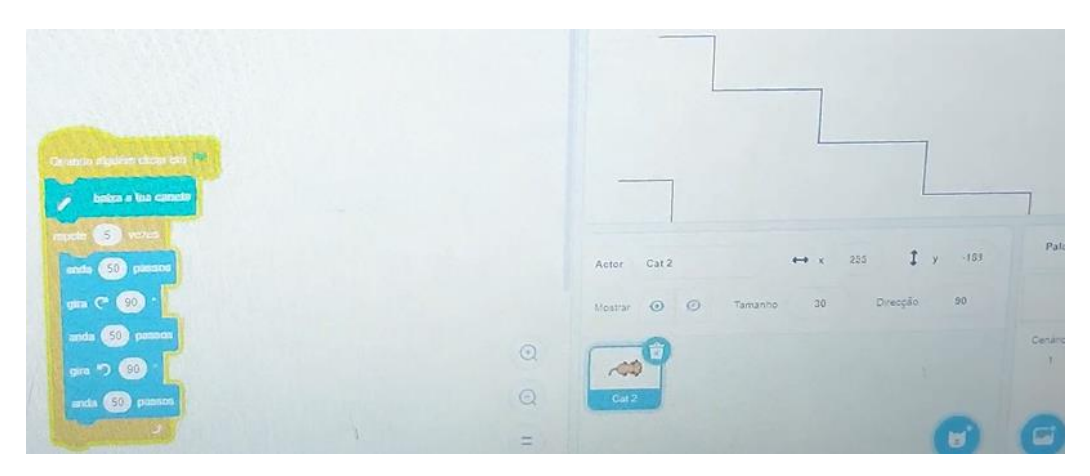

Os grupos G10, G9 e G7 não construíram os cinco degraus como foi pedido, deixando assim a programação a meio.

### *Figura 90*

*Programação G10 2ª tentativa*

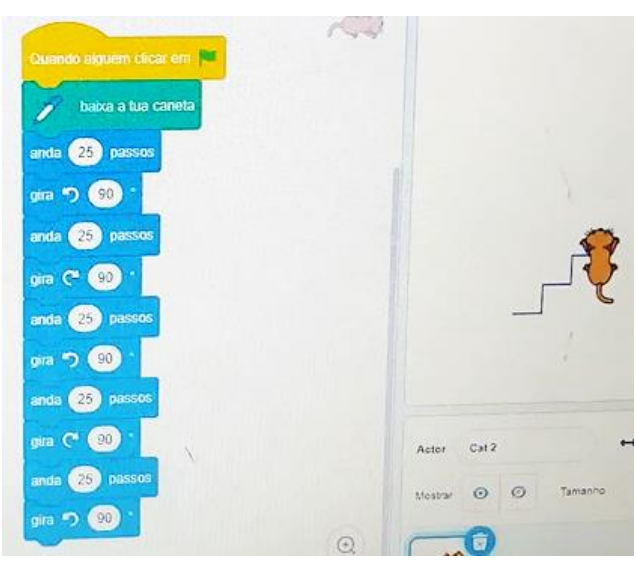

Os grupos G10, G9 e G7 que cometeram este erro não usaram o comando "repete". Penso que se tivessem usado o "repete" seria mais fácil de detetar o erro, pois era só repetir o motivo mínimo pelo número de degraus. Defendo que este erro pode também estar relacionado com a não identificação do motivo mínimo, ou seja, como tinham que fazer cinco degraus pensaram que bastava usar o comando anda cinco vezes, contudo cada degrau para ficar completo precisa de andar; girar e voltar a andar sendo o motivo mínimo (anda, gira, anda).

Por fim todos os grupos corrigiram os erros e conseguiram realizar a tarefa com sucesso.

Na tarefa 1.2 foi pedido aos grupos para analisarem os seus códigos e verificarem se existiam conjuntos de comandos que se repetiam. Todos os grupos realizaram bem esta tarefa e concluíram que sim, indicando quais eram.

*Figura 71 Resposta do G8*

ando 50 partes, give 5 900, ando 50 putsos e give 6 90°

Na tarefa 1.3 foi pedido aos grupos para construir as escadas do Simba exatamente como na tarefa anterior, mas desta vez com o menor número de blocos possíveis.

Os grupos G1; G8; G3; G5; G4; e G10 conseguiram construir a programação logo à primeira tentativa.

*Figura 72 Resposta do G8 1ªtentativa*

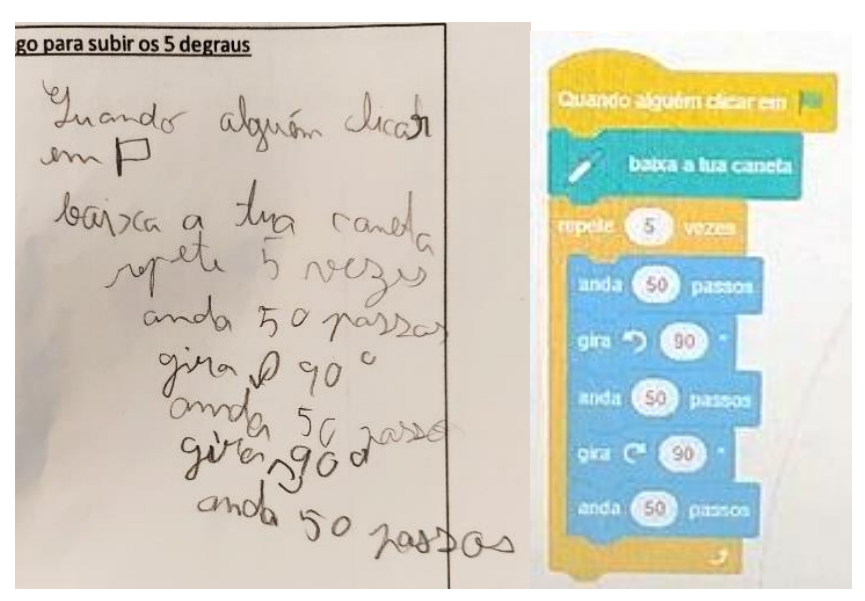

Aluno P – Conseguimos! Professora – E tem o mínimo de comandos possíveis? Aluna Q – Sim. Professora- Não será que conseguem uma programação com menos comandos? Aluno P – Não professora, porque se diminuirmos os comandos que estão "dentro" do comando repete vai dar um quadrado, ou seja, tem de ser assim. Professora- Muito bem!

Os grupos G2 e G7 conseguiram contruir a programação com o menor número de comandos possíveis, usando o assim o comando "repete", mas colocaram o Simba a descer em vez de o por a subir.

*Figura 73 Programação G2 1ª tentativa*

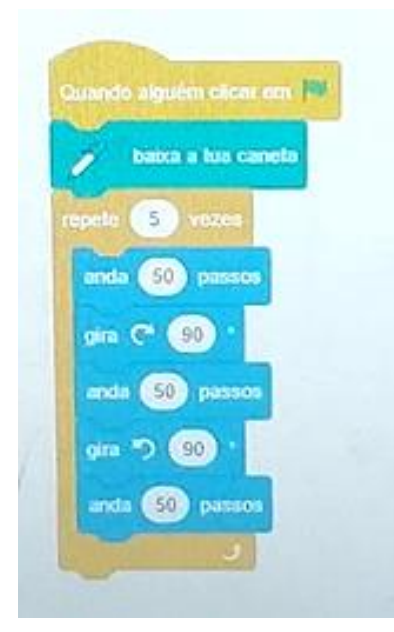

Os grupos rapidamente detetaram o erro e alteraram a ordem da programação no que diz respeito a girar.

Nesta última tarefa foram notórias as melhorias dos grupos, sendo que todos conseguiram chegar ao comando "repete" e construir os degraus sem grandes dificuldades.

# **Síntese**

Nesta tarefa foi possível observar melhorias nos grupos. Alguns erros que foram cometidos com regularidade nas tarefas anteriores, nesta não foram observados,

nomeadamente programações incompletas e trocar a esquerda com a direita. Alguns grupos já começaram o usar o comando "repete" logo na primeira tarefa, o que demonstra que esses grupos começam a pôr em prática aquilo de aprenderam nas tarefas anteriores e a ter uma maior noção dos reconhecimentos de padrões.

No entanto, um dos erros que alguns grupos continuaram a cometer foi o de não conseguirem identificar o motivo mínimo do padrão de repetição, para incluírem na programação, o que acabou porque fazer alguns grupos construir quadrados em vez de escadas.

Outro erro existente foi na escolha dos comandos e na construção da programação. Houve grupos que usaram o comando "levantar a caneta" em vez de "baixar a caneta". Este erro está relacionado com a forma de utilização da caneta no nosso dia a dia, porque para pegar numa caneta para escrever temos de a levantar e alguns grupos associaram esse levantar ao movimento correto para a programação.

Um dos erros que continuou a existir ao longo das tarefas é o valor de rotação. Alguns alunos continuaram a girar 15° em vez de 90°, porque não alteraram o valor que aparece inicialmente, por defeito, na programação.

Alguns grupos continuaram a não deixar registado na folha a programação errada, o que continuou a ser um obstáculo para um maior rigor do estudo, pois a análise do erro poderia contribuir para uma melhor interiorização dos passos.

Os grupos que se destacaram pela positiva nesta tarefa foram o G5; G3 e G8 que tiveram todas as tarefas corretas e completas logo à primeira tentativa.

Na realização da tarefa 5 são revelados aspetos do pensamento computacional, tal como se tem vindo a verificar ao longo das tarefas. Continua a ser um dos aspetos revelado, a extração de informação essencial do problema, assim como os dados, condições e a identificação do que lhes é pedido. A maioria dos grupos reconhece os movimentos e ordenaram os identificando passos a seguir para programar através das listas organizadas de instruções, foram capazes de estruturar corretamente os comandos, identificar e corrigir os erros.

Poucos grupos manifestaram dificuldades em prever o movimento, descrever os movimentos/indicações e otimizar lista de comandos, assim como, em explicar claramente o seu raciocínio.

## *Tarefa 6 – Construir peças do Tetris*

A última tarefa foi também realizada na sala do futuro e os grupos tomaram aos seus lugares previamente definidos, como nas tarefas anteriores. Nesta tarefa o Simba queria jogar Tetris com o Pipas, mas, para isso, o Simba tinha de construir algumas peças do jogo.

*Figura 74 Peças do Tetris*

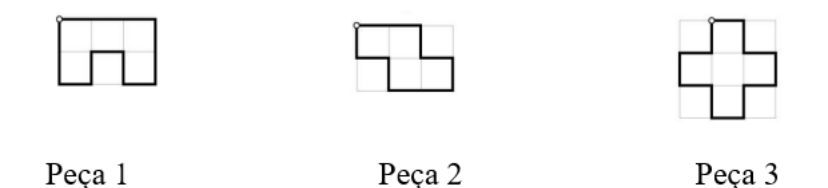

A tarefa tinha como principal objetivo ajudar o Simba a construir as peças do Tetris. Para isso os grupos tinham de registar os procedimentos na folha de registo e de seguida verificar na programação se os seus procedimentos originavam a peça, de modo correto. Caso não conseguissem realizar à primeira tentativa tinham a opção de fazer uma segunda tentativa. No final da construção de cada peça tinham de indicar o motivo pelo qual não conseguiram construir a peça.

## **Peça 1**

Na primeira peça apenas os grupos G5; G10 e o G2 é que conseguiram construí-la logo à primeira tentativa. Tanto o G5 como os restantes grupos construíram a peça com a mesma programação.

#### *Figura 75*

*Procedimentos e 1ª tentativa do G5*

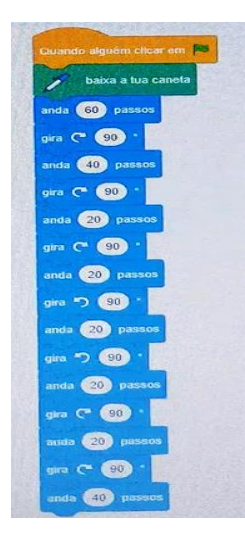

Conseguiste construir a peca? Se não, qual foi o erro? Corrige-o. Sim, funcionan à primaira.

Os grupos G7; G3; G4 e G9 cometeram todos o mesmo erro na primeira tentativa, trocaram mais uma vez a esquerda com a direita e precisaram de duas tentativas para conseguir contruir a peça1 de forma correta.

Procedimentos:  $\mathcal{L}$ Anda 5150 passes para a brente gira para a direita 900 **CEO**  $\epsilon$ <sub>90</sub> Anda 100 passes para a  $(100)$ giva para a esquerda  $5(90)$ O Anda 50 passos prara a  $\approx$  (90  $g_{ij}$ 6 hana  $900$ direita  $\overline{\mathcal{O}}$ Anda 50 passes para  $\bullet$  $t$ ,  $cat 2$ gira  $l$ ano es averda 9 b  $\n 9$  $\bullet$ flmala  $50$ hasses harga  $\odot$  $\bullet$ hara esquenda 900  $\bullet$ Anda 50 hasses hava a rente  $\bullet$ guerdd 900  $92$ **CIOS** ling hand Conseguiste construir a peça? Se não, qual foi o para ostro giramos rara a diserta 900 brente lvig  $h$ assos Inda  $-100$ hano.

#### *Figura 76 Programação do G3 1ª tentativa*

A primeira vez que o grupo G3 girou, fê-lo de forma correta, mas as restantes vezes, não girou de forma correta trocando a esquerda deles com a esquerda do ator, acabando assim, por não construir a figura que lhes foi pedida.

## *Figura 77*

*Programação G3 2ª tentativa*

 $\overline{\phantom{a}}$ Procedimentos:  $\zeta_{\Box}$ e 5 × andan 50 passos para a frente<br>te 1x timidan 150 passos para a frente<br>te 5x giran para a direcida ao <sup>6</sup><br>te 2x gira para a esquerda ao <sup>0</sup> Repete 1x tindan
O G9 apesar de cometer o mesmo erro construiu uma figura diferente.

### *Figura 78*

*Programação G9 1ª tentativa* 

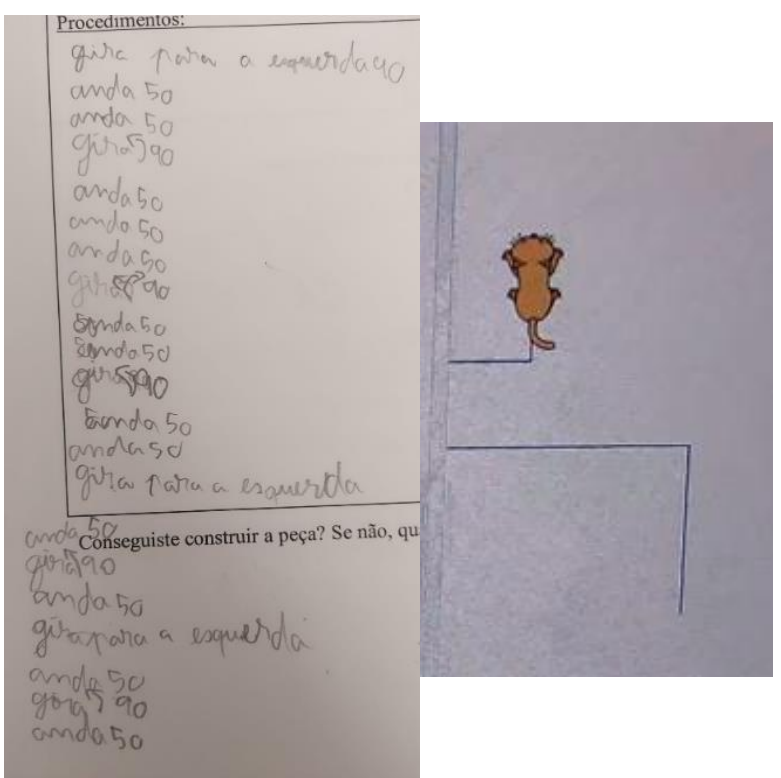

O grupo G1 também precisou de duas tentativas, mas o erro foi diferente dos grupos anteriores. O erro do G1 estava relacionado com a falta de programação para alguns movimentos e passos a mais, o grupo deu passos a mais numa das partes da programação e depois não completou o que faltava. Contudo, o grupo só mencionou que faltou dar passos e uma parte da programação, mas não mencionou que deu passos a mais. Mesmo assim conseguiu corrigir bem à segunda tentativa.

### *Figura 79 Programação G1 1ª tentativa*

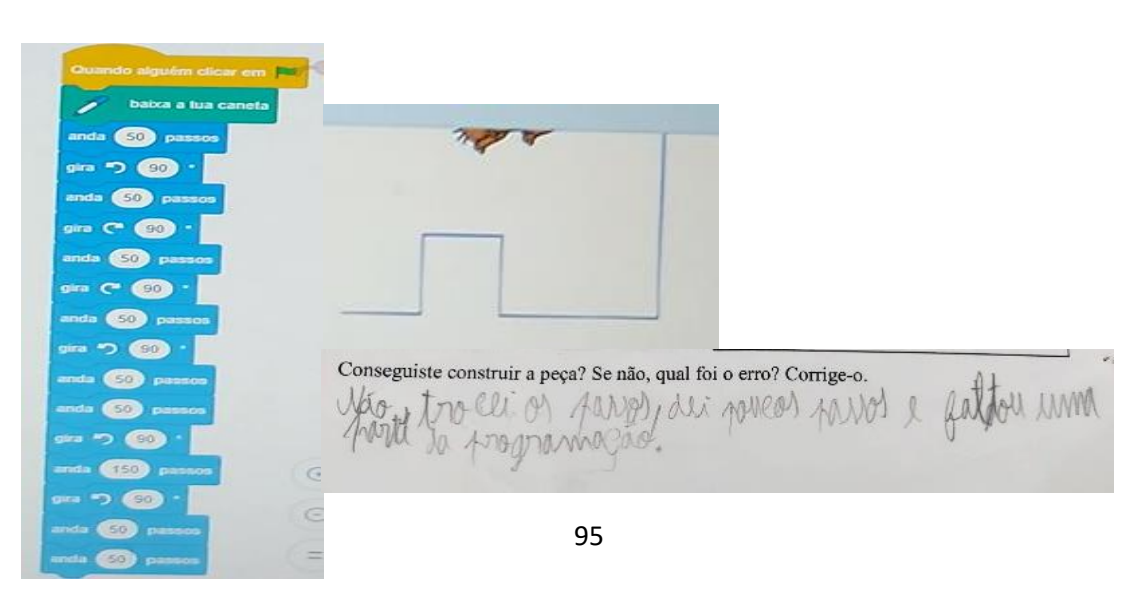

O grupo G8 precisou de três tentativas para construir a peça 1. Nas duas tentativas iniciais que fez cometeu erros diferentes em cada uma delas. Na primeira tentativa o grupo trocou a esquerda com a direita e acabou por girar mal em vários procedimentos da programação.

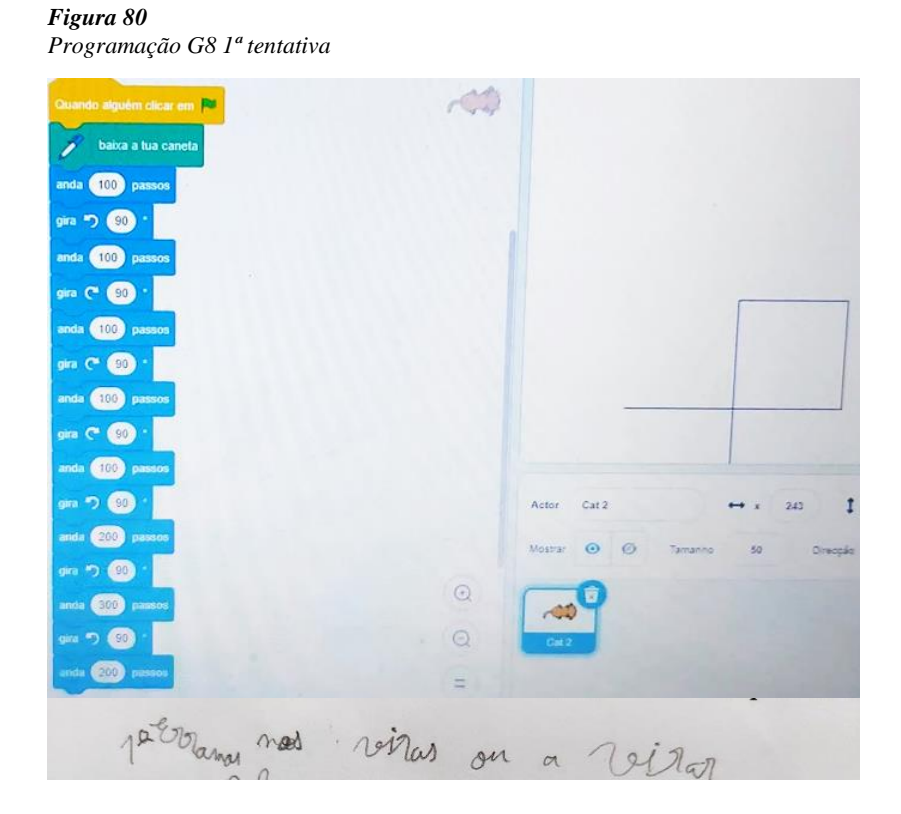

Na segunda tentativa o grupo que conseguiu girar corretamente, contudo faltou uma parte de programação que era andar 100 passos girar para a esquerda. Este erro está apenas relacionado com a programação incompleta.

### *Figura 101 Programação G8 2ª tentativa*

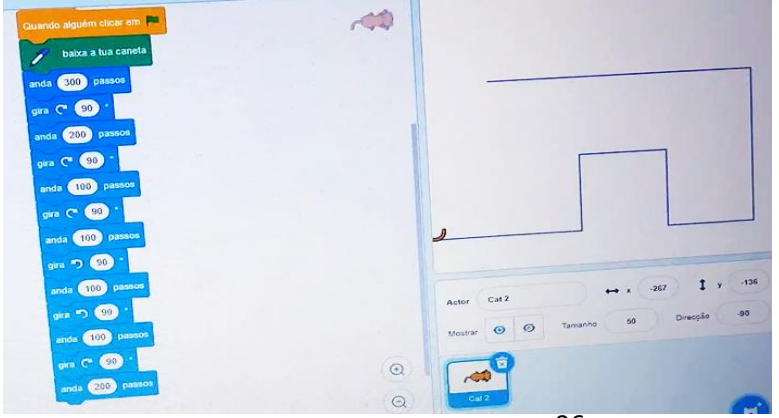

O grupo G6 teve muitas dificuldades em realizar esta tarefa. Precisou de várias tentativas para construir a peça 1 e as últimas tentativas já foram realizadas com ajuda da professora.

*Figura 82 Programação do G6 1ª tentativa*

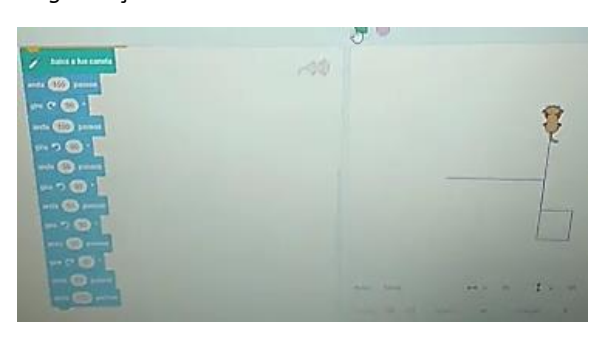

Os erros do G6 estavam, maioritariamente, relacionados com o girar, visto que estavam sempre a confundir a direita deles com a direita do ator. Não existem mais registos das outras peças do G6, porque o grupo demorou muito tempo a fazer a peça 1 e não conseguiu fazer as seguintes.

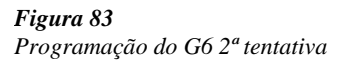

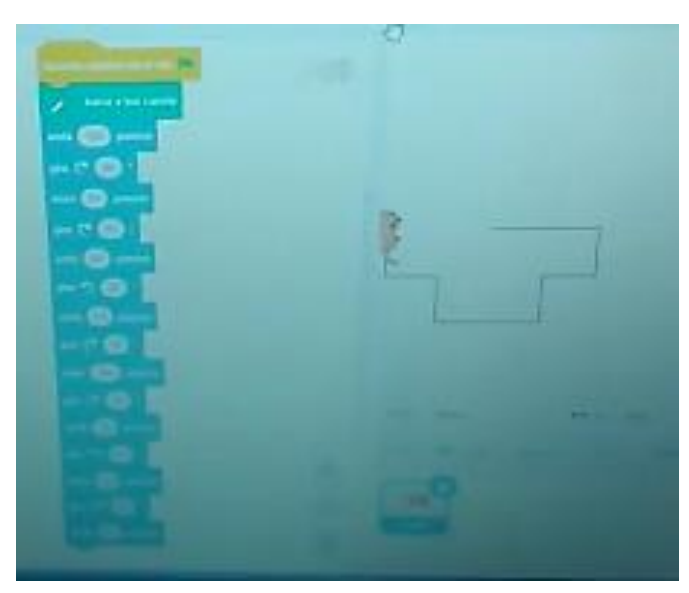

## **Peça 2**

Na construção da peça 2 os grupos G2; G5; G4; G10 e G3 conseguiram construir a peça logo à primeira tentativa.

*Figura 84 Programação do G4 1ª tentativa*

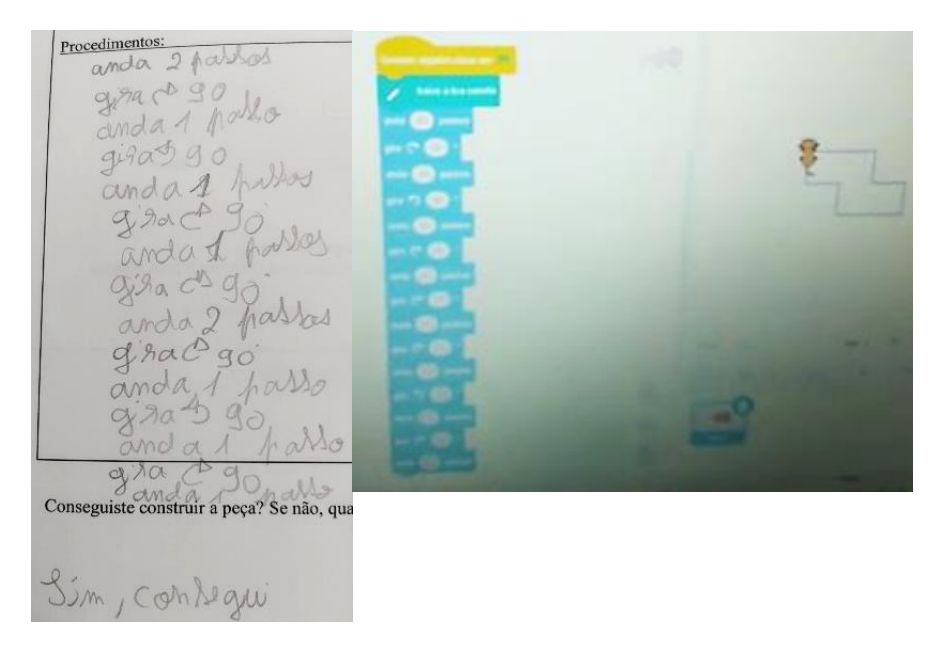

Os grupos G7; G9; G8 e G1 precisaram de duas tentativas para construir a peça 2. Todos os grupos cometeram o mesmo erro na primeira tentativa. Trocaram a esquerda com a direita, o que os fez enganar na altura do girar e não conseguir construir a peça corretamente.

### *Figura 85*

*Programação G1 e G9, respetivamente, 1ª tentativa* 

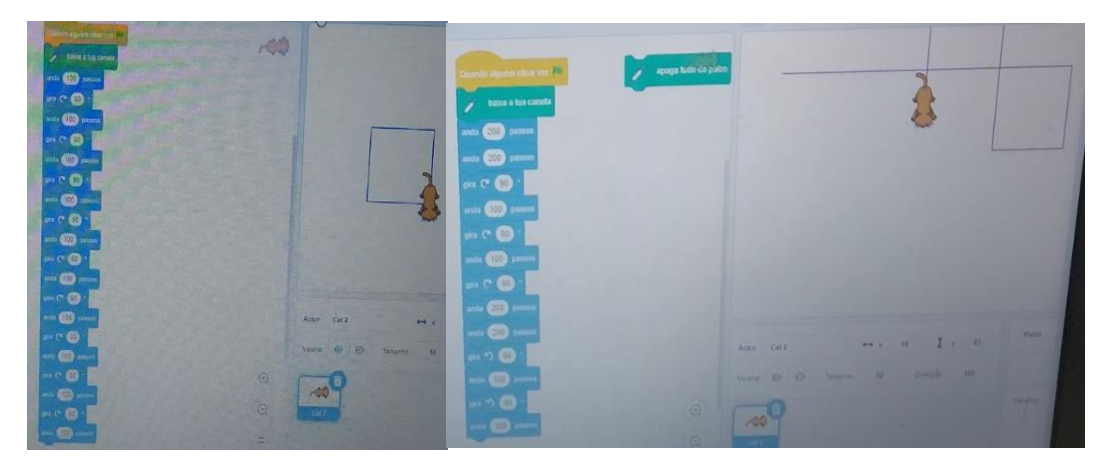

Na peça 2 foi possível observar uma melhoria dos resultados, sendo que houve menos grupos a precisar de usar e segunda tentativa e nenhum grupo recorreu à terceira tentativa.

# **Peça 3**

Na construção da peça 3 os grupos G2; G10; G5; G4; G7; G9; G3 e G8 só precisaram de uma tentativa para construir a peça. Os grupos G3; G9; G8 e G7 realizaram a programação da mesma forma [\(Figura](#page-112-0) 86), acabando assim por chegar à reposta correta, mas utilizaram uma programação muito grande.

<span id="page-112-0"></span>*Figura 11 86 Programação G7 1ª tentativa*

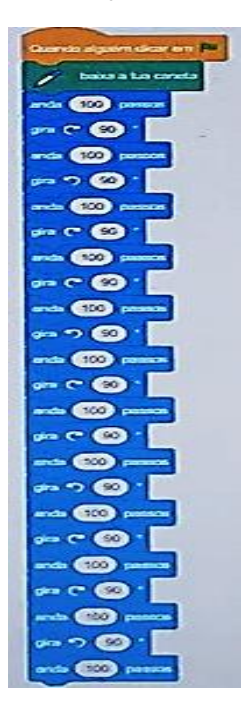

Por outro lado, os grupos G2; G10; G5 e G4 optaram por utilizar o comando repete. Desta forma a programação não se tornou tão extensa (figura 87) e a probabilidade dos alunos que esquecerem de algum passo era muito menor.

*Figura 87 Programação G10 1º tentativa*

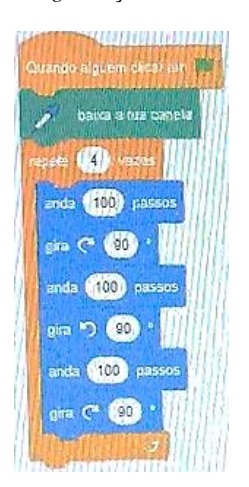

O grupo G1 foi o único a precisar de duas tentativas para construir a peça 3. O grupo G1 começou a fazer bem a programação para a construção da peça, mas a determinada altura trocou a esquerda com a direita o que fez com que o peça não ficasse correta. Identificaram o erro, corrigiram-no e obtiveram a figura correta da peça 3.

### *Figura 88 Programação G1 1ª tentativa*

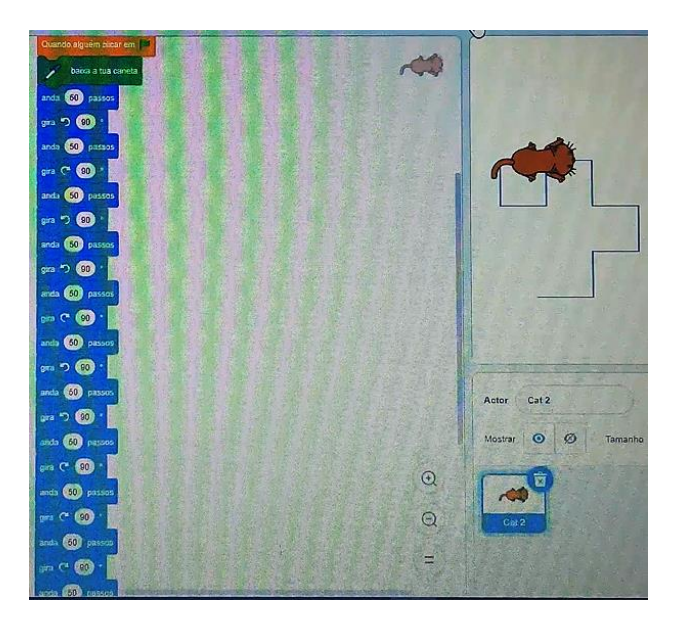

### **Síntese**

Esta tarefa tornou-se um pouco extensa, o que, para alguns alunos, acabou por ser um problema, visto que acharam por bem nas últimas duas peças não registaram as programações na folha de registo. Este aspeto dificultou um pouco o trabalho na recolha e análise dos dados da tarefa 6.

Nesta tarefa apenas se identificaram dois tipos de erros: no girar, onde ainda muitos grupos continuaram a demonstrar dificuldades em distinguir a sua esquerda com a esquerda do ator, apenas três grupos demonstraram já não ter dificuldades neste erro. Sendo este o erro mais comum em toda a tarefa; e também na indicação do número de passos que tinham de dar. Por vezes davam passos a mais ou então faltavam passos. Este erro não foi tão comum como o anterior.

Foram notórias as melhorias ao longo da tarefa 6, visto que em cada peça o número de tentativas usadas foi cada vez menor. De forma geral os alunos demonstraram identificar os seus erros, compreender como podiam corrigi-los e tiveram uma especial atenção em não voltar a cometê-los.

Na última peça, os grupos tinham a opção de construir a peça com menos comandos, utilizando assim o comado "repete". Apenas os grupos G2; G10; G5 e G4 é optaram por utilizar esse comando. Foram também esses os grupos que se destacaram ao longo da realização da tarefa 6.

Esta última tarefa foi um reflexo de todas as tarefas da programação *Scratch.* Nas tarefas foi possível verificar as dificuldades que ainda se mantinham nos grupos. As que se destacaram foi a interpretação, sendo ainda visível a dificuldade na maioria dos grupos em identificar esquerda/direita e a depuração, dificuldades em detetar e corrigir os erros. No entanto, nesta tarefa todos os grupos revelaram a extração de informação essencial do problema e a identificação dos passos a seguir para programar. Alguns grupos também revelaram decomposição do processo e reconhecimento de padrões.

### **Conclusões**

Nesta secção encontram-se as conclusões do estudo. Inicialmente são dadas as respostas às questões de investigação. Posteriormente, são mencionadas algumas limitações encontradas neste estudo e recomendações para futuras investigações. Por fim, surgem as considerações finais.

As conclusões alcançadas para este estudo emergem como resposta às questões seguintes:

# **Que aspetos do pensamento computacional revelam os alunos, quando programam em Scratch?**

Com base nos resultados da análise das tarefas possível concluir, que, a maioria dos grupos identifica a informação essencial do problema, assim como, identifica os dados e condições e reconhece o que é pedido. Estes são os fatores que estão relacionados com a extração de informação essencial do problema.

Relativamente à decomposição do processo, a maioria dos grupos revelou saber reduzir o problema em partes o que facilitou o trabalho dos grupos. Liukas (2015) afirma que a decomposição é um procedimento pelo qual os problemas passam, de forma a ficaram mais pequenos. Quando era pedido aos grupos para realizar alguma tarefa os grupos começavam por reconhecer os elementos mais importantes e assim decompor a tarefa em partes mais simples. Como por exemplo, a situação em que os grupos tinham de construir alguma figura, era necessário baixar a caneta e realizar os passos para a construção da figura. Também conseguiram identificar os movimentos e reconhecer a ordem em que se repetem os movimentos.

No reconhecimento de padrões, a maioria dos grupos revelou saber identificar semelhanças nas instruções e saber também identificar os movimentos que se repetem e em que ordem ocorrem. Como já foi mencionado Liukas (2015) explica que o reconhecimento de padrões é uma possibilidade de encontrar semelhanças que tem o intuito de fazer resolver problemas complexos de forma mais eficaz. Foi o que aqui aconteceu, os alunos perceberam as semelhanças nas instruções listadas. Este aspeto ajudou esses grupos a chegar ao camando "repete". Contudo, este era um conceito que nem sempre ficava muito compreendido pelos alunos, pois quando concluída a tarefa os grupos demonstravam compreender o conceito, mas perante uma nova tarefa, que se realizava apenas na semana seguinte, alguns grupos começavam com algumas dificuldades no reconhecimento de padrões. O trabalhado com os padrões precisa de ser executado desde o início da escolaridade, pela importância que tem para o PC e para a matemática em geral.

A maioria dos grupos demonstrou ser capaz de identificar passos a seguir para programar, mais precisamente em listas organizadas de instruções e estruturação correta dos comandos. Isto era visível quando era pedido aos grupos para realizarem programações para construir alguns caminho/figura.

Apenas alguns grupos revelaram sentido de depuração, pois apenas alguns foram capazes de identificar os erros; corrigi-los e otimizar as instruções. Como referido na revisão da literatura (Direção Geral da Educação, 2021), a depuração permite aos alunos criar estratégias de testagem e de correção quando alguma coisa não funcionou como era esperado. Quando os grupos cometiam algum erro, por vezes não o identificavam. Alguns grupos só conseguiam identificá-lo e corrigir com a ajuda da PE. Outros grupos tinham dificuldade em fazê-lo e simplesmente não tinham autonomia para o fazer, mesmo estando, por vezes, pedido na folha de registo para o fazerem. Repetiam a prática usada quando resolvem exercícios de matemática: se o resultado não está correto, apagam tudo e começam de novo. O desenvolvimento da capacidade de analisar o trabalho realizado, identificar os pontos fracos e corrigir apenas esses, parece ser lento e por isso é necessário fazê-lo sempre, desde o início da escolaridade, para que os alunos consigam otimizar o seu esforço.

Ao longo das sessões o nível de conhecimentos dos alunos, relativamente ao PC era gradualmente melhor, em relação às sessões anteriores.

### **Que dificuldades manifestam os alunos?**

Relativamente às dificuldades manifestadas pelos alunos, a maior parte dos alunos demonstrou não conseguir identificar o lado para o qual deviam fazer virar o ator no ecrã. Como nem sempre a posição do ator coincidia com a sua posição atual, eles focavam em si as instruções a dar quanto aos movimentos do ator e por vezes confundiam a esquerda deles com a esquerda do ator. Tinham dificuldade em se considerar no lugar do ator e pensar nos movimentos necessários que teriam de dar. Esta dificuldade perdurou, em alguns grupos, durante toda a intervenção.

Por outro lado, uma pequena parte dos alunos sentiu dificuldade em reconhecer a diferença entre meio volta e um quarto de volta, como foi notório nas tarefas 2 e 3, onde foi possível verificar essas dificuldades, contudo nas tarefas seguintes essa duvidas foram-se dissipando, não havendo grandes dificuldades nas tarefas 4, 5 e 6.

Na programação, apenas uma pequena parte dos alunos sentiu dificuldades em prever os movimentos; descrevê-los e otimizar lista de comandos. Nas primeiras tarefas a maioria dos grupos evidenciava dificuldades em saber qual o trajeto que o Simba ia percorrer e onde ia chegar, mas nas últimas tarefas essa dificuldade já não era tão evidente, pois a maioria dos grupos sabia qual a caminho que o Simba tinha de percorrer.

Relativamente à expressão do seu pensamento, uma pequena parte dos alunos demonstrou dificuldades em explicar claramente o seu raciocínio, mesmo quando eram feitos debates em grande grupo com a PE, a maioria os grupos sabiam explicar de forma clara o modo como estavam a pensar para o determinado problema. Os grupos G7, G9 e o G1 era os grupos que ainda demonstravam algumas dificuldades, sendo estes os grupos que tinham menor sucesso na resolução das tarefas. Mas por outro lado, a maioria dos grupos sentiu dificuldade em identificar os erros e corrigi-los. Quando não conseguiam realizar a tarefa corretamente, os grupos sentiam a necessidade em apagar e voltar a fazer tudo de novo.

Com os resultados obtidos é possível verificar que as principais dificuldades dos alunos estavam centradas na identificação da esquerda/direita e na depuração, tanto na identificação dos erros como como em corrigi-los.

Relativamente aos alunos da turma que revelavam dificuldades a nível da aprendizagem da matemática, não foi necessário realizar tarefas adaptadas para eles, porque os alunos demonstraram interesse e facilidade na resolução das tarefas proposta.

Posteriormente aos objetivos/problemas que estabelecemos neste relatório, é de salientar que os alunos foram adquirindo conhecimento sobre a programação *Scratch* ao longo das tarefas, o que possivelmente terá permitido uma boa autonomia e empenho, assim como o trabalho em pares. Sempre que algum grupo terminava a tarefa antes do tempo, era pedido à PE se podiam explorar livremente a programação *Scratch*, o que indica existir um especial gosto para a programação. Este comportamento era visível em todos os alunos. Guerra (2016) constatou o mesmo facto afirmando que "É de salientar que, durante esta investigação foi observada motivação, empenho, entusiasmo, alegria quando se recorreu ao *Scratch* e ao computador." (p.63)

## *Limitações do estudo e recomendações para futuras investigações*

Uma das limitações para este estudo foi e tempo, porque os recursos/tarefas requeriam algum tempo de preparação o que não permitiu um maior rigor na sua construção, porque por vezes era necessário olhar de forma crítica para as tarefas anteriores e compreender as dificuldades dos alunos e os seus erros, para nas tarefas seguintes os recursos estarem mais adaptados às suas dificuldades. Todos os recursos e não só alguns, deveriam ter espaços para possíveis segundas ou terceiras tentativas, para que os alunos tivessem espaço próprio para registar todo o seu trabalho. Isso não aconteceu porque a PE supôs que os grupos estariam a trabalhar com mais conhecimentos do PC, e a realidade é que para ter resultados de excelência é necessário muito mais tempo de trabalho, não alcançando assim os resultados que a PE pressupôs.

Outro espeto relacionado com o tempo foi o das sessões, pois como era necessário trocar de sala e filmar todos as tentativas dos grupos, o tempo acabou por ser limitados o que não facilitou a recolha de dados.

A impossibilidade de dar resposta a todos os grupos, foi também uma limitação muito presente, pois seria impossível recolher tantos dados sem a ajuda da professora cooperante e da colega de estágio.

Em investigações futuras, no âmbito do Pensamento Computacional, optava por tarefas menos extensas e aplicar a outros anos de escolaridade, porque apenas nos podemos focar no resultado deste estudo para estes alunos, não podendo assim generalizar os resultados, e com uma maior diversificação de alunos/crianças os resultados seriam mais enriquecedores. Também seria enriquecedor para os alunos trabalhar com mais frequência e mais vezes por semana estes aspetos do PC, pois relembro que cada tarefa do estudo apenas foi aplicada apenas de oito em oito dias.

### **Capítulo III - Reflexão Global de Prática de Ensino Supervisionada**

O terceiro e último capítulo está determinado para a reflexão global do percurso da PES. Como tal, serão abordadas as aprendizagens e as dificuldades manifestadas, tanto no contexto da Educação Pré-escolar, como no 1.º CEB.

Inicialmente o estágio começou em contexto de Pré-escolar, sendo este contexto direcionado para um grupo de crianças de cinco anos de idade. Com três semanas de observação e 10 de implementação.

As três primeiras semanas de observação foram cruciais para todas as futuras intervenções que se iriam realizar. Conhecer as crianças e as suas rotinas é extremamente importante. Era importante saber adaptar as atividades a cada criança, assim como os seus gostos, dificuldades e medos. Segundo as OCEPE (Lopes da Silva et al., 2016)

Compreender a criança no seu contexto implica que o/a educador/a selecione e utilize diferentes formas e meios de observação e registo, que lhe permitam "ver" a criança sob vários ângulos e situar essa "visão" no desenvolvimento do seu processo de aprendizagem. (p.14)

Após as três semanas de observação passámos para as 10 semanas de planificação, implementação e reflexão. No início existiam alguns receios e medos, visto que me sentia mais à vontade em intervir com grupos do 1º ciclo do que com grupos de crianças do Préescolar. Já possuía alguma experiência no 1º ciclo e nem tive oportunidade em realizar o estágio no Pré-Escolar, durante o 3.º ano da Licenciatura em Educação Básica, devido à pandemia causada pelo COVID-19.

O sentimento de medo e receio eram inevitáveis. No entanto, à medida que as implementações eram feitas e com o decorrer das semanas esses sentimentos foram-se dissipando. Um dos maiores desafios foi sem dúvida planificar e saber adaptar todas as sessões a todas as crianças. Para isso, o apoio que tivemos da educadora cooperante foi fundamental. Com esta experiência no pré-escolar constatei que todos somos capazes que ultrapassar as nossas dificuldades se trabalharmos com gosto. Aprendi também que temos de ter capacidade de nos adaptar aos diferentes níveis em que se encontram as crianças, de explicar um conteúdo de diferentes formas para conseguir chegar a todos e de usar diferentes estratégias e materiais manipuláveis para motivar e captar a atenção das crianças.

Relativamente ao contexto do 1.ºCEB, apesar de me sentir mais à vontade com a intervenção com alunos do 1.º CEB, tento em conta o ano de escolaridade em questão senti alguns receios e medos, pois tinha a consciência da complexidade do 3.º de escolaridade. Desde o primeiro dia que nos sentimos muito bem recebidas por toda a comunidade escolar, tantos pelos alunos, como auxiliares, professora cooperante e até mesmo pelos encarregados de educação, o que contribuiu, de certa forma, para nos sentirmos mais seguras e incentivadas. Penso que isto está relacionado com o facto de ser um agrupamento que não tinha por hábito receber estagiários.

A turma era muito participativa e curiosa, o que fez aumentar ainda mais o grau de exigência desta experiência, juntando também o papel que tinha como investigadora. O medo de não estar ao nível da exigência que os alunos pediam era notório. Existia a insegurança de que algum aluno fizesse alguma pergunta à qual eu não soubesse responder. Com o passar do tempo, a professora cooperante foi me ajudando e ultrapassar esse medo e a saber lidar com eles, assim como também me ajudou a criar estratégias para uma melhor compreensão dos alunos.

Como investigadora focada no pensamento computacional, considero que foi um processo extremamente importante. Segundo a Direção Geral da Educação (2021),

Desenvolver e mobilizar o pensamento computacional, capacidade que tem vindo a assumir relevância nos currículos de Matemática de diversos países. O pensamento computacional pressupõe o desenvolvimento, de forma integrada, de práticas como a abstração, a decomposição, o reconhecimento de padrões, a análise e definição de algoritmos, e o desenvolvimento de hábitos de depuração e otimização dos processos. (p.3)

Quando os alunos realizavam as atividades da programação *Scratch* era visível o seu entusiasmo na realização dos desafios de Simba e do Pipas. Contudo, existiam medos e receios, pois nem sempre me sentia à vontade com a programação *Scratch*, mas com o decorrer das tarefas esse medo foi sendo cada vez menor, pois já dominava com mais confiança a programação.

Termino esta reflexão, concluindo que esta experiência foi muito enriquecedora tanto para a minha vida pessoal como profissional, pois sinto que cresci e aprendi enquanto educadora e professora. Reconheço que levo um vasto conhecimento de estratégias e dinâmicas que tenciono aplicar futuramente como profissional de educação. Aprendi essencialmente que o amor e a sabedoria são a chave para o sucesso, pois cada criança tem uma história de vida diferente, que por vezes pode não ser compreendida ou sabida pelos outros. Cabe a nós, como educadores/professores, ensinar e cuidar de cada criança de forma individual, não sendo este um papel fácil de desempenhar, mas que com esforço tudo é possível.

# **REFERÊNCIAS BIBLIOGRÁFICAS**

- Bogdan, R., & Biklen, S. (1994). *Investigação qualitativa em educação: uma introdução à teoria e aos métodos*. Porto Editora.
- Brennan, K., &; Resnick, M. (2012). *New frameworks for studying and assessing the development of computational thinking. Proceedings of the 2012* Annual Meeting of the American Educational Research Association, Vo. 1, Vancouver, 13-17 April 2012, 25p.
- Câmara Municipal de Cerveira. (s.d). *História.* Cerveira Vila das artes. [https://www.cm](https://www.cm-vncerveira.pt/pages/273)[vncerveira.pt/pages/273](https://www.cm-vncerveira.pt/pages/273)
- Cunha, J. (2016). *A programação no 1.º Ciclo do Ensino Básico: análise da experiência piloto em duas escolas do Concelho do Seixal*. Dissertação de Mestrado em Ensino de Informática, Universidade de Trás-os-Montes e Alto Douro.
- Cunha, C. (2019). *O Scratch e a Interdisciplinaridade.* Relatório de Estágio Mestrado em Ensino em Informática, Universidade do Minho.
- Coutinho, C. M. P. (2014). *Metodologia de Investigação Em Ciências Sociais e Humanas.* Livraria Almedina.
- Coutinho, C. P. (2018). *Metodologia de Investigação em Ciências Sociais e Humanas - Teoria e Prática*. Livraria Almedina.
- Davide, H. (2021). *Pensamento Computacional dos Alunos Do Final Do 1º Ciclo Do Ensino Básico.* Universidade de Lisboa, Instituto De Educação.
- Direção Geral da Educação (2013) *Programa de Matemática-Ensino Básico.* Ministério da Educação
- Direção-Geral da Educação (2015). *Iniciação à Programação no 1º Ciclo do Ensino Básico. Linhas Orientadoras*. Direção Geral Educação.
- Direção-Geral da Educação (2016). *Iniciação à Programação no 1º Ciclo do Ensino Básico. Linhas Orientadoras para a Robótica*. Direção Geral Educação.
- Direção-Geral da Educação (2021). *Iniciação à Programação no 1º Ciclo do Ensino Básico. Aprendizagens Essenciais*. Direção Geral Educação.
- Forbellone, A. L. V., & Eberspacher, H. F. (2005). *Lógica de programação: a construção de algoritmos e estrutura de dados*. São Paulo: Pearson Prentice Hall.
- Guerra, L. (2016). *Exploração de situações de aprendizagem da matemática através do Scratch Um estudo de caso no 4.º ano de escolaridade.* Universidade de Lisboa, Instituto De Educação.
- Guerreiro, M. (2022). *O Contributo Do Ambiente De Programação Scratch No Desenvolvimento Do Pensamento Computacional Dos Alunos 4º Ano Do 1º Ciclo Do Ensino Básico.* Universidade de Lisboa, Instituto De Educação.
- Liukas,L. (2015*). Hello Ruby: adventures in coding*. Feiwel & Friends.
- Lopes da Silva, I., Marques, L., Mata, L., & Rosa, M. (2016). Orientações Curriculares para a Educação Pré-Escolar. Ministério da Educação/Direção-Geral da Educação (DGE).
- Lu, J., & Fletcher, H. (2009). *Thinking about computational thinking.* ACM SIGCSE Bulletin, 41(1), 260-264.<https://doi.org/10.1145/1539024.1508959>
- Marchão, A., & Portugal, G. (2014). No Jardim de Infância e na Escola do 1.º Ciclo do Ensino Básico: Práticas Pedagógicas que Contribuem para Construir o Pensamento Crítico. In A. Ribeiro, M. J. Pinheiro & S. Gomes (Eds), *Pensamento Crítico na Educação: Perspetivas atuais no panorama internacional.* (pp. 93 – 104). Universidade de Aveiro.
- ME-DGE (2017). *Perfil dos Alunos À Saída da Escolaridade Obrigatória*. ME-DGE.
- Nunes, C., Silva, A., & Sim-Sim, I. (2008). *Linguagem e comunicação no jardimdeinfância: textos de apoio para educadores de infância.* Ministério da Educação, Direcção-Geral de Inovação e de Desenvolvimento Curricular.
- Papert, S. (1980). *Mindstorms: children, computers, and powerful ideas.* Basic Books, Inc., Publishers.
- Papert, S. (1985). *LOGO: computadores e educação*. Brasiliense.
- Patton, W. Q. (1991). *Notas sobre os paradigmas da investigação em educação.* Universidade Aberta.
- Pedro, A., Matos, J. P., Piedade, J., Dorotea, N. (2017). *Probótica – Programação e Robótica no Ensino Básico – Linhas Orientadoras*. Universidade de Lisboa – Instituto de Educação.
- Sérgio, R. (2018). *Eureka! - Vamos programar.... Iniciação à programação e robótica-3.° e 4.° anos.* Areal Editores.
- Sousa, A. (2009). *Investigação em Educação*. Livros Horizonte.
- Torel, A. C. C., Estutari, E. M. B. E., Zacoler, A. S., & Santos, V. G. (2017*). TIC e ensino de Ciências na Educação Básica: A construção de um site sobre o sistema reprodutivo humano.* X Congresso Internacional Sobre Investigação em Didática das Ciências. Sevilla.
- Vale, I. (2004). Algumas Notas sobre a Investigação Qualitativa em Educação Matemática. O Estudo de Caso. *Revista Da Escola Superior de Educação*, 5, 171– 202.
- Valente, J. (2016). Investigação do pensamento computacional no currículo da educação básica: diferentes estratégias usadas e questões de formação de professores e avaliação de professores e avaliação do aluno. *Revista e-Curriculum*, vol. 14, núm. 3, julio-septiembre, 2016, pp. 864-897 Pontifícia Universidade Católica de São Paulo São Paulo, Brasil. Programa de Pós-graduação Educação: Currículo – PUC/SP <http://revistas.pucsp.br/index.php/curriculum>
- Wing, J. (2006). *Computational Thinking. Viewpoint. Communications of the ACM*, Março 2006/Vol. 49, No. 3, p. 33-35. [https://www.researchgate.net/publication/274309848\\_Computational\\_Thinking](https://www.researchgate.net/publication/274309848_Computational_Thinking)
- Wing, J. (2008). *Computational thinking and thinking about computing*. Computer Science Department, Carnegie Mellon University, Pittsburgh, PA 15213, USA. p. 3717–3725 <http://www.cs.cmu.edu/~CompThink/papers/Wing08a.pd>

Wing, J. (2014). Computational *thinking benefits society.* Corporate Vice President, Microsoft Research. http://socialissues.cs.toronto.edu/2014/01/computational-thinking/

Wing, J. (2021). Pensamento computacional. *Educação e Matemática*, 162, 2-4.

**ANEXOS**

## **Anexo 1: Pedido de autorização aos encarregados de educação**

Ex.mo Encarregado de Educação,

Venho, por este meio, informar que, no âmbito na unidade curricular de Seminário de Integração Curricular do mestrado de Educação Pré-Escolar e Ensino do Primeiro Ciclo do Ensino Básico da Escola Superior de Educação que pertence ao Instituto Politécnico de Viana do Castelo, a mestrada, Daniela Silva encontra-se a desenvolver uma investigação centrada na disciplina de Matemática.

Será necessário proceder à recolha de dados, através de registos fotográficos, áudio e vídeo das atividades referentes ao estudo. Estes registos serão confidenciais e utilizados apenas no contexto desta investigação. Todos os dados serão devidamente codificados garantindo o anonimato das fontes quando publicado.

Sendo assim, venho por este meio solicitar que autorize o seu educando a participar neste estudo permitindo a recolha dos dados supracitados. Estarei disponível para qualquer esclarecimento adicional.

Com os melhores cumprimentos,

Viana do Castelo, \_\_\_ de \_\_\_\_\_\_\_\_\_\_\_\_\_\_\_de 2021

<u>Danie la Silva</u>

(nome)

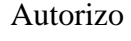

Autorizo Não Autorizo

 $\frac{1}{2}$  /

(assinatura)

# **Anexo 2: Tarefas**

# **Tarefa 1-** *Ajudar o Simba*

O gato Simba quer chegar até ao rato Pipas, mas para isso ele vai precisar de ajuda.

Ajuda o Simba dando instruções de como se deve movimentar. Deves mencionar a sequência das instruções.

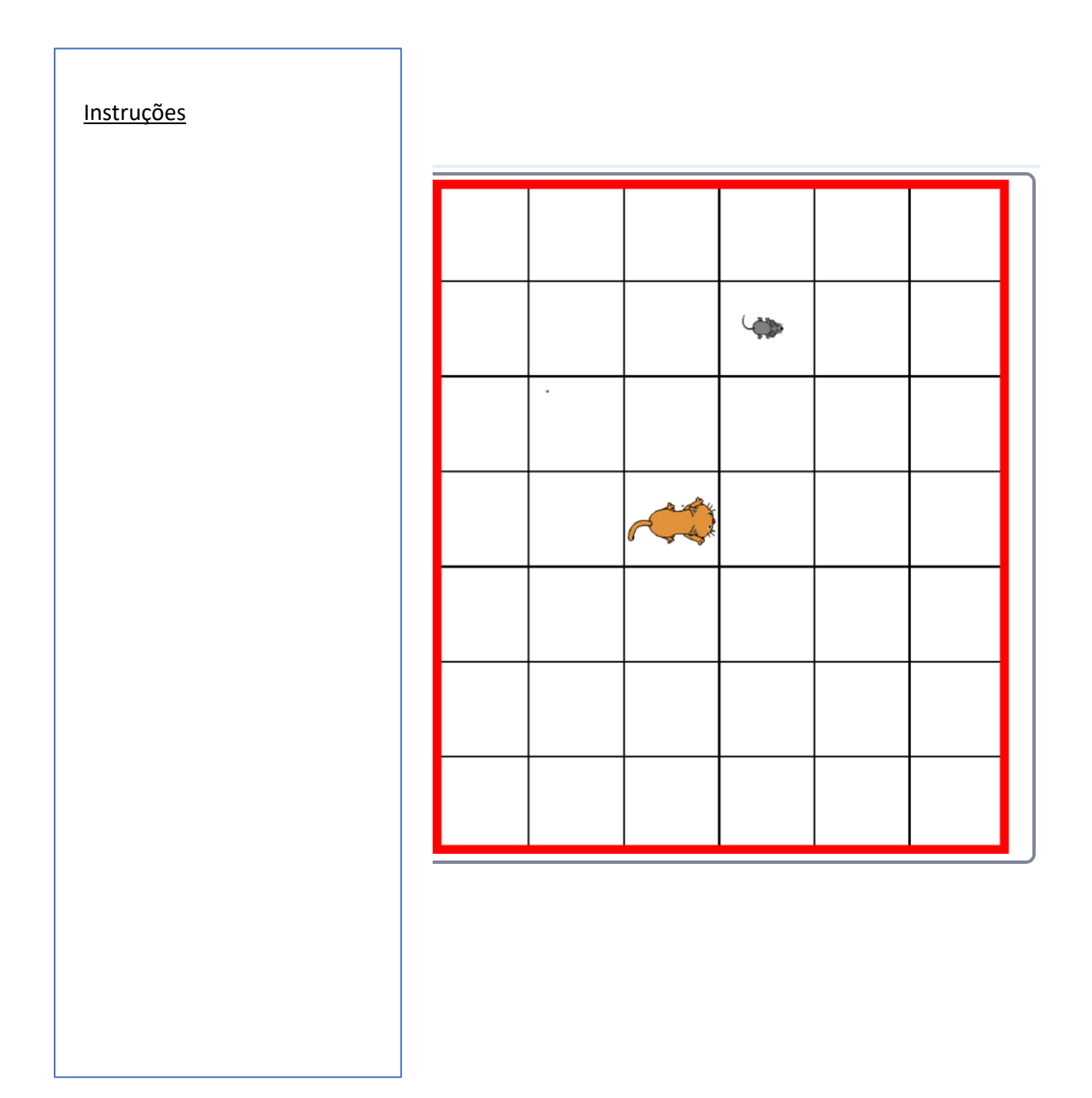

## **Tarefa 2 –** *Vou apanhar o Pipas*

Observa com atenção onde se encontre o gato Simba e o rato Pipas. Marca-os nos seus respetivos lugares na Grelha.

Dá as indicações que o Simba tem de seguir para chegar até ao Pipas, na tabela da "1ªTentativa".

Programa o gato Simba no *Scratch* clicando nos botões.

Antes de carregares no **OK** chama uma professora para fotografar o teu écran.

Experimenta.

O Simbas apanhou o Pipas?

Caso não tenhas conseguido tens mais duas tentativas.

Lembra-te sempre de chamar uma professora antes de carregares no **OK**.

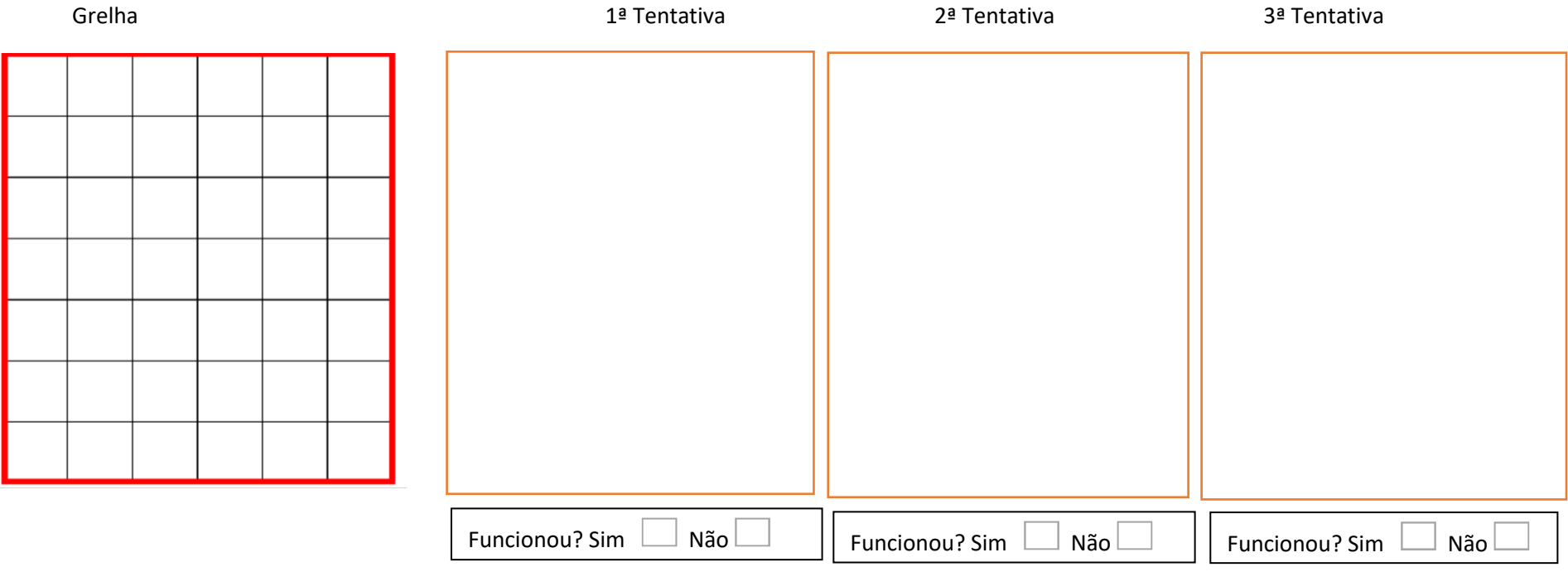

## **Tarefa 3 – Onde está o Pipas?**

Observa com atenção o código. Representa o caminho do gato Simba para apanhar o rato Pipas.

(Nota que o gato Simba anda 50 passos de cada vez que anda uma casa).

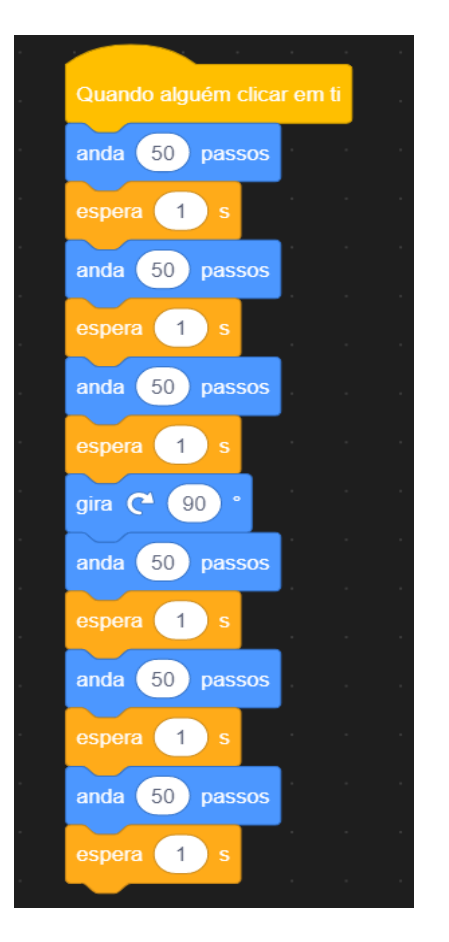

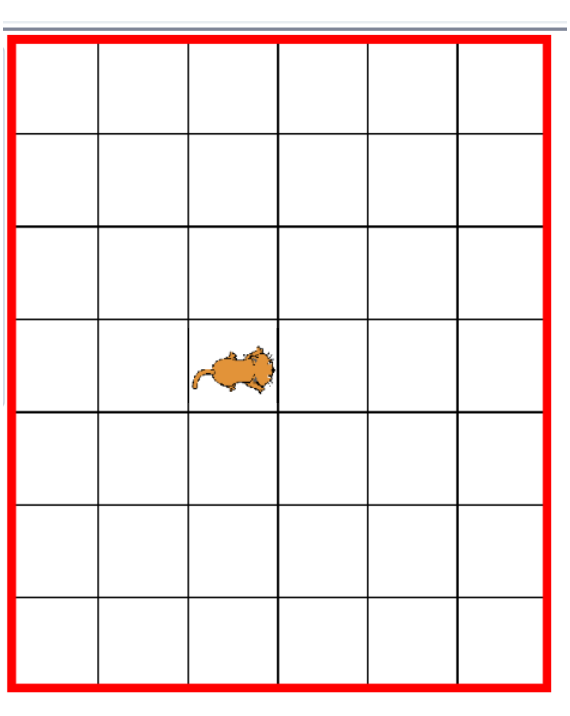

1. Seguindo o código será que consegues descobrir onde está o Pipas? Desenha na grelha o caminho que o Simba vai percorrer até chegar ao rato Pipas.

Desenha o Pipas no seu respetivo lugar.

2. Introduz os comandos no Scratch e clica na bandeira verde. A tua previsão estava correta? Se não explica onde erraste.

3. Observa de novo o código.

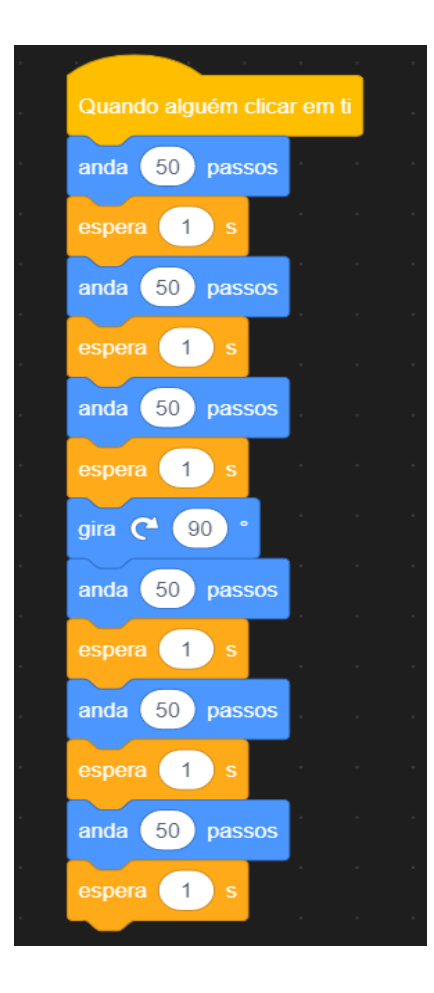

## E se fosses tu a programar?

Apresenta uma sugestão para levar o gato Simba até ao rato Pipas, mas que utilize menos comandos.

Explica como pensaste.

# **Tarefa 4 –** *Vamos fazer quadrados*

O Simba nos seus tempos livres, além de andar atrás do Pipas também adora brincar com a geometria.

Ele hoje quer desenhar um quadrado com o percurso do seu caminho, mas para isso vai precisar da nossa ajuda.

1. Achas que vamos conseguir ajudar o Simba? Faz o registo de códigos que o Simba vai precisar para realizar o seu quadrado.

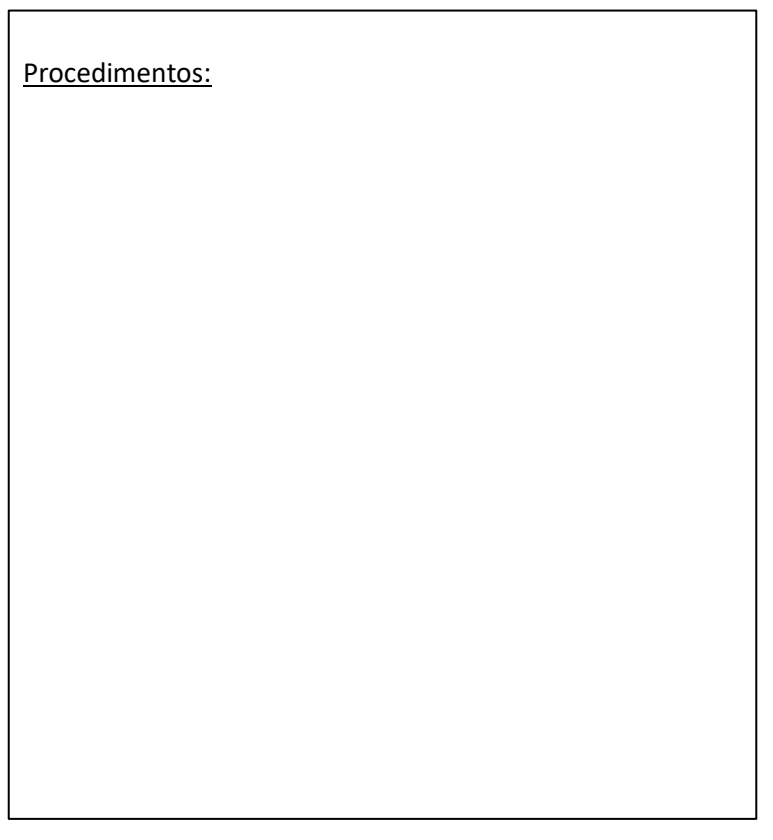

1.1 Conseguiste construir o quadrado? Se não, analise os teus erros e explica onde erraste.

2. Analisa os resultados para debateres em grupo com os teus colegas, identifica todos as ralações existentes.

3. Será que quem consegues programar outro quadrado com o menor número de comandos? Regista os teus procedimentos e justifica a tua resposta.

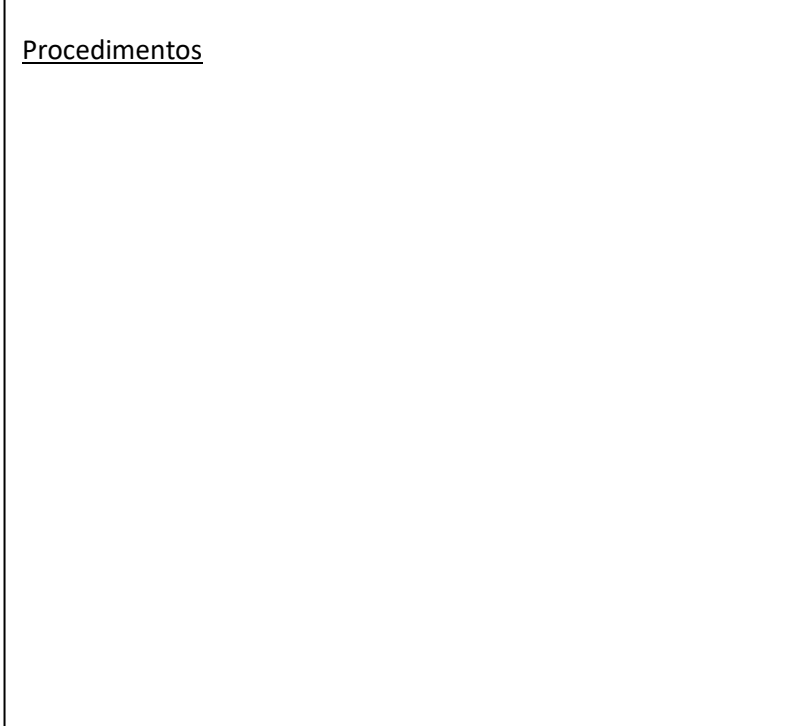

r

## **Tarefa 5 –***Subir Escadas*

O Simba quer chegar até ao Pipas, mas para isso ela tem que subir 5 degraus.

Sabemos apenas que os 5 degraus são todos com o mesmo comprimento e a mesma largura.

1. Achas que vamos conseguir ajudar o Simba? Faz o registo de códigos que o Simba vai precisar para subir os 5 degraus de forma a chegar até ao Pipas.

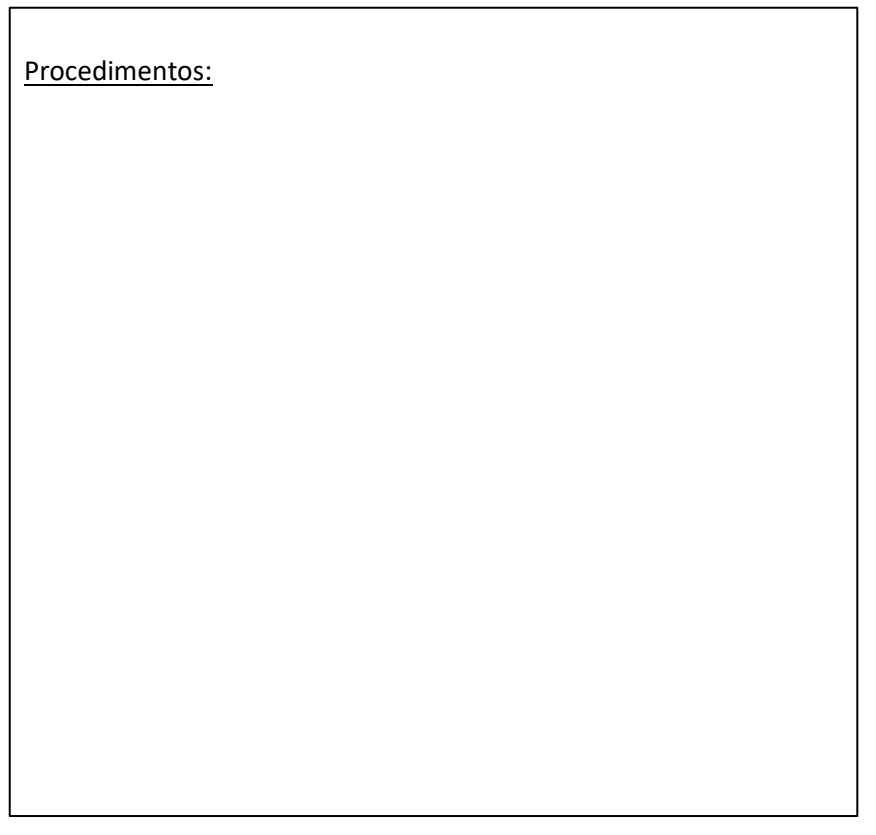

- 1.1 Conseguiste construir os 5 degraus tal como era pedido? Se não, analise os teus erros e indica onde erraste.
- 2. Analisa os resultados para debateres em grupo com os teus colegas, identifica todos as ralações existentes.

# **Tarefa 6 –** *Construir peças do Tetris*

O Simba quer jogar com o Pipas ao Tetris, mas para isso ela tem que construir algumas peças do jogo.

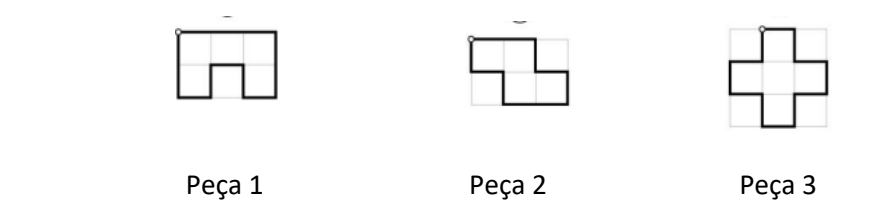

Achas que vamos conseguir ajudar o Simba a construir as peças que ele precisa? 1.1 Faz o registo de códigos que o Simba vai precisar para construir a peça número 1 .

Primeira tentativa entrativa Segunda tentativa

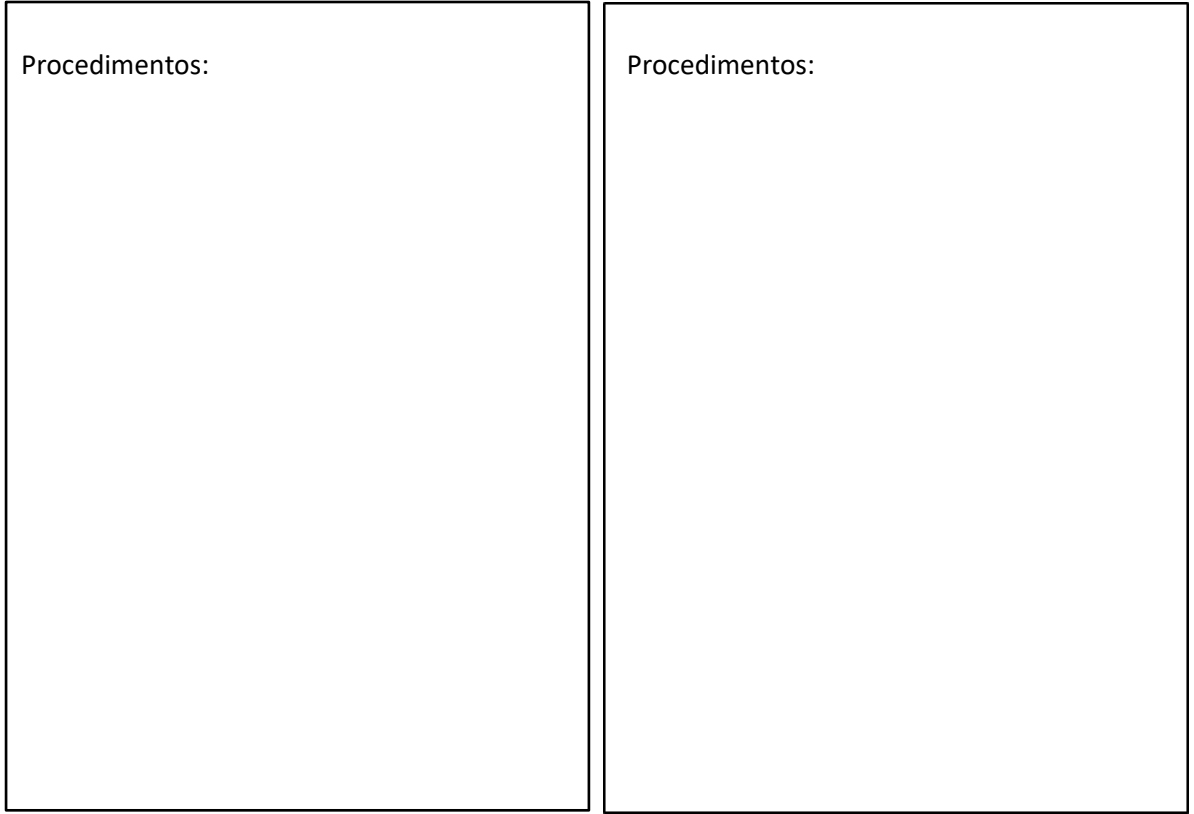

## 1.1.2 Conseguiste construir a peça? Se não, qual foi o erro?

1.2 Faz o registo de códigos que o Simba vai precisar para construir a peça número 2.

Procedimentos: Procedimentos:

1.2.1 Conseguiste construir a peça? Se não, qual foi o erro?

Primeira tentativa **Segunda** tentativa

1.3 Faz o registo de códigos que o Simba vai precisar para construir a peça número 2.

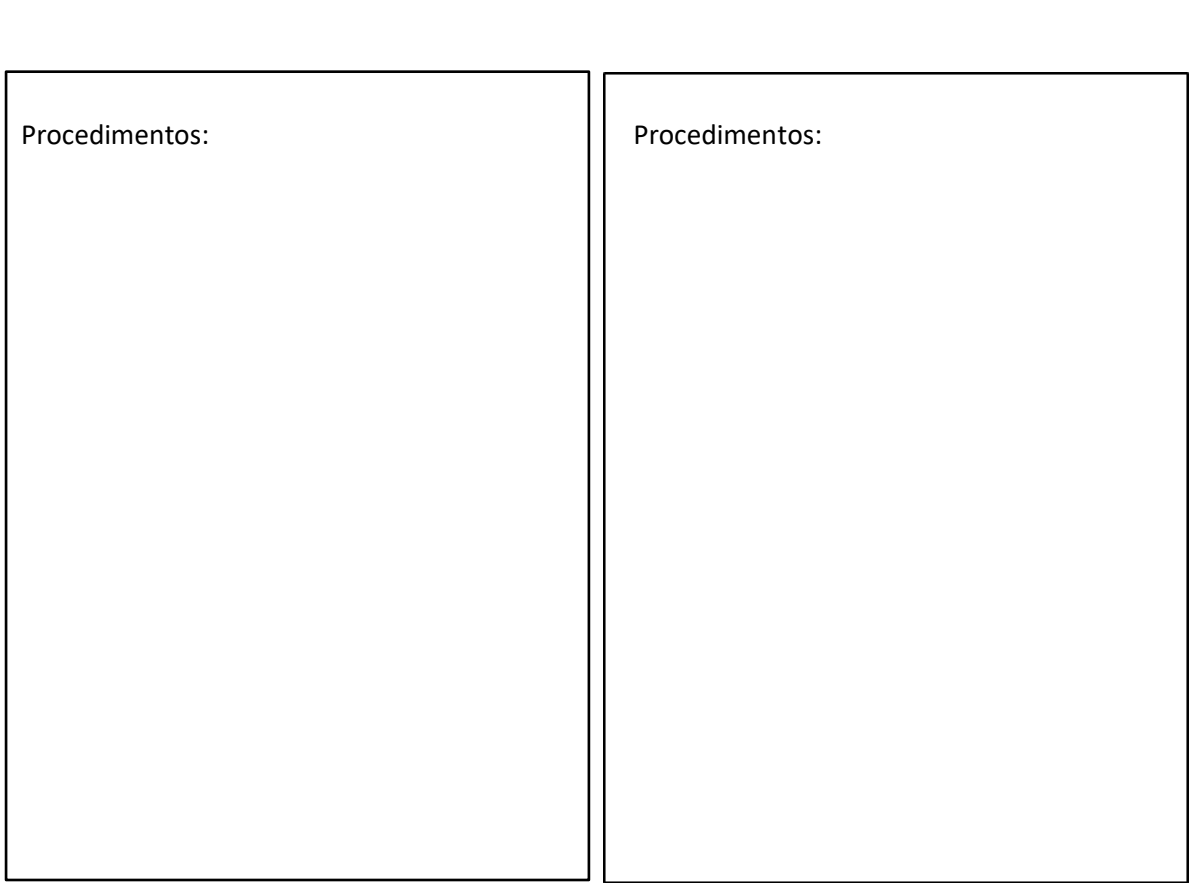

Primeira tentativa **Segunda** tentativa

1.3.1 Conseguiste construir a peça? Se não, qual foi o erro?